### Yes, No and Maybe: Analyzing Categorical Data

### Friday, September 9th, 2016

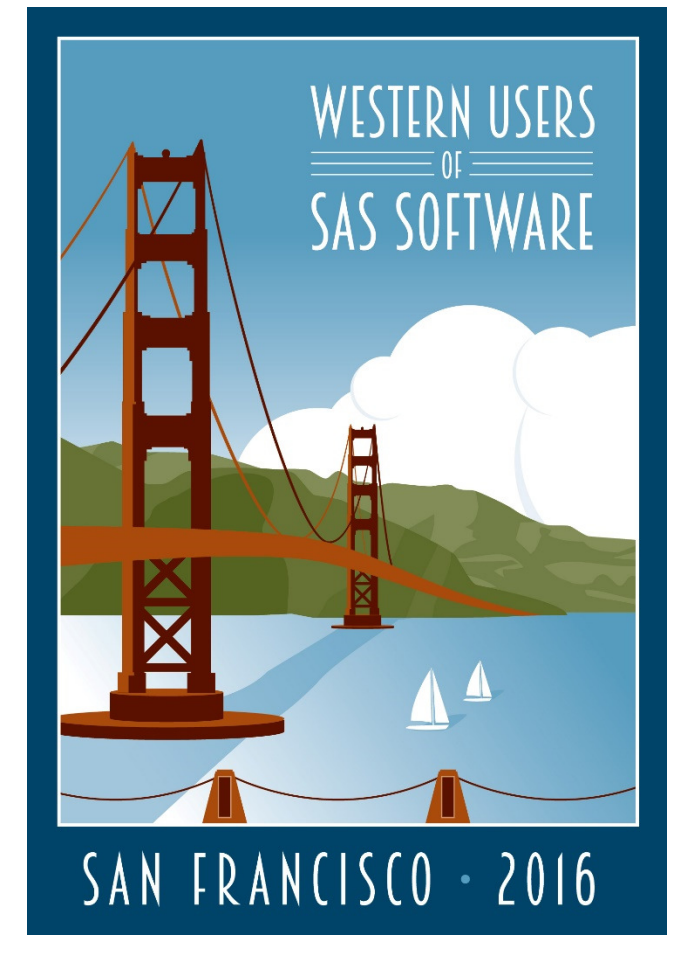

### AnnMaria De Mars

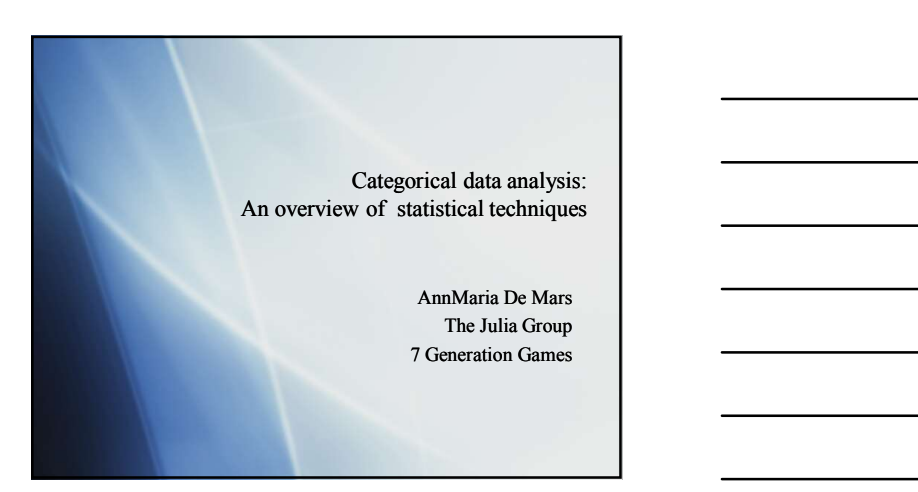

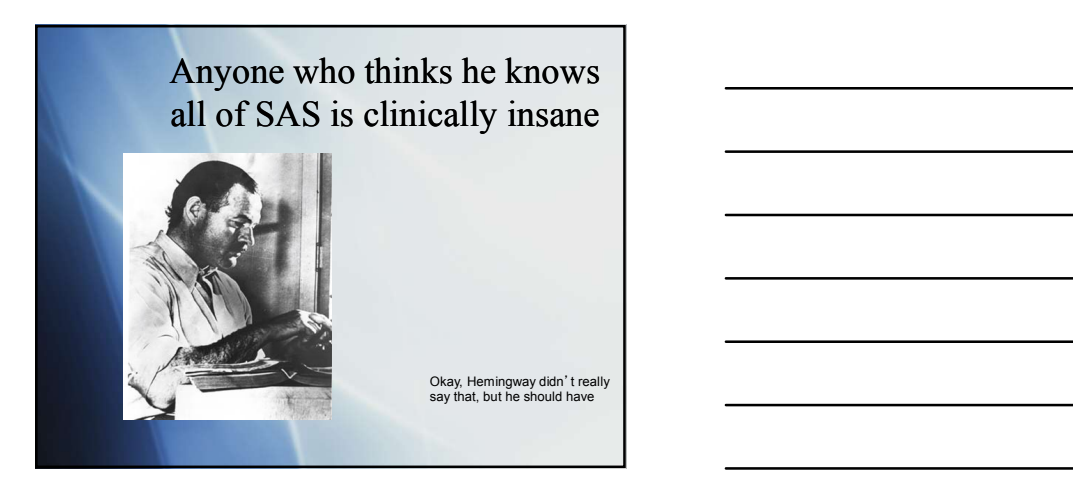

### Three uses for descriptive statistics

- Describe a sample
- Check data quality
- Answer descriptive questions

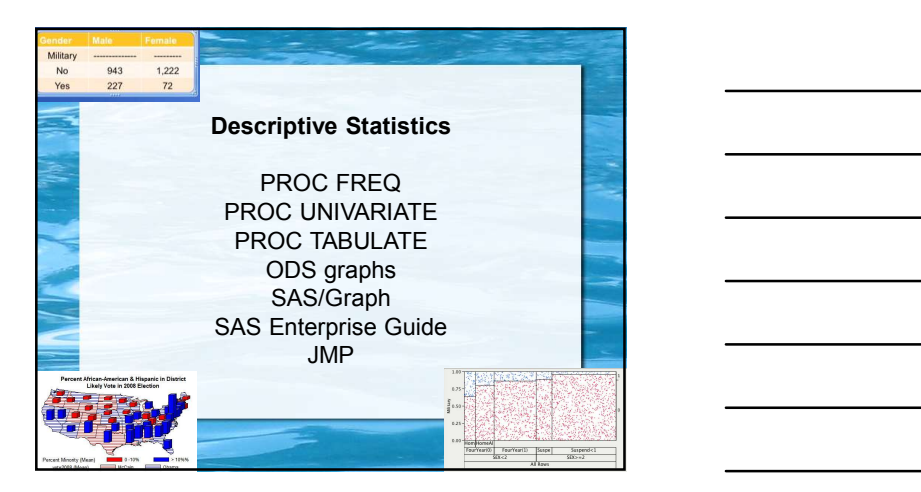

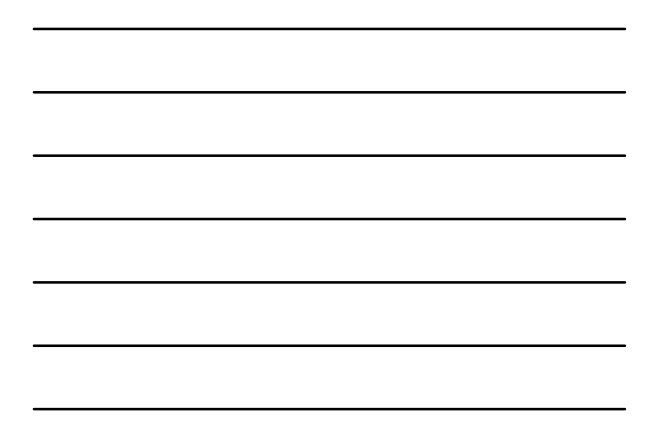

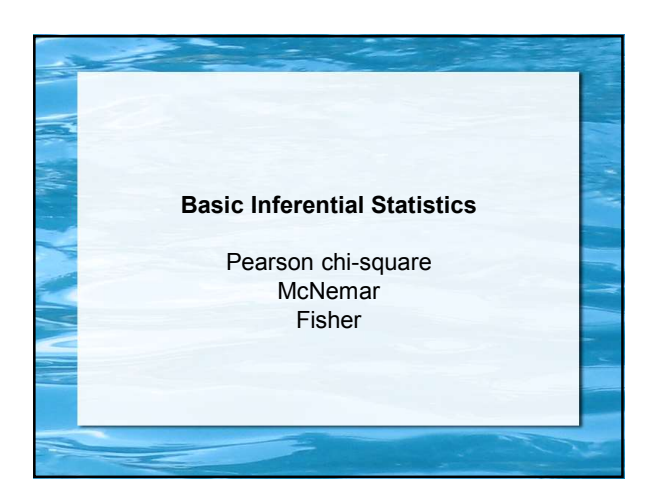

### Answers to deep questions

- What does a McNemar test test?
- Why would a Pearson chi-square and a McNemar test give different answers?

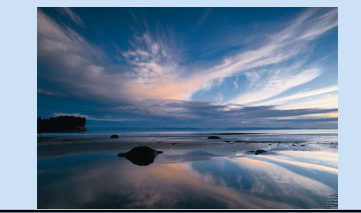

### Pearson Chi-Square

- Tests for a relationship between two categorical variables, e.g. whether having participated in a program is related to having a correct answer on a test.
- Assumes randomly sampled data
- Assumes independent observations

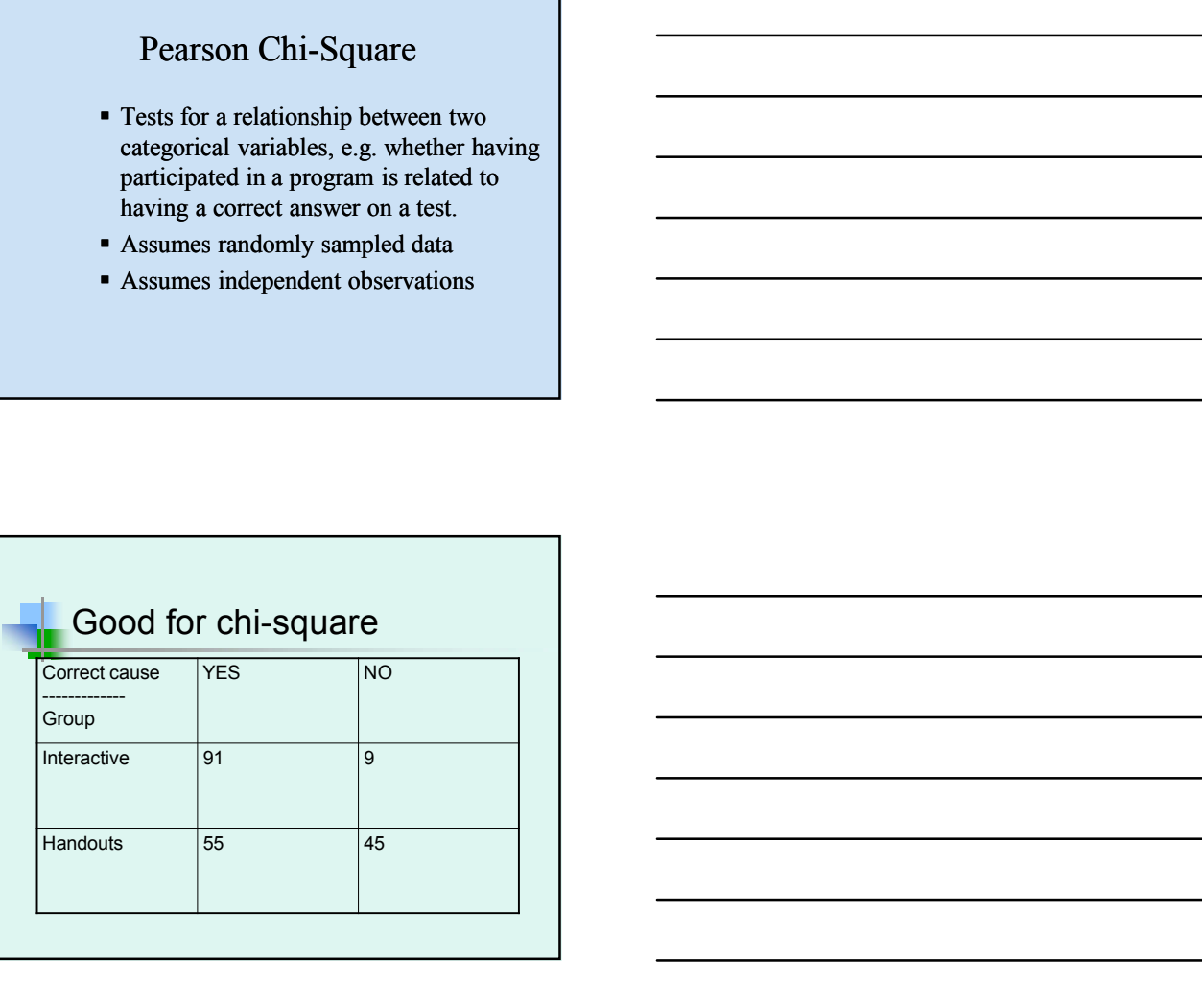

### Why is the previous example good?

- It includes two independent groups
- **There are adequate numbers per cell**

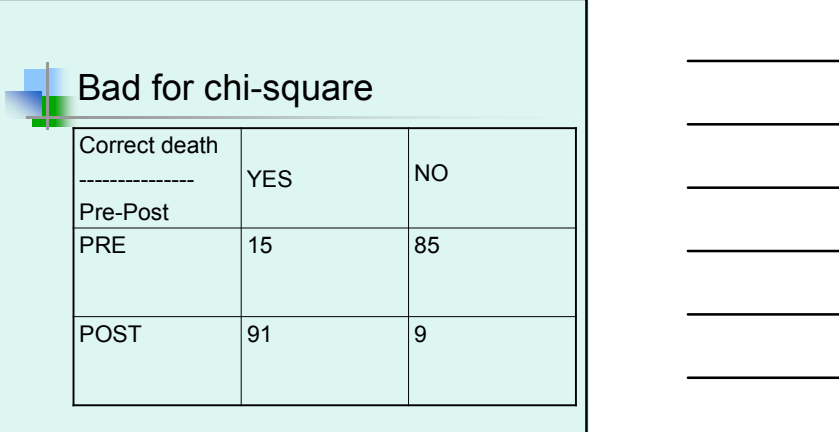

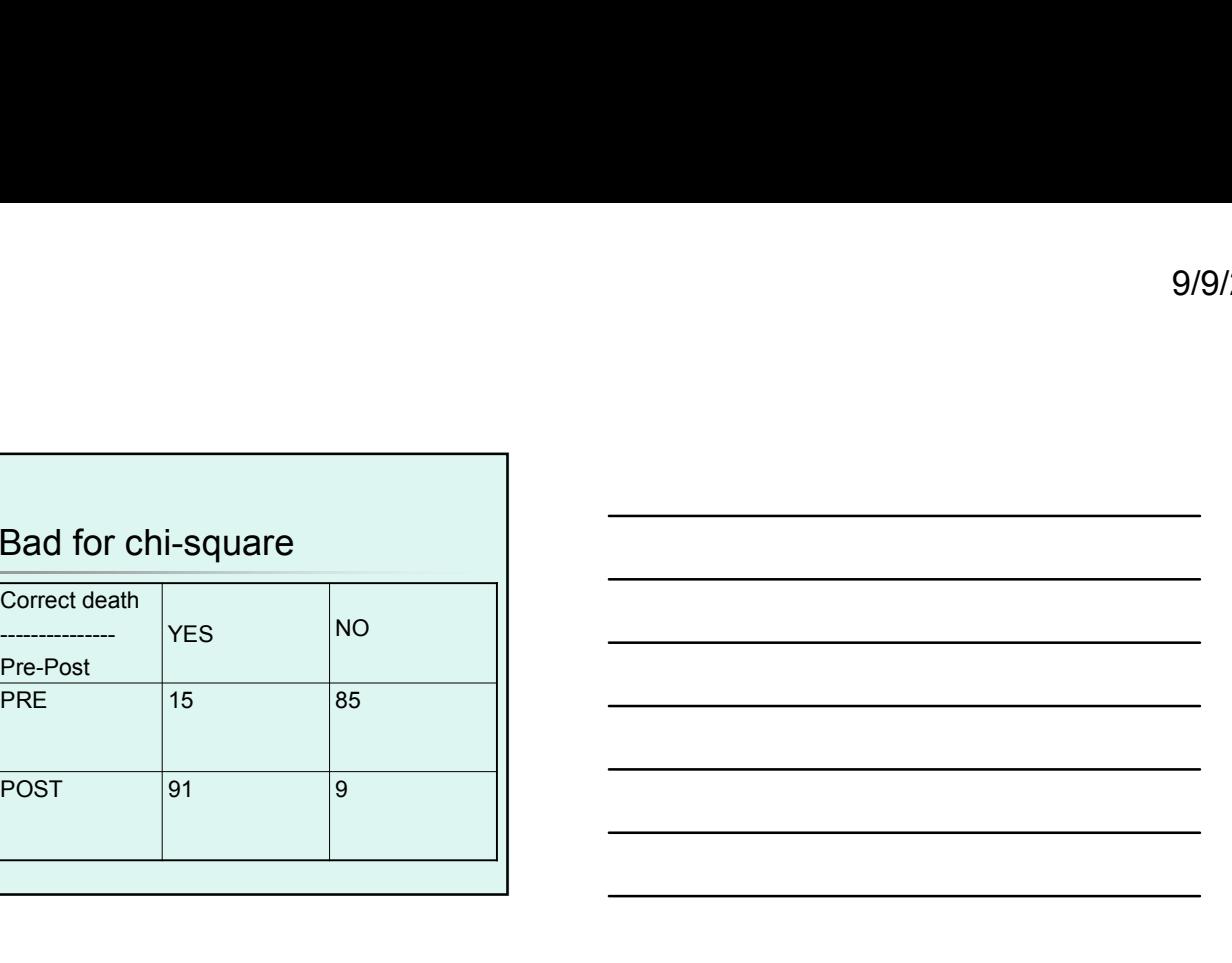

### Enter the McNemar

- This is a test of correlated proportions
- $\blacksquare$  It is commonly used to test, for example, if the proportion showing mastery at time  $1 =$  the proportion showing mastery at time 2

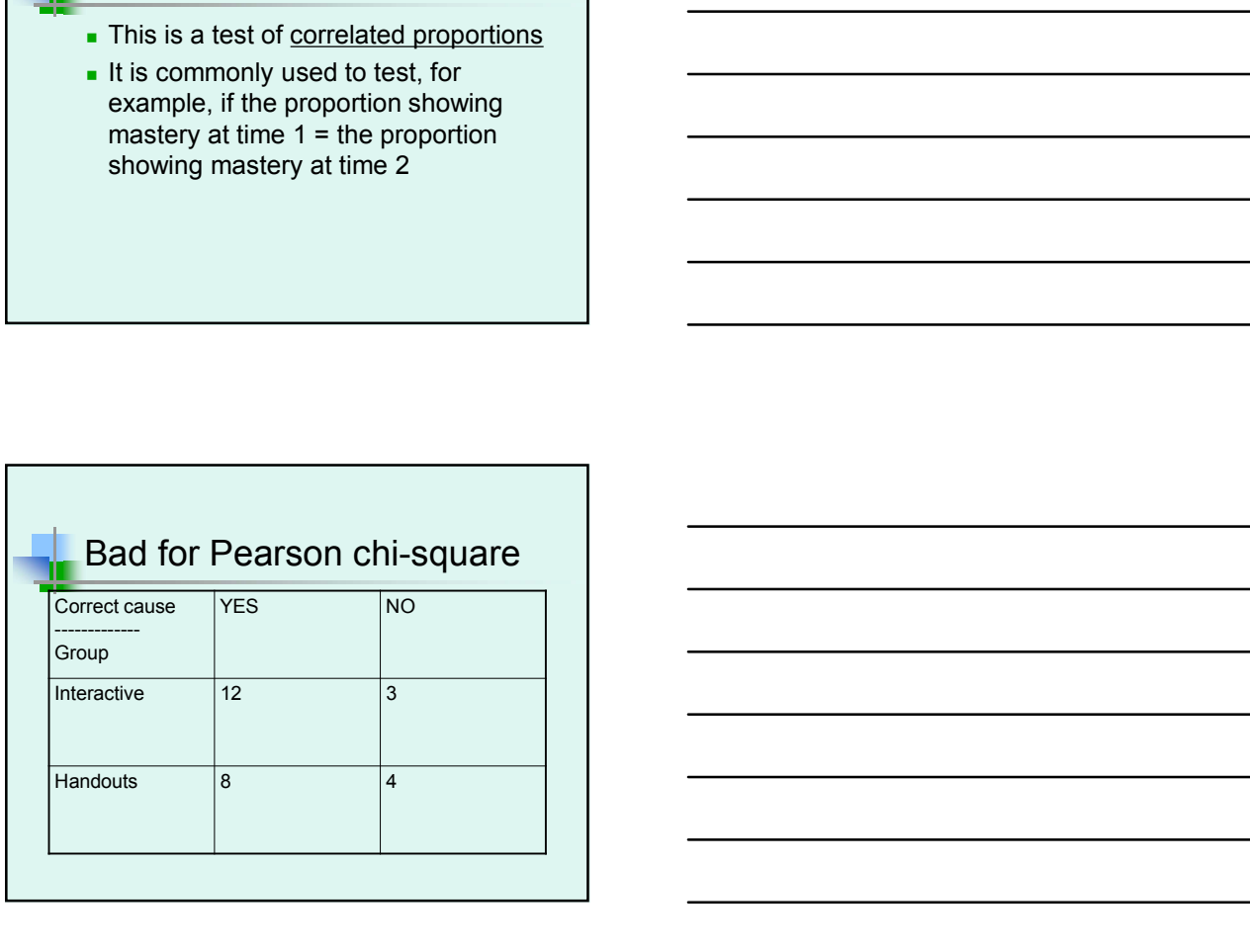

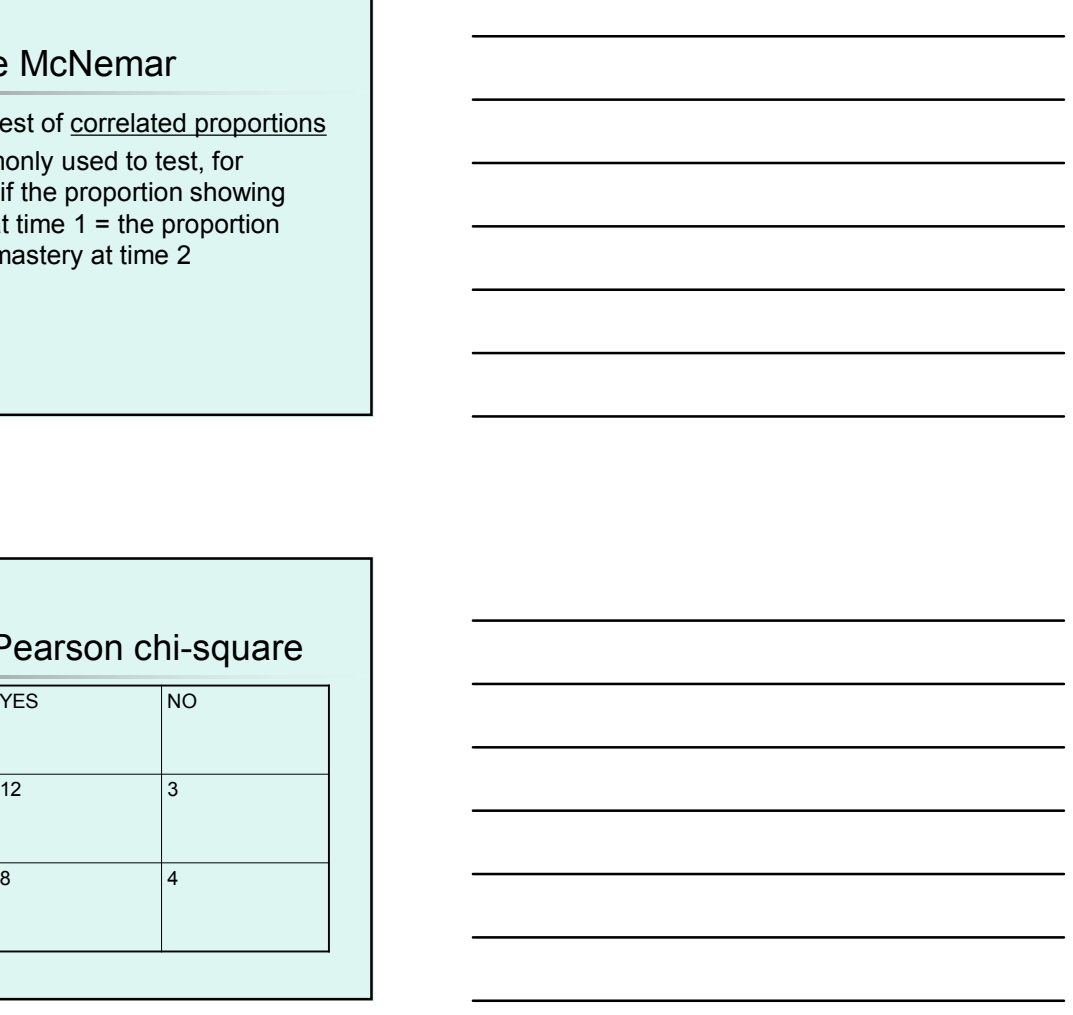

### Fisher's exact test

- I Is used when the assumption of large sample sizes cannot be met
- **There is no advantage to using it if you** do have large sample sizes

### A lot more …

- repeated tests of independence
- Fisher's exact test<br>
■• Is used when the assumption of large<br>
sample sizes cannot be met<br>
 There is no advantage to using it if you<br>
do have large sample sizes<br>
 Cochran-Mantel- Haenszel test for<br>
 Cochran-Mantel- Hae Figure 1 State and the assumption of large<br>
sample sizes cannot be met<br>
There is no advantage to using it if you<br>
do have large sample sizes<br>
<br>
A lot more ...<br>
Dochran-Mantel-Haenszel test for<br>
Pocabletes in physical thera improvement in mobility more than those who do not receive PT and does this vary depending on if it is preseason or during the season ?

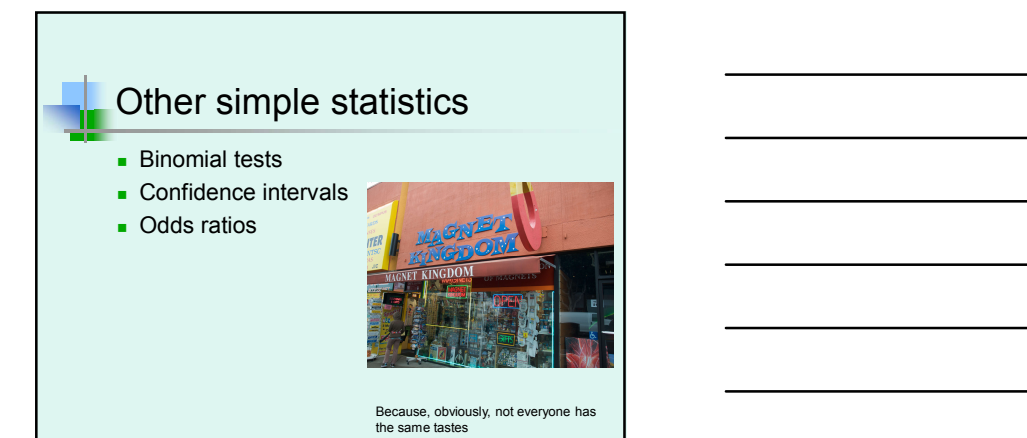

### What about logistic regression?

**Logistic is similar to linear** regression in that a dependent variable is predicted from a combination of independent variables

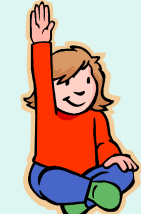

The dependent is the LOG of the ODDS ratio of being in one group versus another

### Example: Death certificates

- The death certificate is an important medical document.
- **Resident physician accuracy in** completing death certificates is poor.
- **Participants were in an interactive** workshop or provided printed handouts.
- **Pre-existing knowledge was measured**

### Example

- Dependent: Cause of death medical student is correct or incorrect
- **Independent: Group**
- **Independent: Awareness of guidelines** for death certificate completion

### Surveylogistic

Surveylogistic<br>
• Interpreted the same as the logistic<br>
output but allows inclusion of survey<br>
features such as strata and cluster • Interpreted the same as the logistic<br>output but allows inclusion of survey features such as strata and cluster Surveylogistic<br>
• Interpreted the same as the logistic<br>
features such as strata and cluster<br>
features such as strata and cluster<br>
• CATMOD<br>
• CORRESP<br>
• PRINQUAL Surveylogistic<br>
• Interpreted the same as the logistic<br>
output but allows inclusion of survey<br>
features such as strata and cluster<br>
• CATMOD<br>
• CORRESP<br>
• PRINQUAL<br>
• PRINQUAL • Interpreted the same as the logistic<br>
output but allows inclusion of survey<br>
features such as strata and cluster<br>
<br> **COMPLAN CONTER CONTER CORRESP**<br>
• PRINQUAL<br>
• PRINQUAL

### Other PROCs

- 
- 
- 

### Hybrids

- 
- 
- 
- 
- 

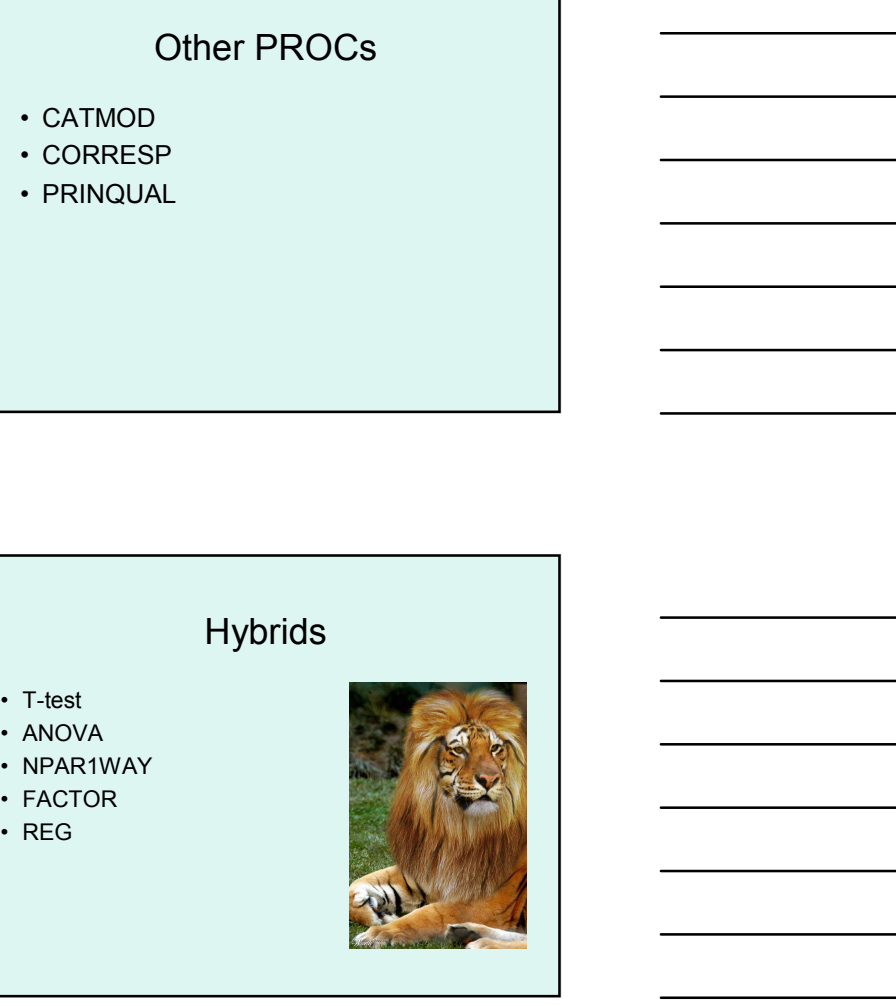

### It's all about questions

- Are your data any good?
- What is the distribution of  $X$  ?
- What is the distribution of X given Y?
- $\blacksquare$  Is there a significant relationship between X and Y?
- Given X, what are the odds of  $Y$ ?
- How well, and with what variables, can we predict which category of X a person falls into?
- $\blacksquare$  Is this set of variables significantly better for predicting X than that other set of variables lying over there?

### Our secret plan

- **Bivariate descriptives**
- **Contingency, chi-square, probability**
- **Other descriptives**
- **Other simple statistics**
- **Logistic regression**

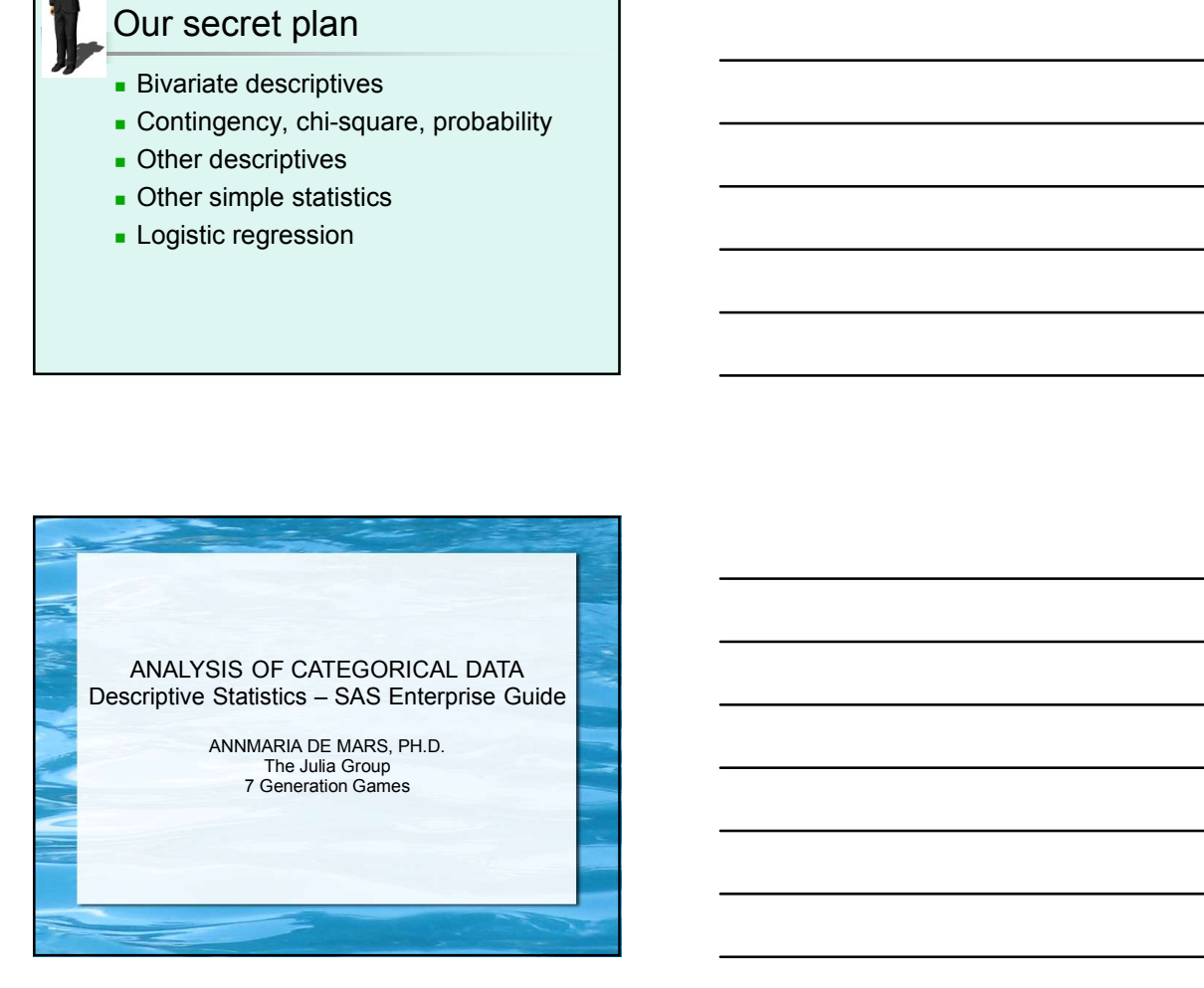

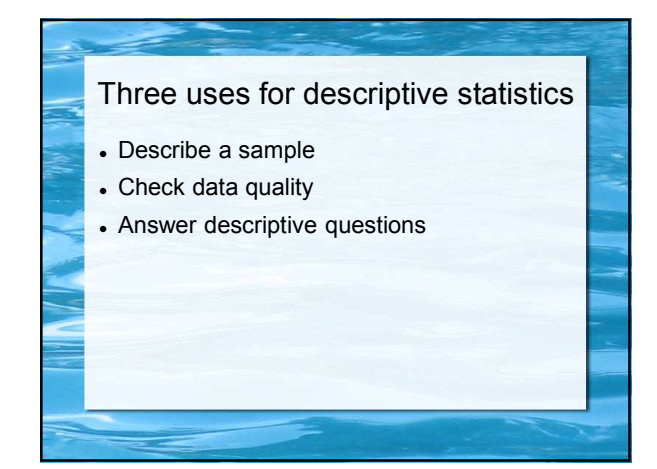

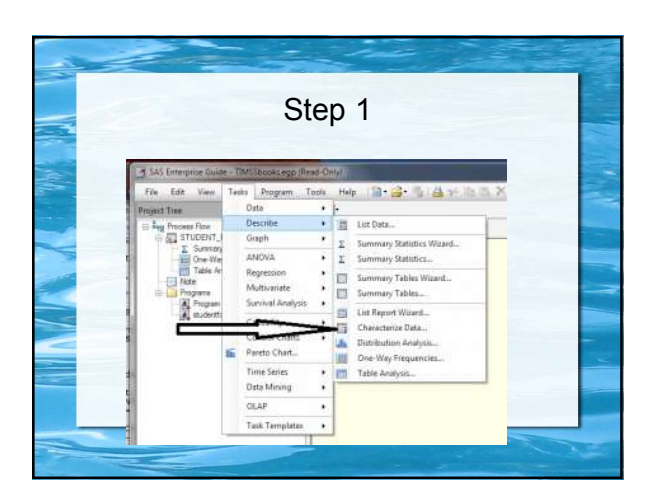

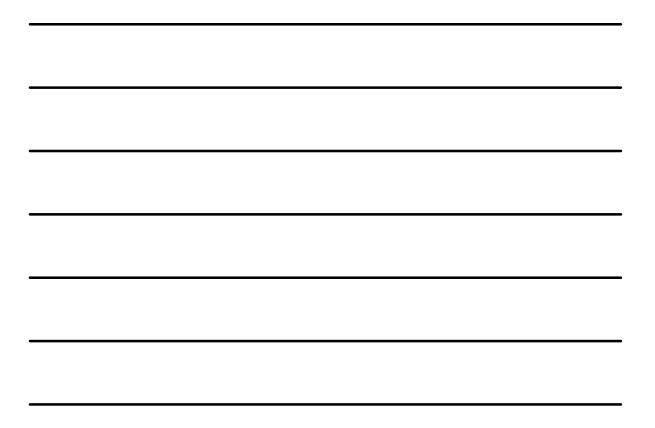

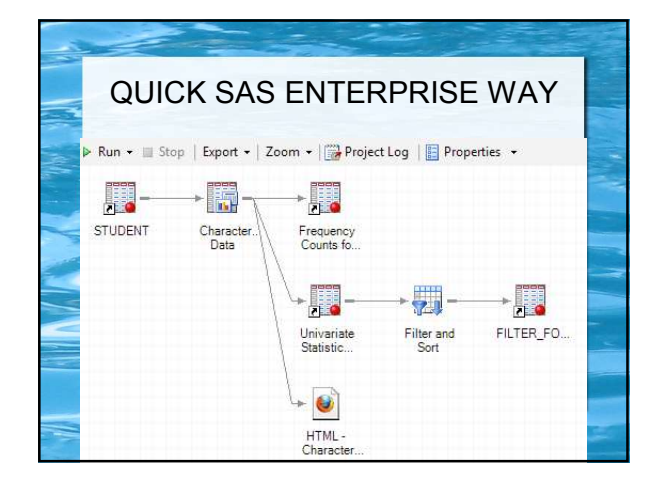

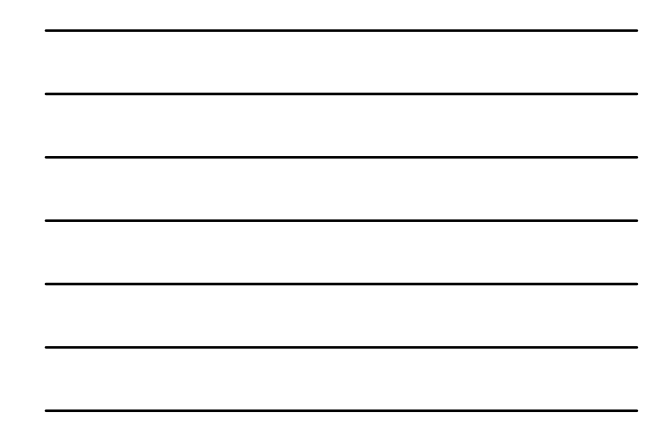

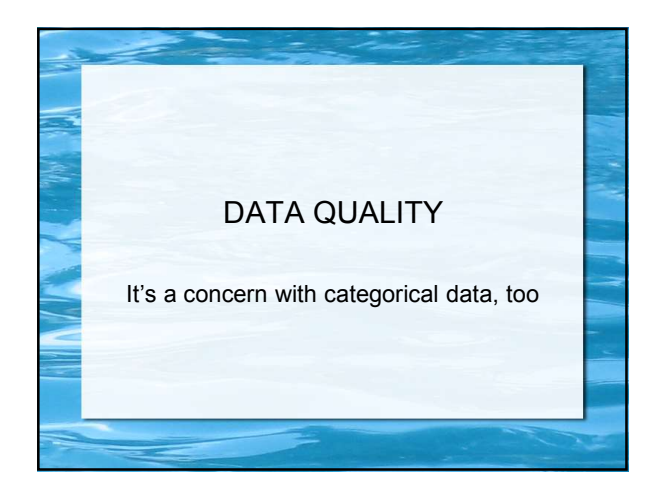

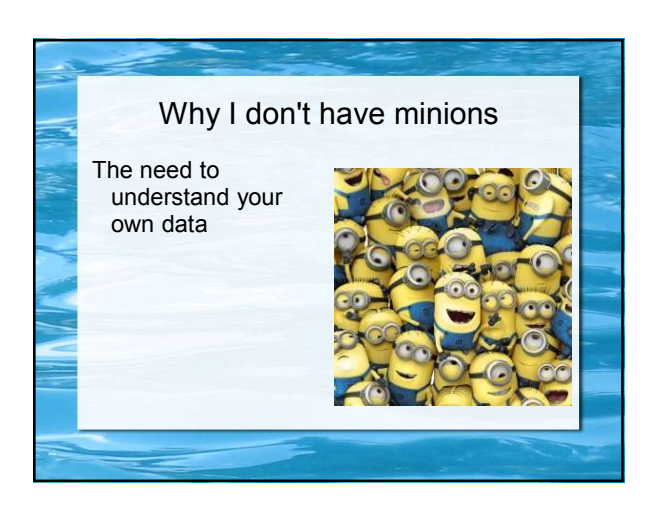

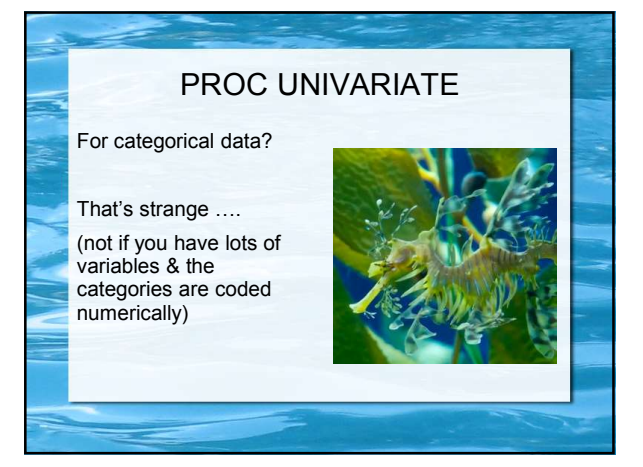

10

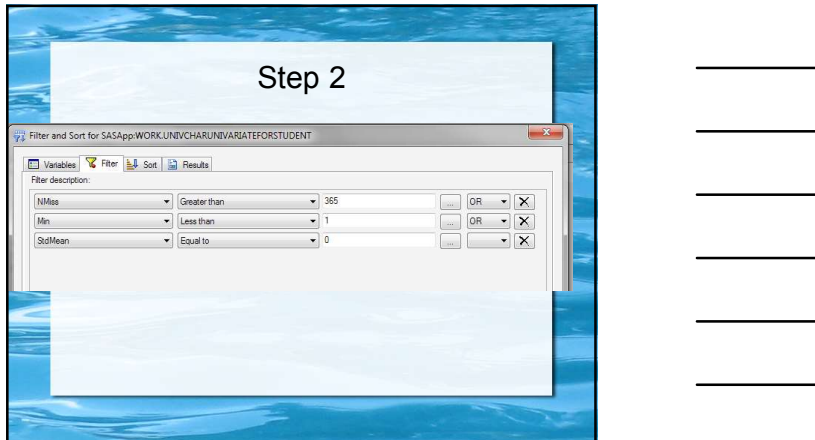

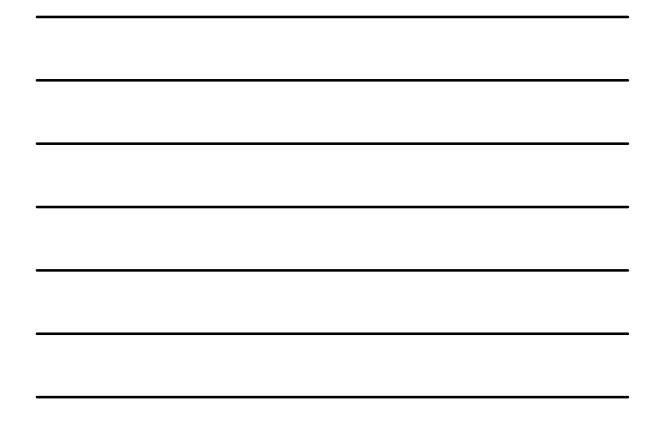

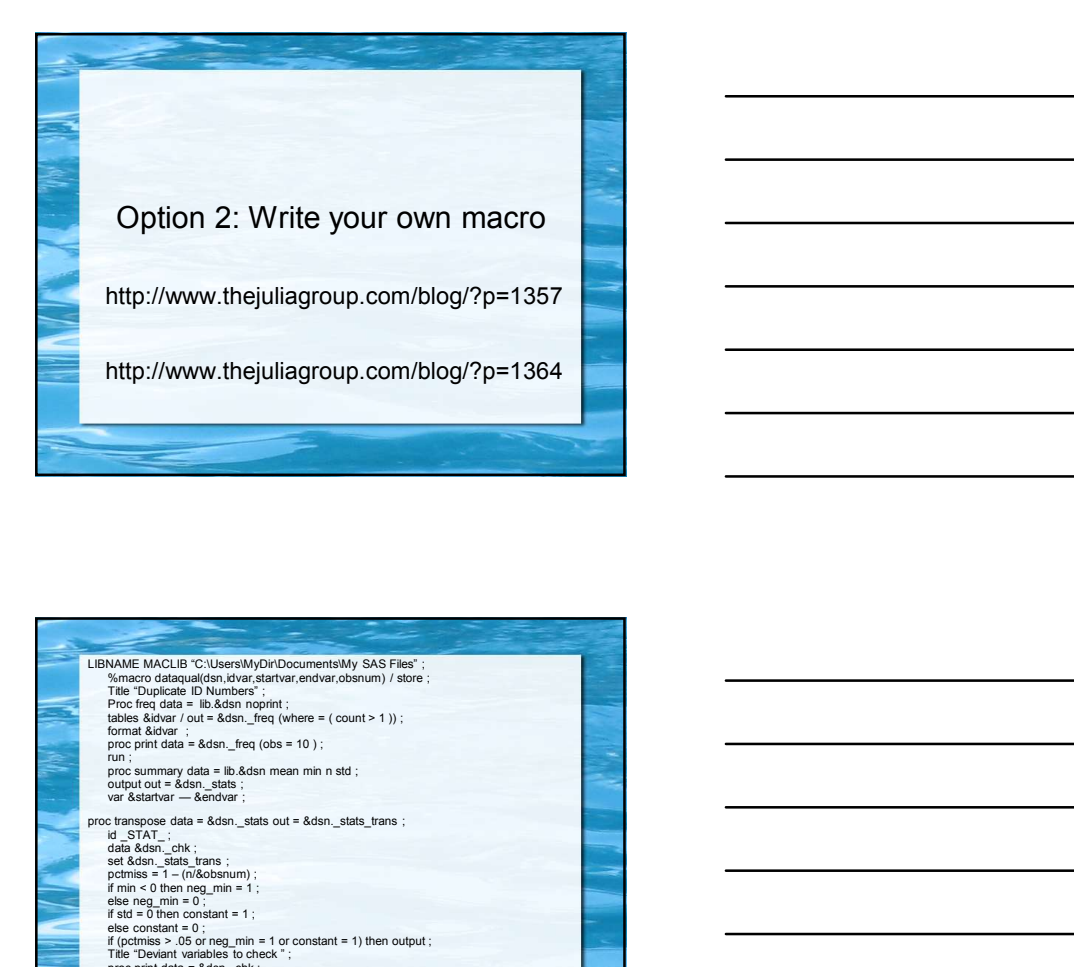

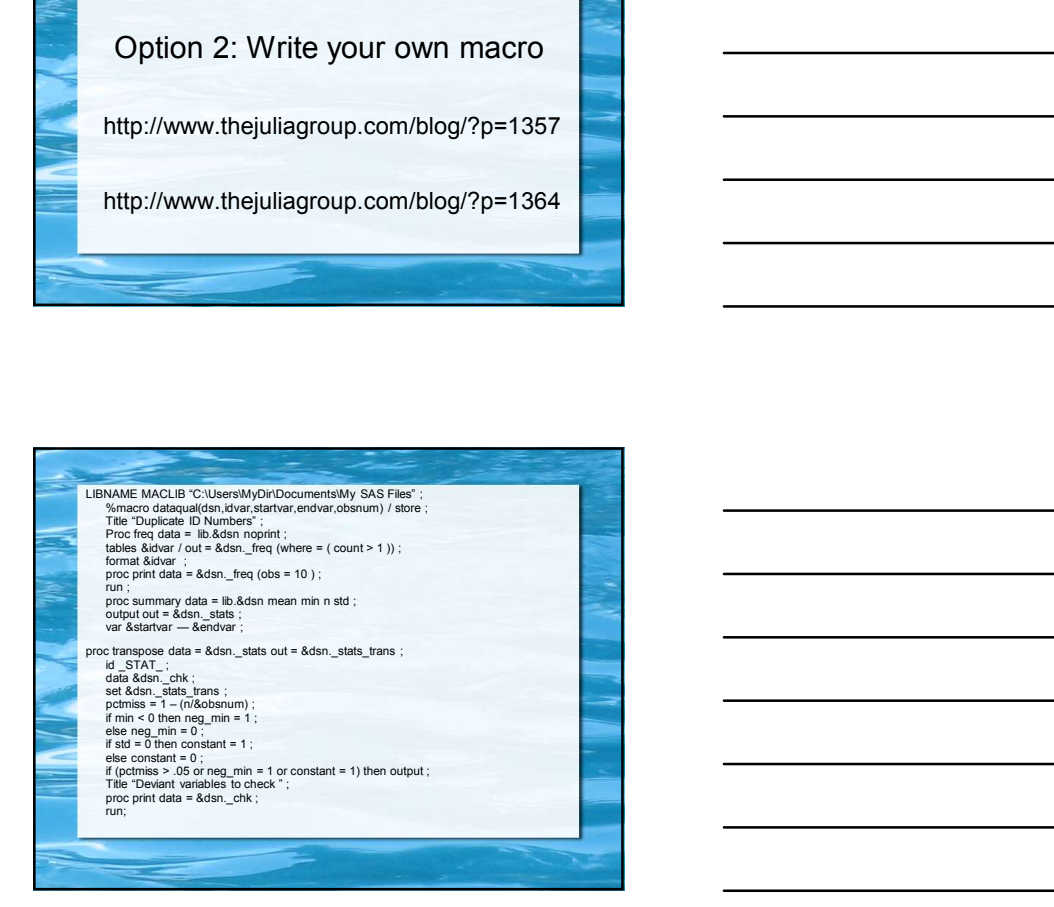

### Enterprise Guide, Probability, Distributions , Contingency Tables & Chi-square

What did you expect?

Don't forget graphics!

These are easy to create with SAS Enterprise Guide and easy for a non-technical audience to interpret

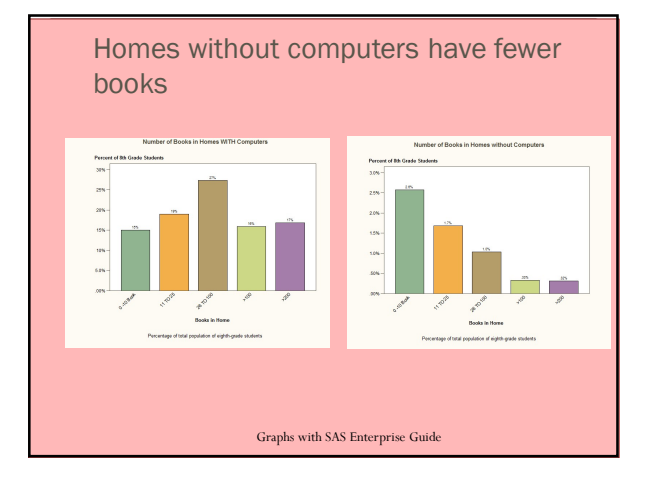

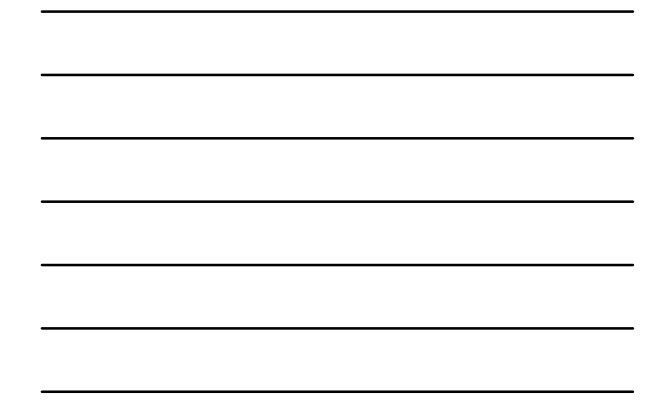

### Definition

A listing of <u>all the values</u> the random variable can assume with their corresponding probabilities make a *probability* distribution

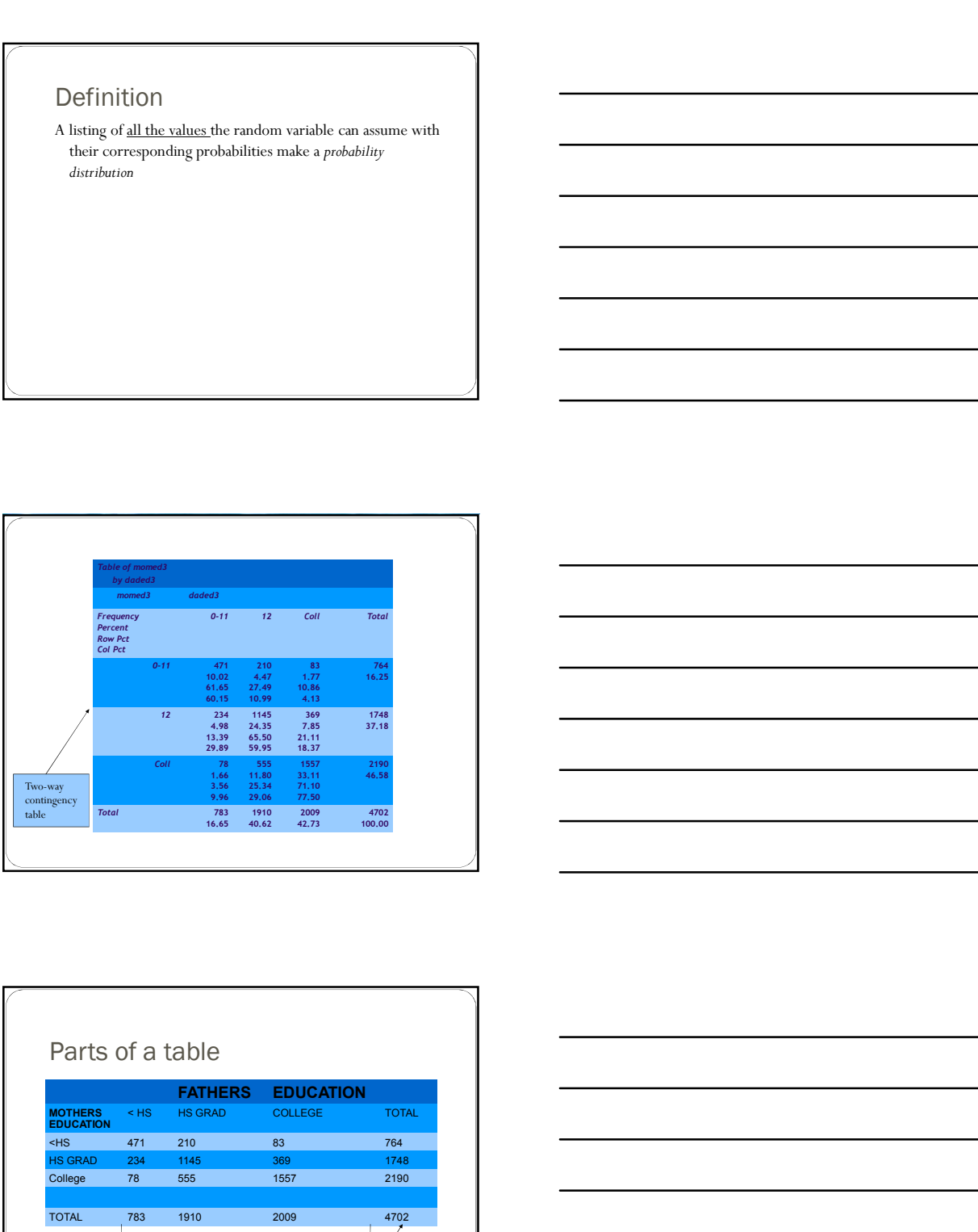

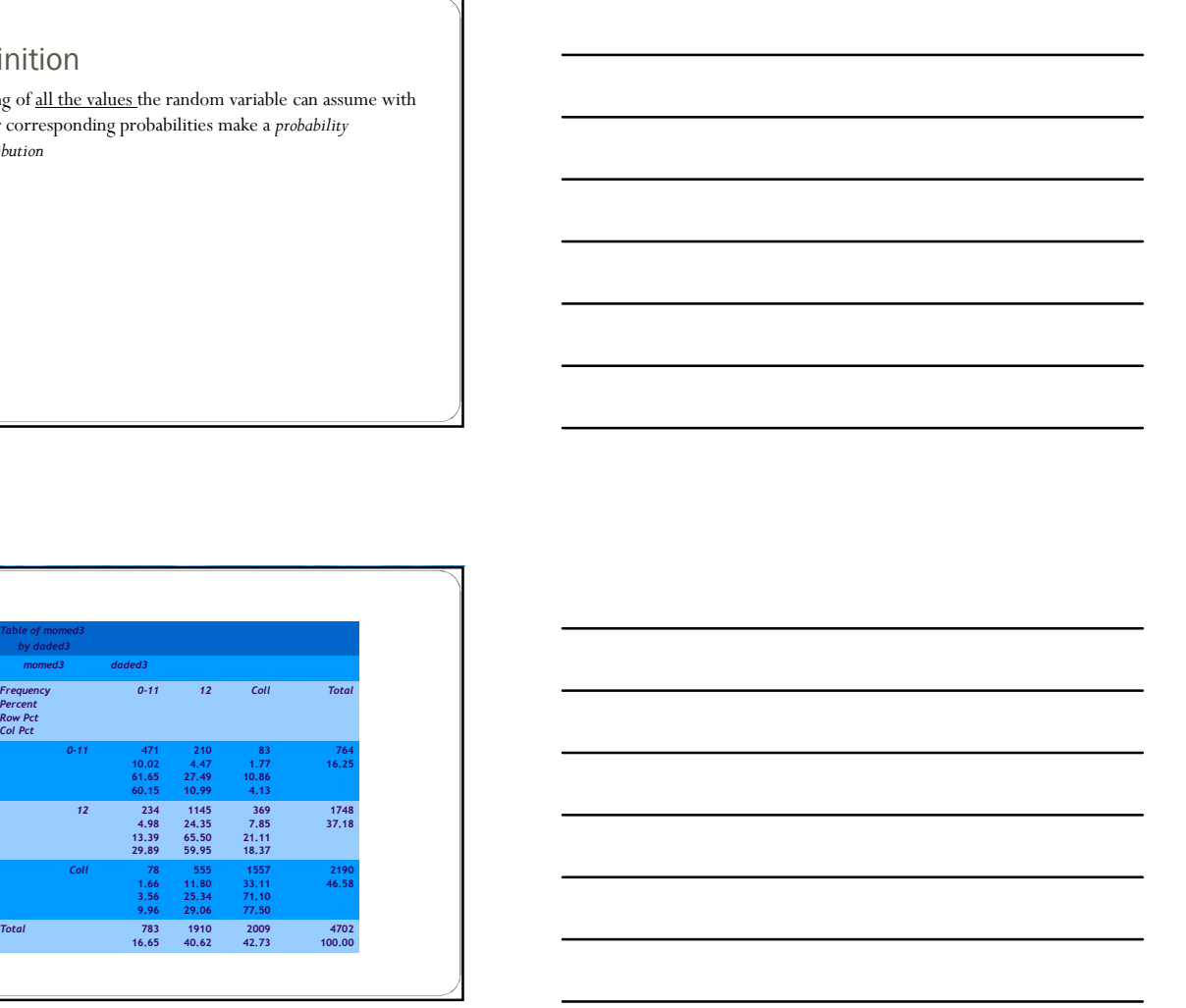

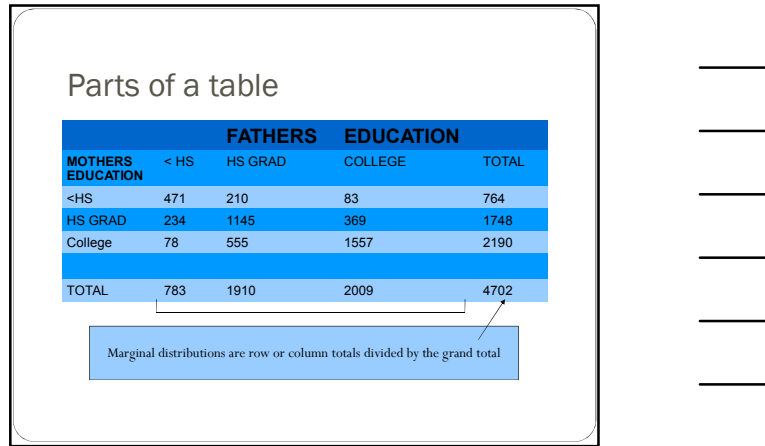

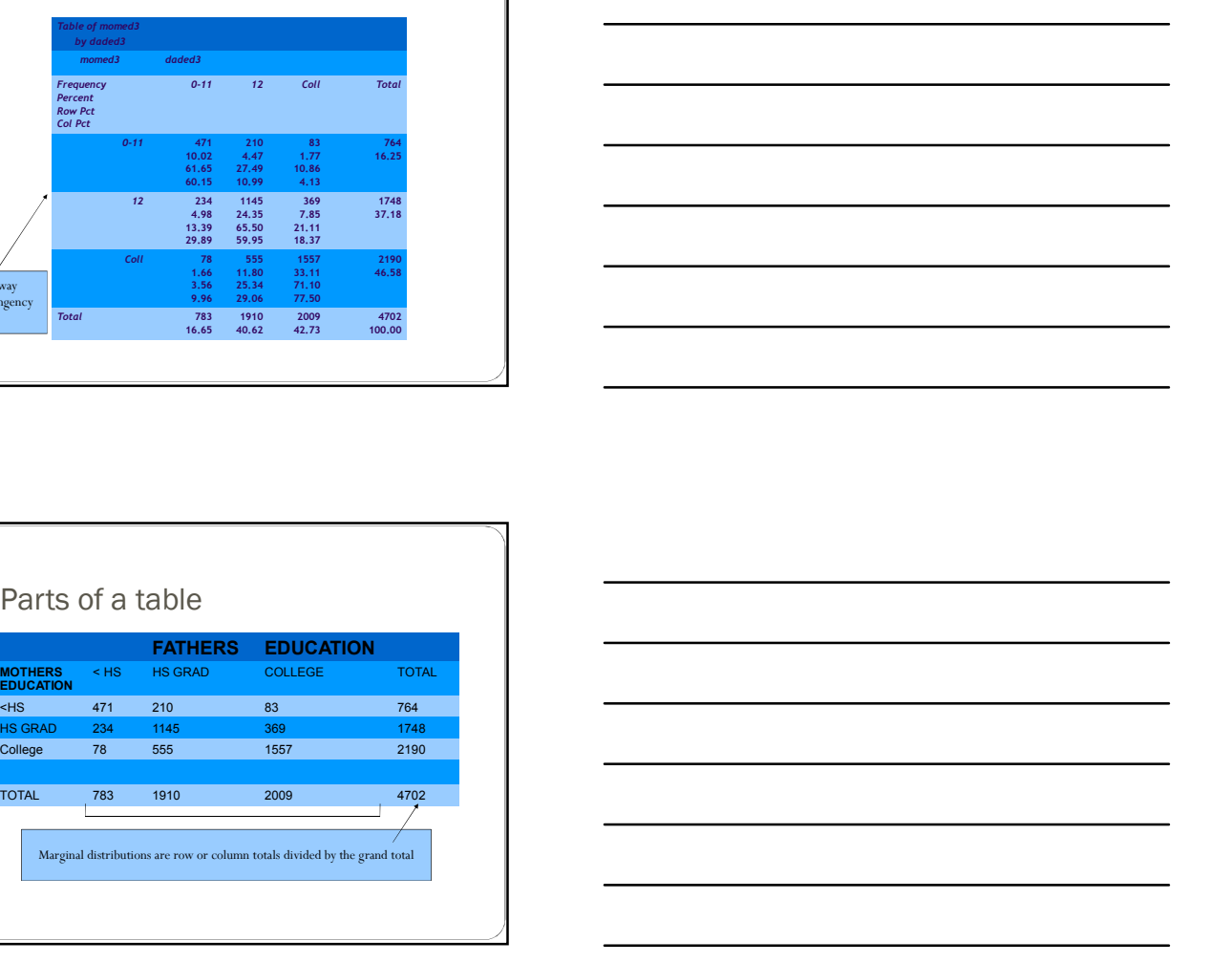

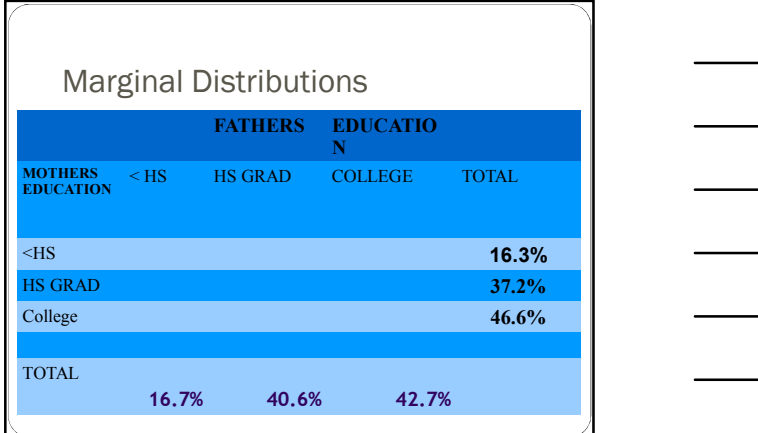

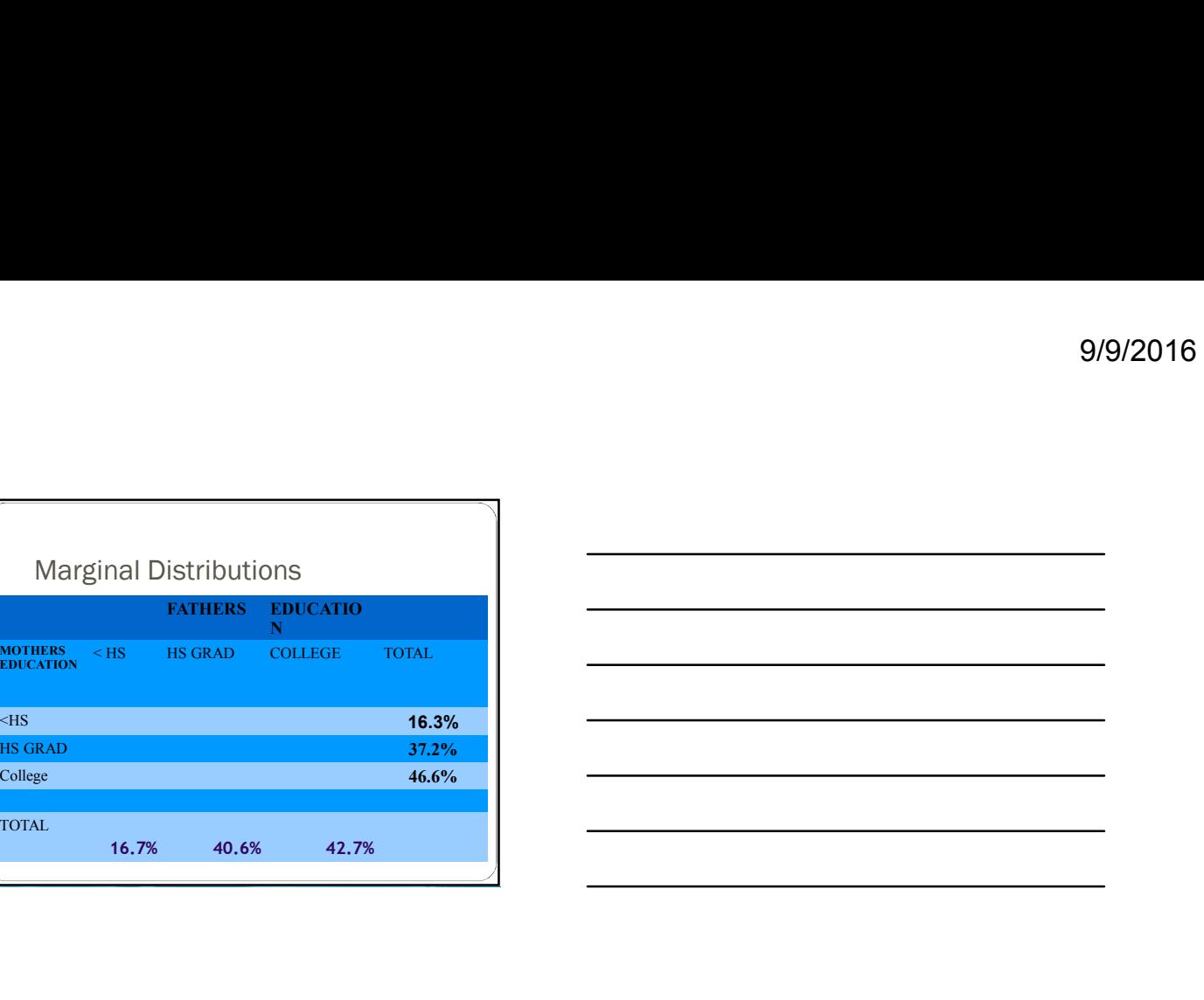

CONDITIONAL DISTRIBUTION Is the distribution of one variable on the condition of another variable

For example, the distribution of mother's education for a given level of father's education

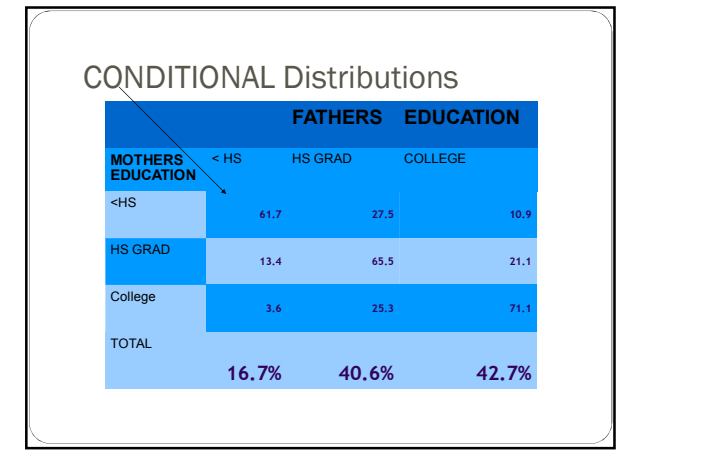

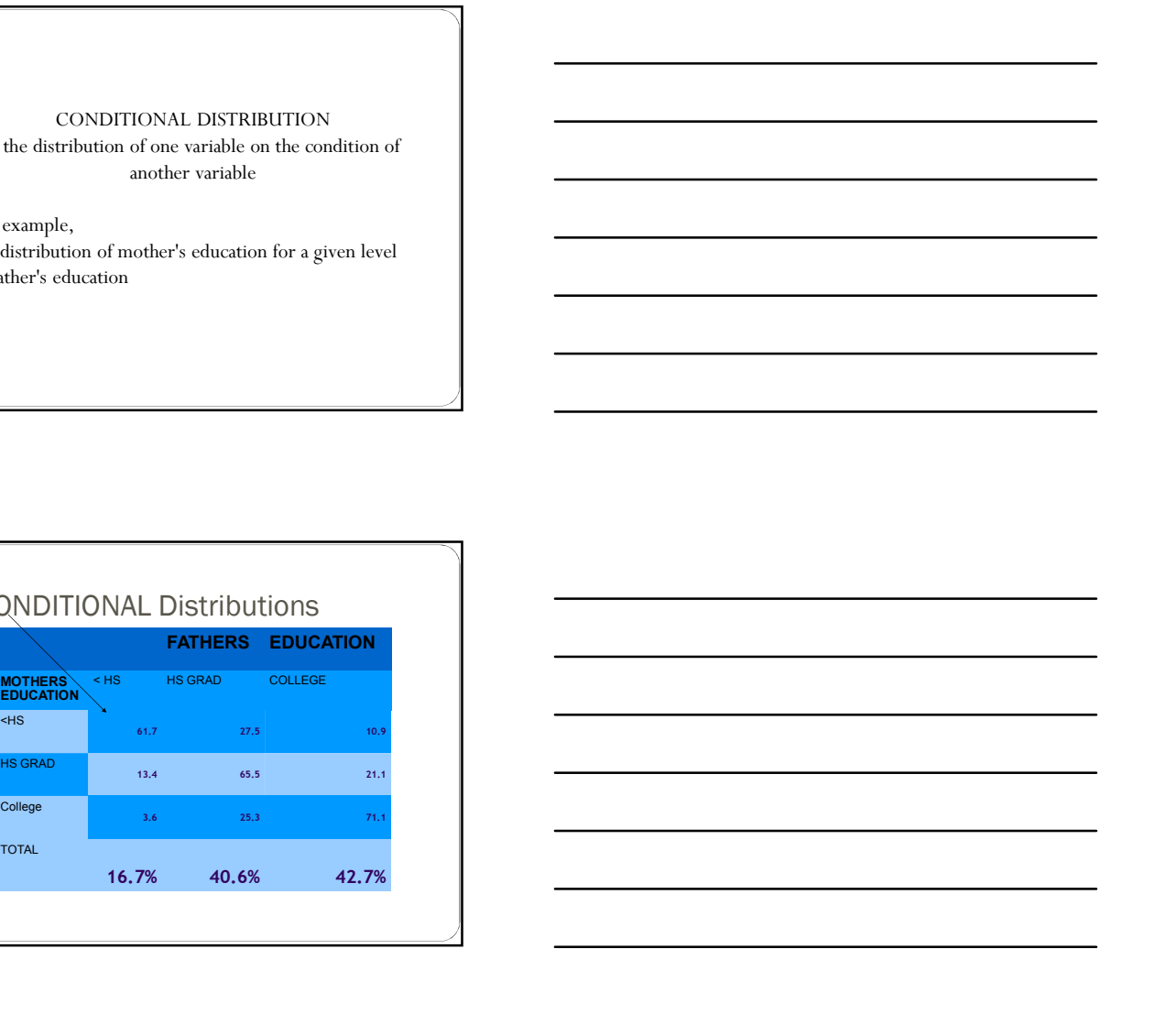

- $\noindent\begin{minipage}{14cm} \vspace{0.1in} \textbf{[1]} & \textbf{1} & \textbf{1} & \textbf{1} \\ \textbf{2} & \textbf{2} & \textbf{2} & \textbf{1} \\ \textbf{3} & \textbf{3} & \textbf{2} & \textbf{2} \\ \textbf{4} & \textbf{3} & \textbf{2} & \textbf{2} \\ \textbf{5} & \textbf{4} & \textbf{3} & \textbf{2} \\ \textbf{5} & \textbf{4} & \textbf{3} & \textbf{2} \\ \textbf{6} & \textbf{5} & \textbf{4} & \textbf{2} \\$ father's education is 17% less than high school, 41% high school graduates and 43% college graduates
- 9/9/2013<br>The previous table shows that the <u>marginal distribution</u> of<br>The previous table shows that the marginal distribution of<br>scheely equalities and 43% college graduates.<br>Scheen the CONDITION that the morther had less Given the CONDITION that the mother had less than a high school education, the <u>conditional distribution</u> is  $62\%$  less 9/9<br>se previous table shows that the marginal distribution of<br>the there school enducation is 17% less than high school, 41% high<br>rechool graduates and 43% college graduates<br>with the conditional distribution is 62% less th than high school,28% high school grads and 11% college graduates

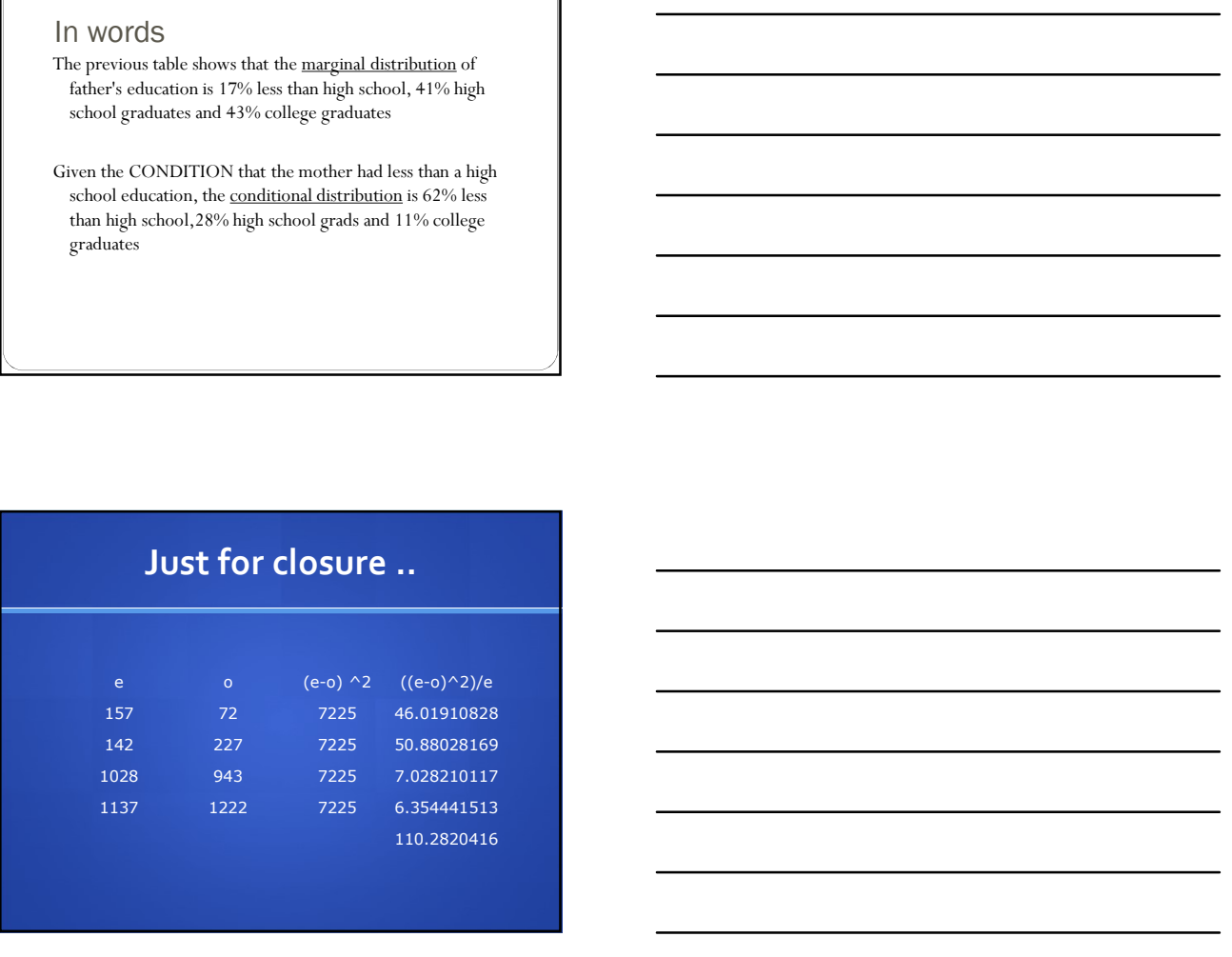

More on chi-square http://www.thejuliagroup.com/blog/?p=661

### Chi-square from SAS

PROC FREQ DATA = dsname ;  $\frac{1}{2}$  This square from SAS<br>  $\frac{1}{2}$  OC FREQ DATA = daname ;<br>
TABLES var1 \* var2 / chisq cellchi2 ;

### SAS ENTERPRISE GUIDE

- Go to the TASKS menu
- Select DESCRIBE
- $\bullet~$  Select TABLE ANALYSIS
- Drag the variables you want on to row and column
- Under CELLS click the buttons next to EXPECTED and CELL FREQUENCIES

### Cell chi-square (don't do anything stupid)

You have a significant chi-square value

- One group is substantially larger than the other, e.g. 91% of students said "Yes"
- When you look at the cell chi-square values you can see that most of the chi-square value comes from the smaller group.

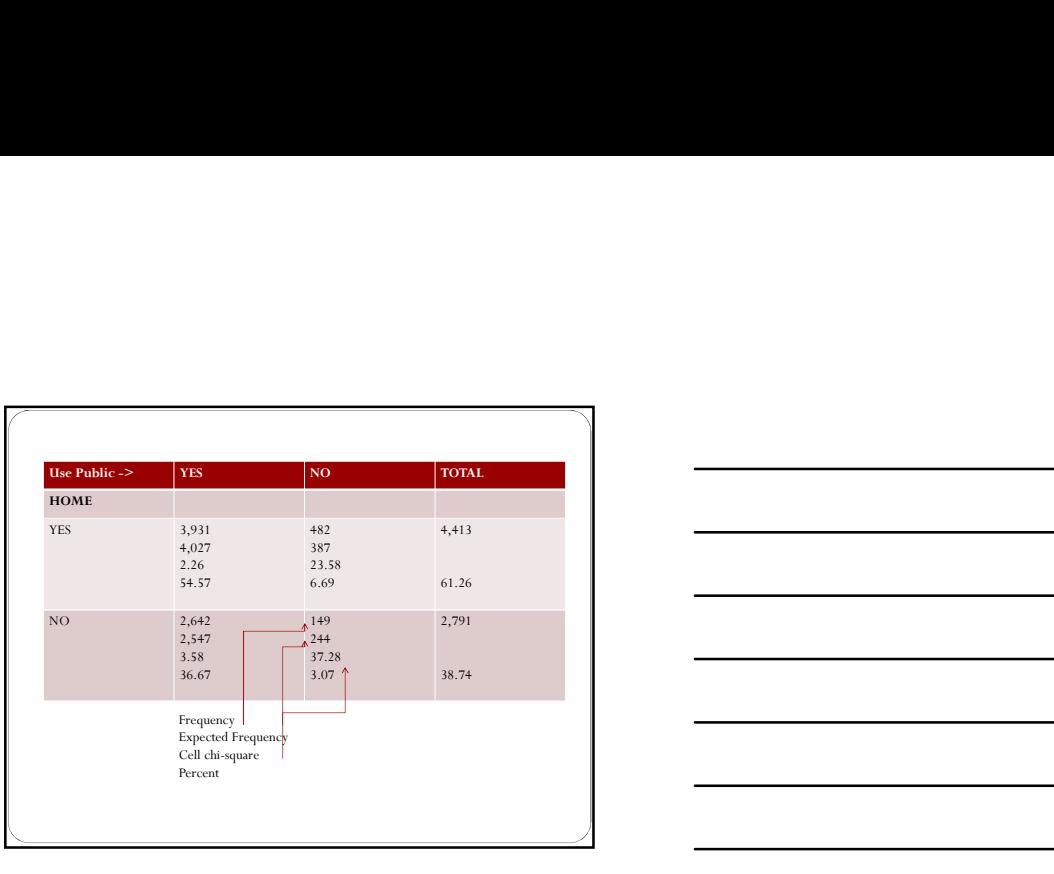

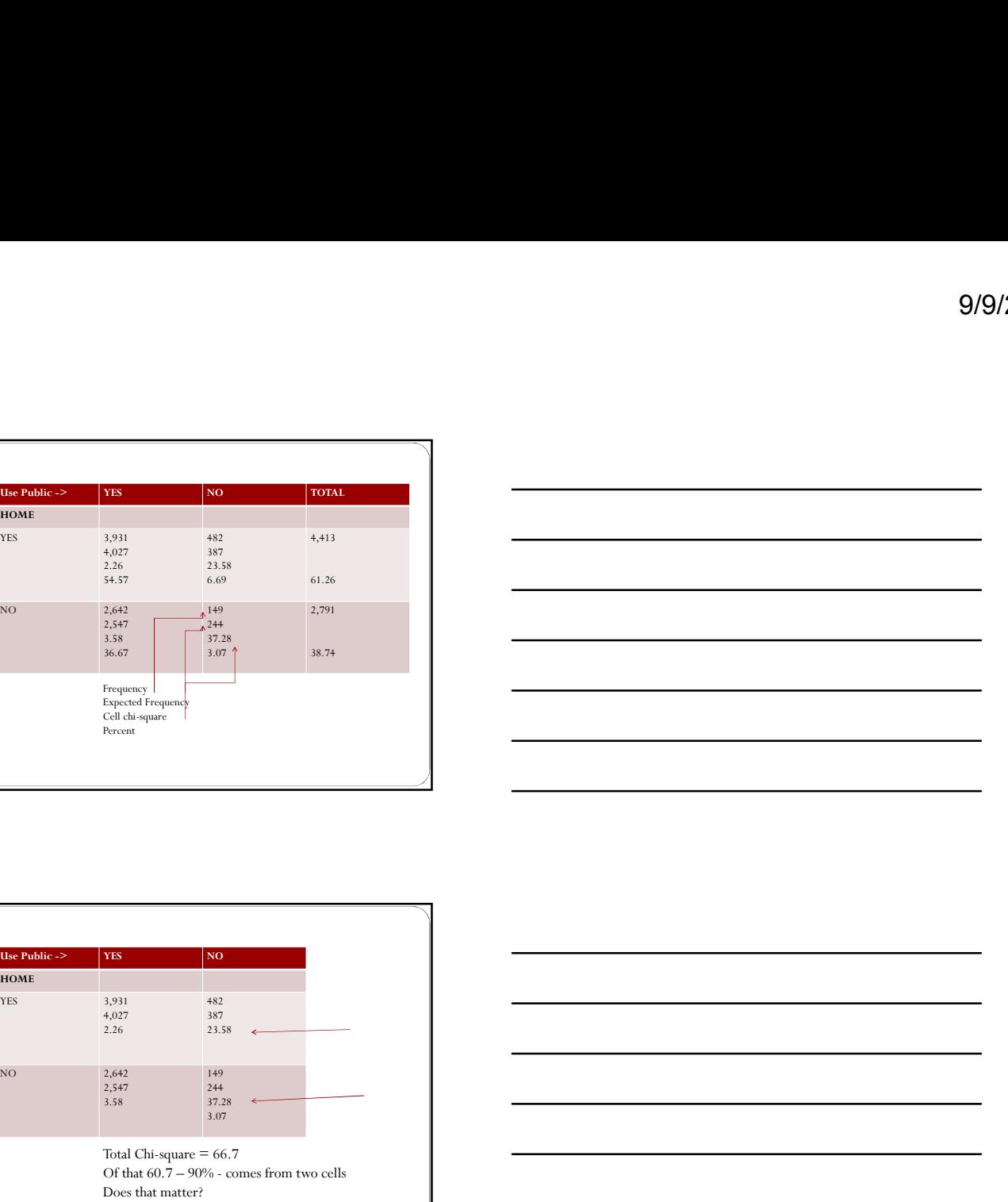

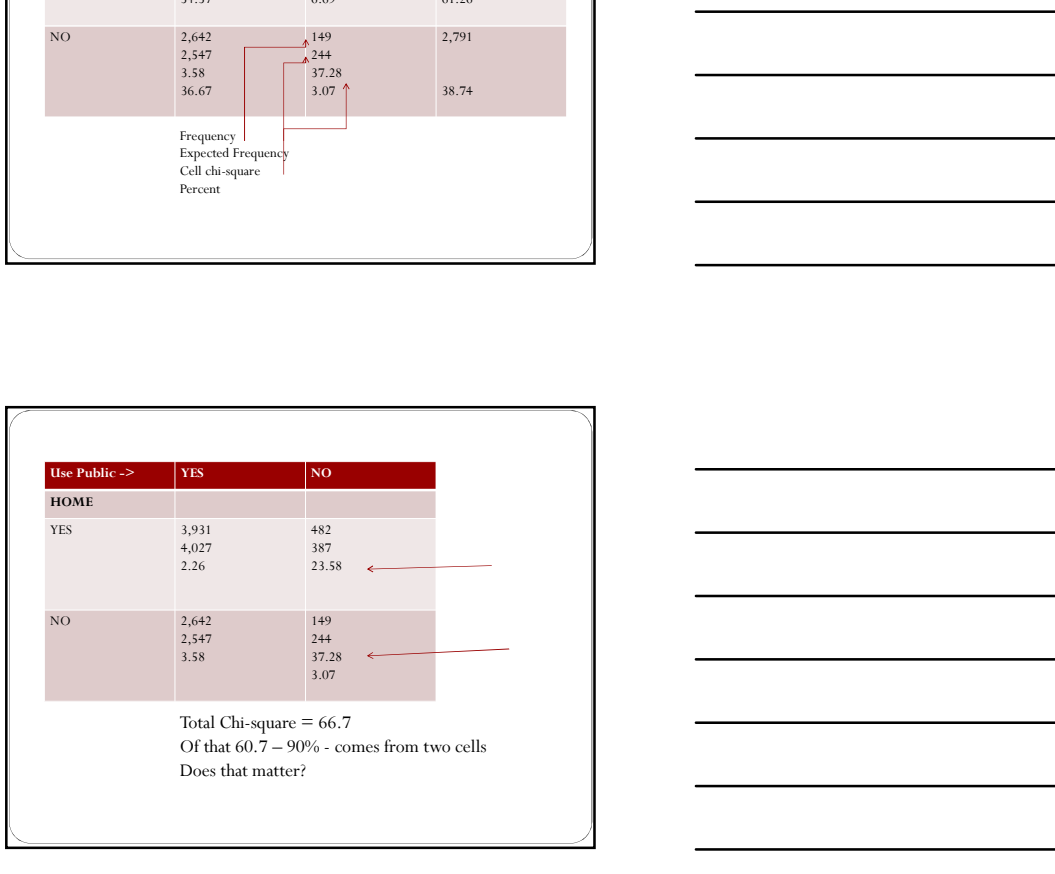

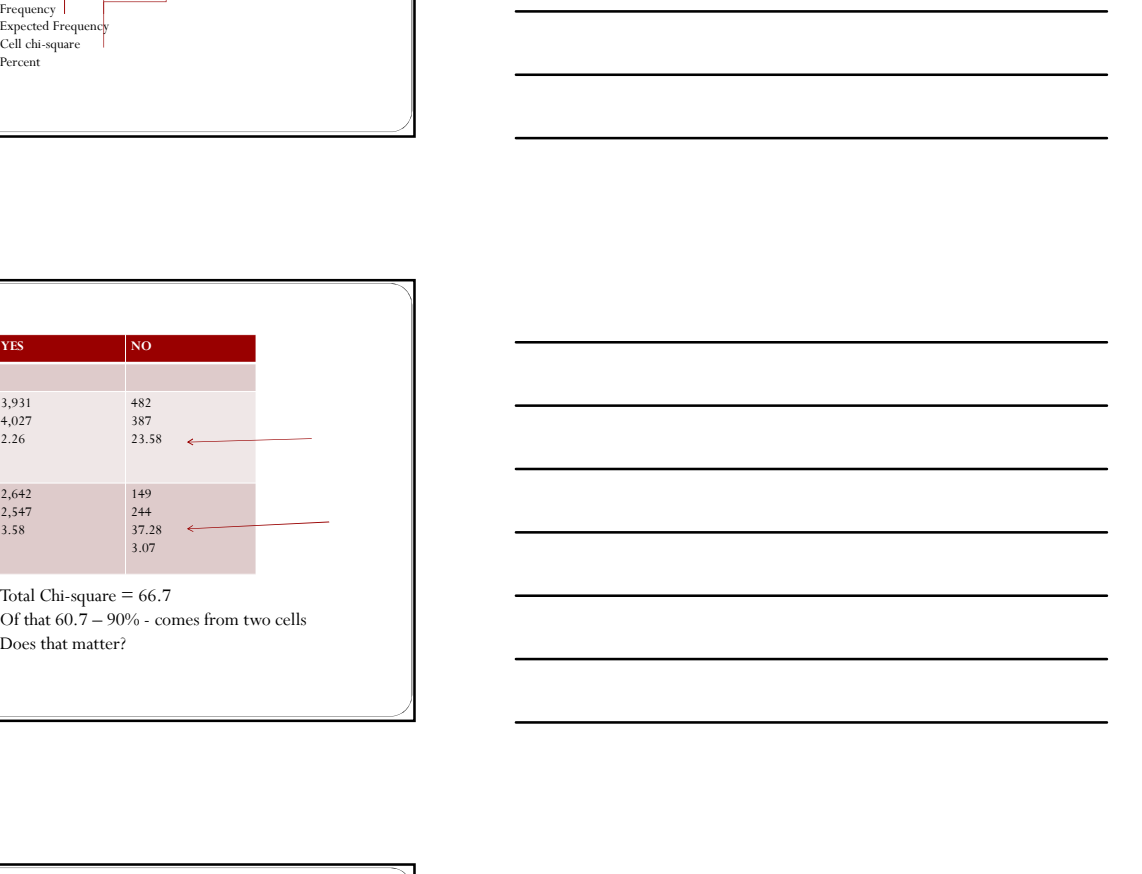

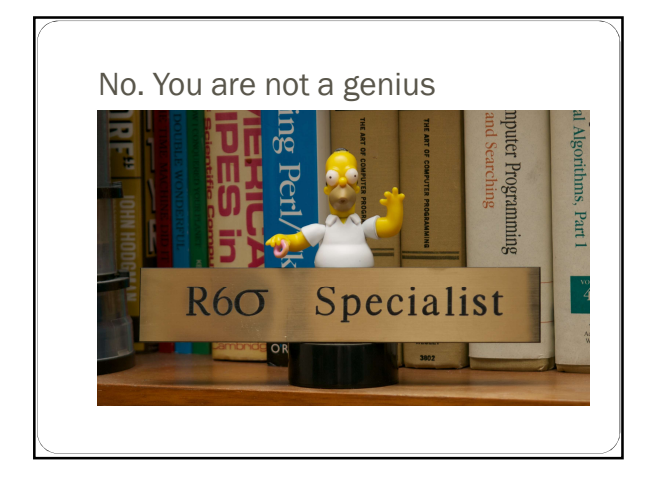

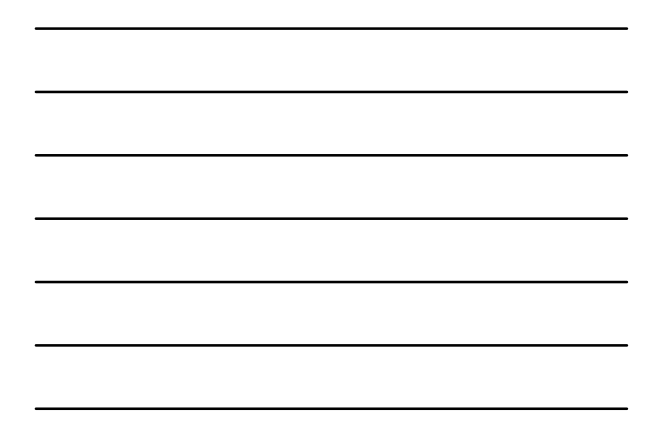

### Hypothetical example where<br>cell chi-square is useful

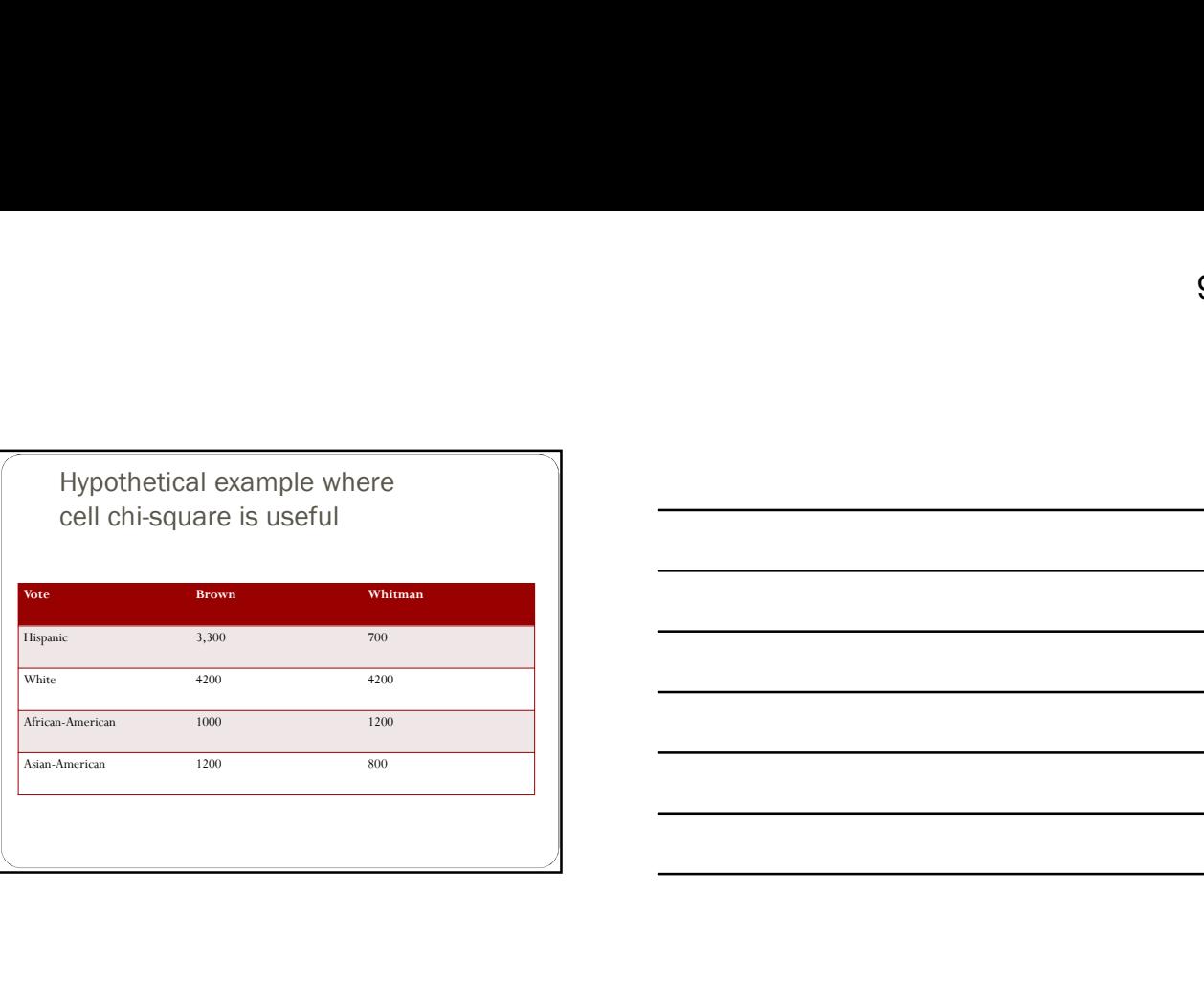

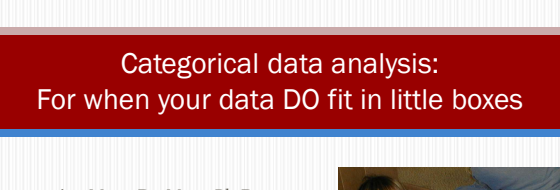

AnnMaria De Mars, Ph.D. The Julia Group Santa Monica, CA

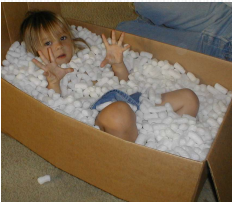

### Our secret plan

- **-Descriptives**
- Chi-square
- **Secrets of PROC FREQ**
- **Logistic regression**

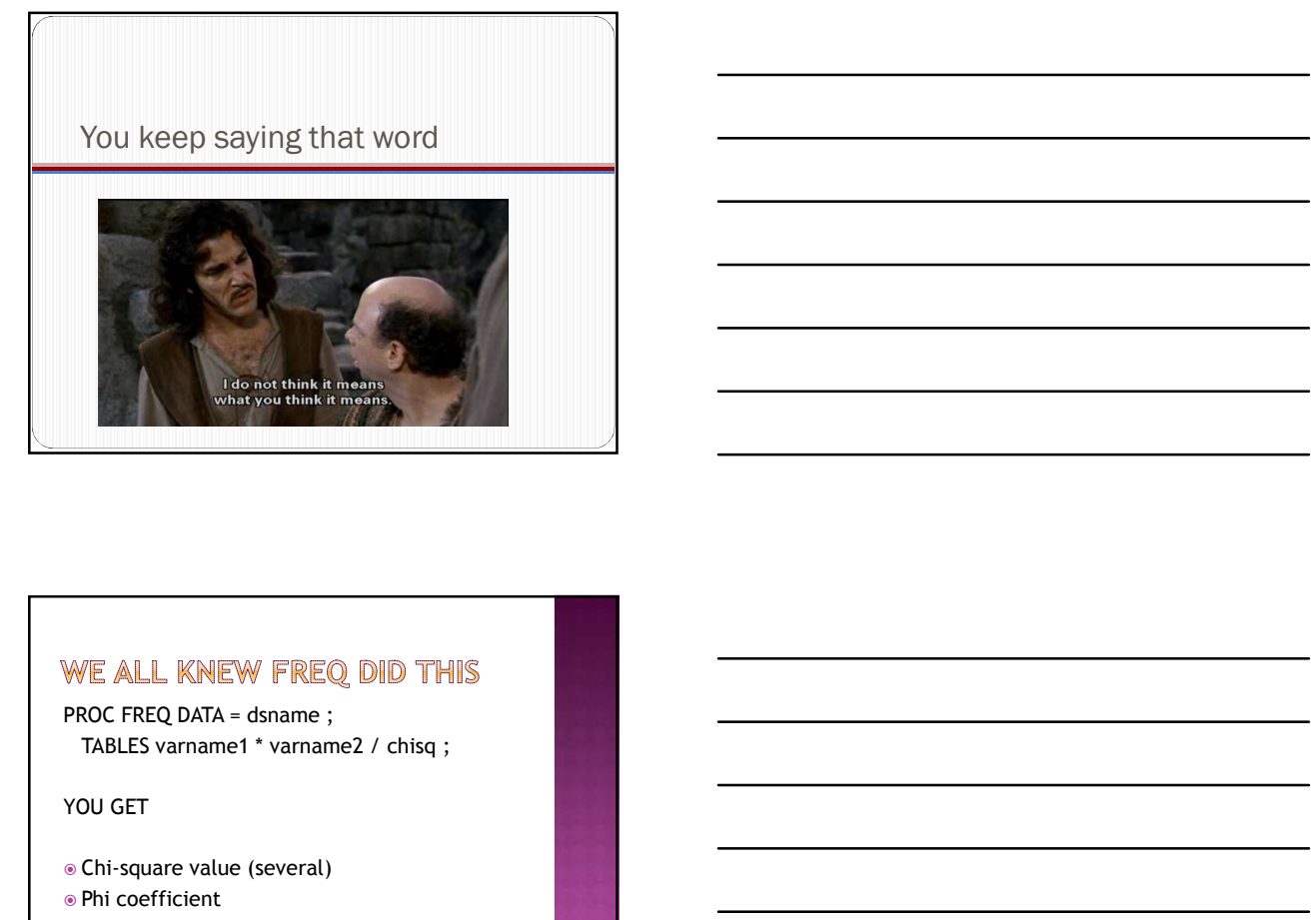

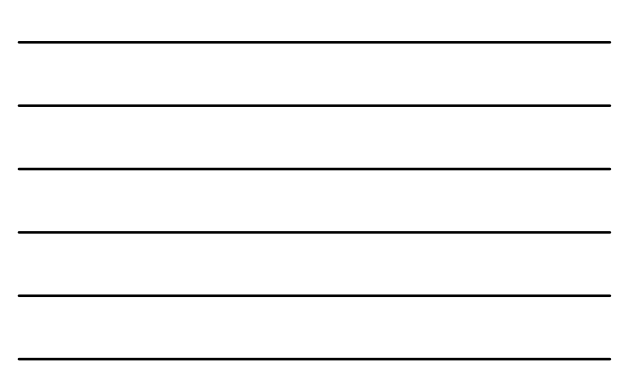

YOU GET

Chi-square value (several)

Phi coefficient

Fisher Exact test (where applicable)

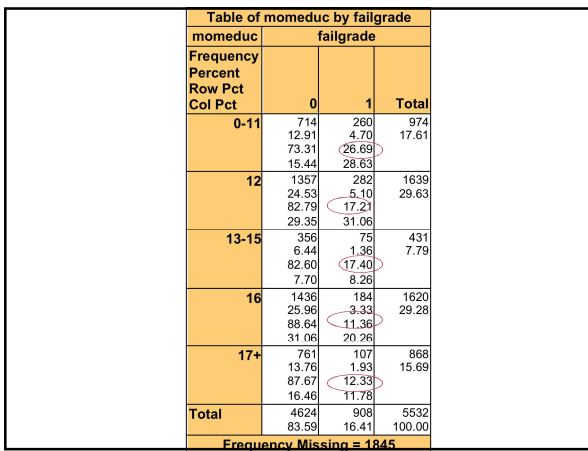

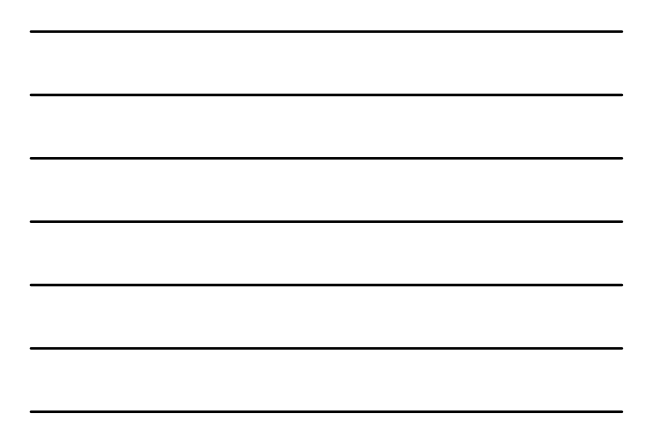

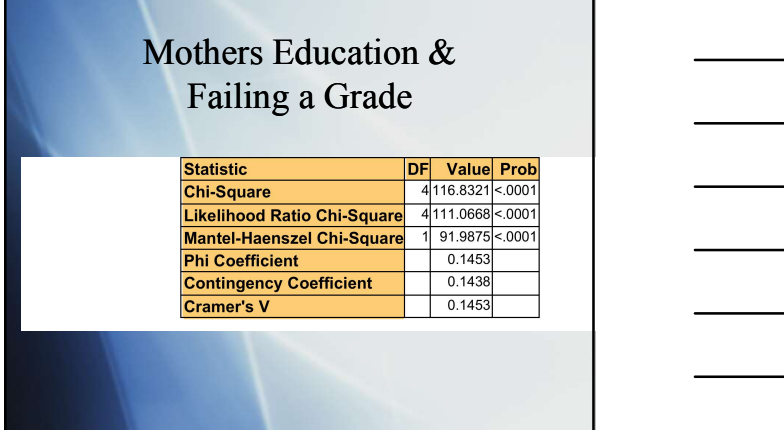

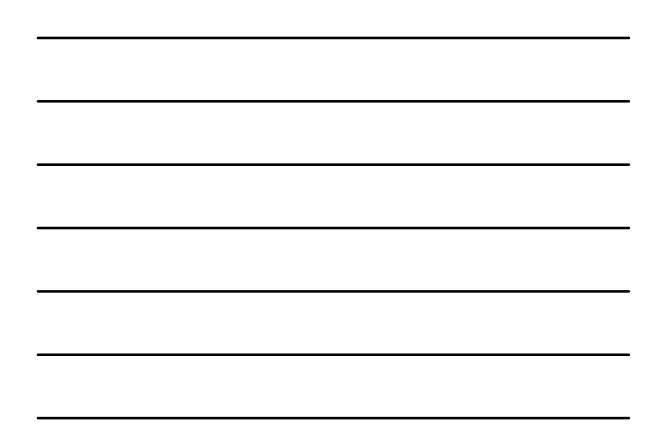

### Fisher's exact test

- $\blacksquare$  Is used when the assumption of large sample sizes cannot be met
- There is no advantage to using it if you do have large sample sizes **by the large sample sizes**

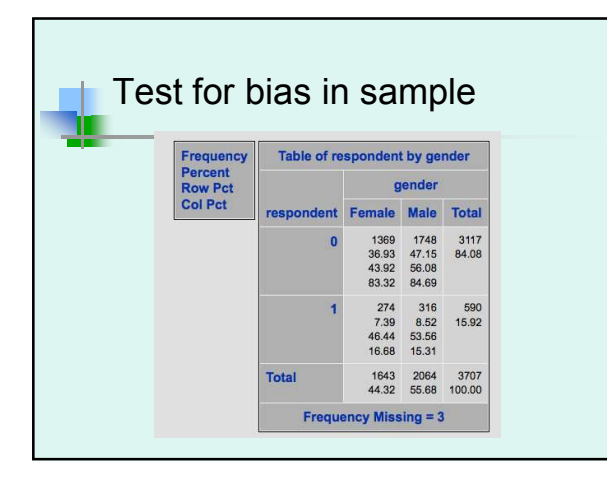

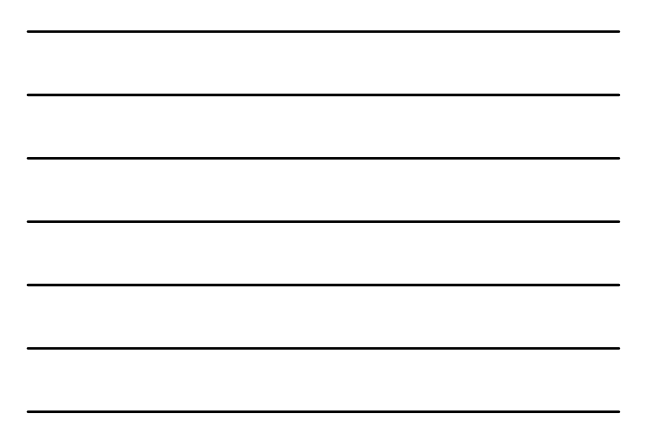

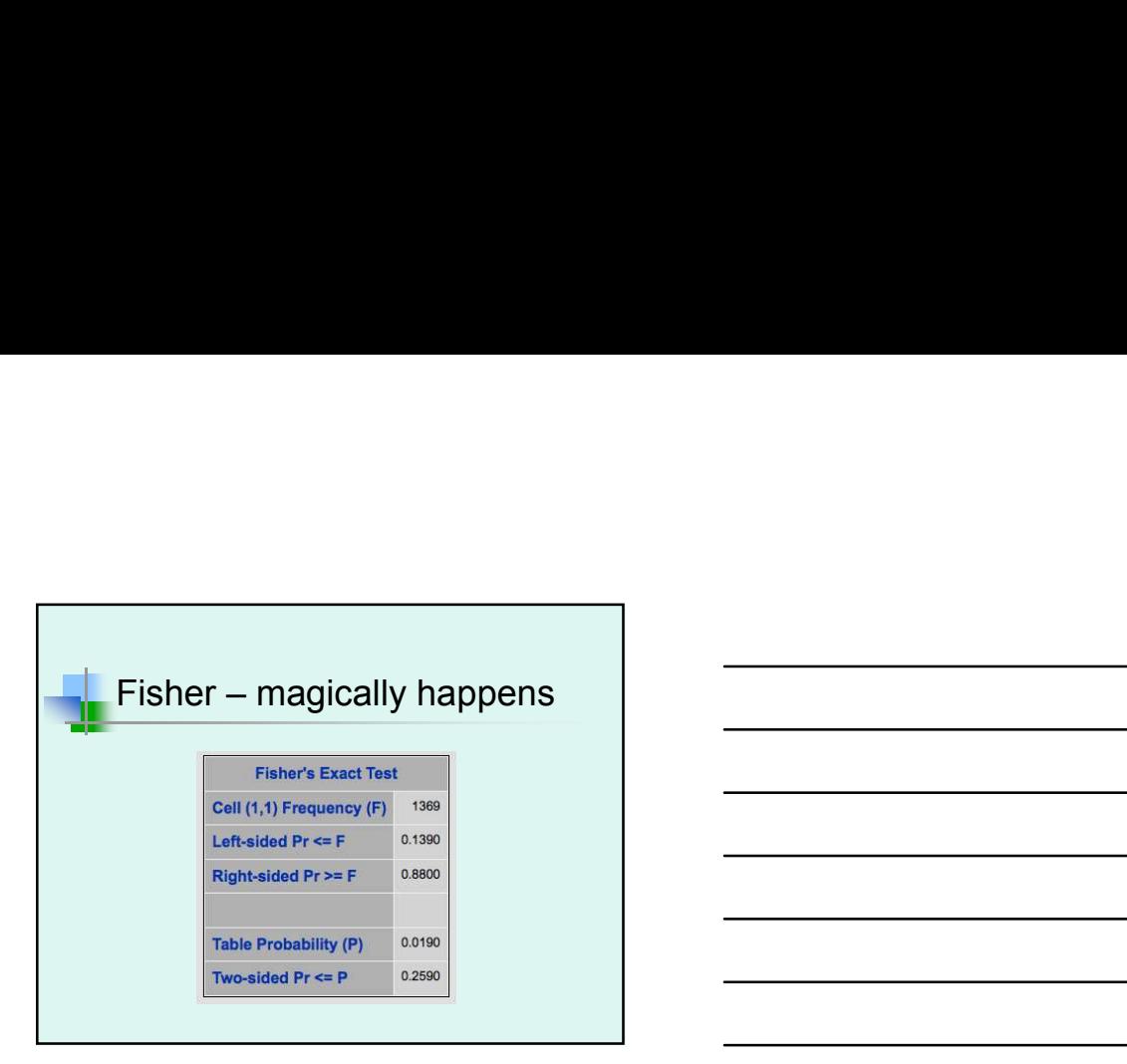

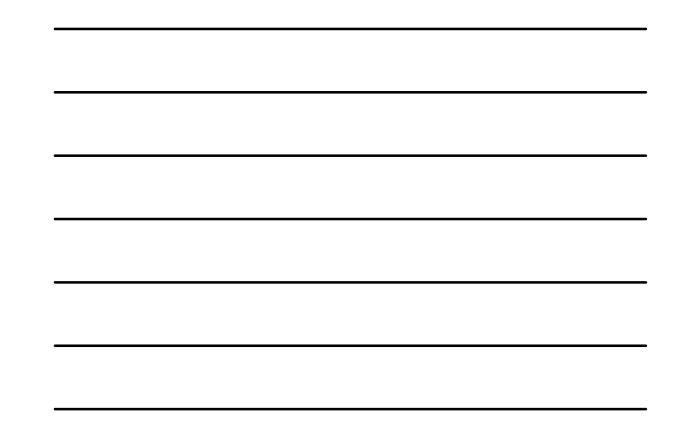

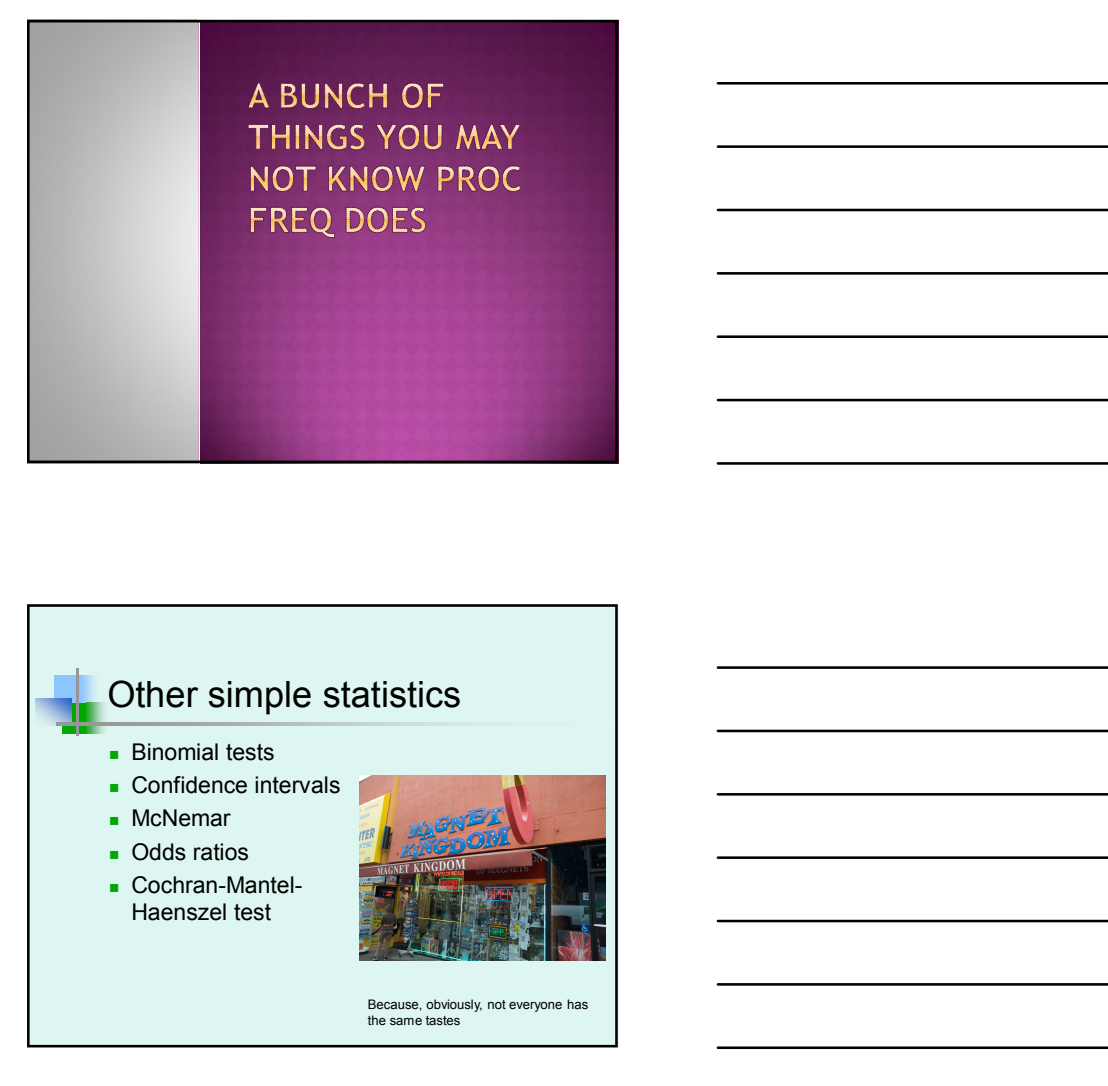

### Other simple statistics

- **Binomial tests**
- **Confidence intervals**
- **McNemar**
- **Odds** ratios
- Cochran-Mantel-

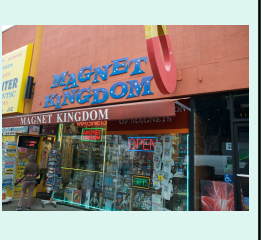

Because, obviously, not everyone has the same tastes

 PROC FREQ DATA = dsname ; THE READ VIT THIS ?<br>
PROC FREQ DATA = dsname ;<br>
TABLES varname /<br>
BINOMIAL (EXACT P = .333)<br>
ALPHA = .05 ;<br>
The Consult is in FROC FREQ DATA = dsname ;<br>
TABLES variame /<br>
TABLES variame /<br>
BINOMIAL (EXACT P = .333)<br>
ALPHA = .05 ;<br>
The Genilus is in. ALPHA = .05 ;

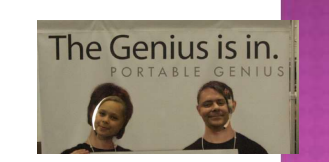

- WHAT ABOUT THIS ?<br>
ERBLES variance :<br>
TABLES variance :<br>
ALPHA . 05 :<br>
ALPHA . 05 :<br>
The Genius is in.<br>
The Genius is in.<br>
The Genius is in.<br>
The Genius is in.<br>
The Genius is in.<br>
The Similar (and the produce and the test that the population proportion is .333 for the first category. That is "No" for<br>death. A Z-value will be produced and THE THE VERT OF THE 333<br>
PROC FREQ DATA – dsname ;<br>
TABLES varname /<br>
BINOMIAL (EXACT P = .333)<br>
ALPHA = .05 ;<br>
The Gentius is since<br>
The Contrasts is since<br>
The Contrasts is since<br>
EXE that the popular proportion is .333<br> probabilities for one-tail and two-tailed tests. BINOMIAL (EXACT P = .333)<br>
ALPHA = .05;<br>
The Genitus is in.<br>  $\bullet$ <br>  $\bullet$  The Hommial (equiv p = .333) will produce a<br>
test that the population proportion is .333<br>
for the frist category. That is "No" for<br>
death. A Z value
- intervals and, since I have specified alpha = .05, these will be the 95% confidence intervals.

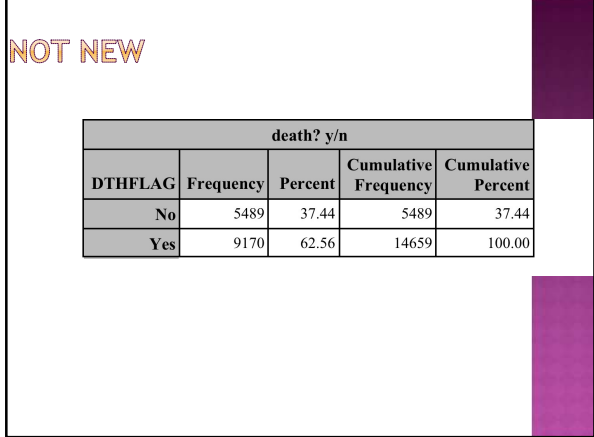

### HAMM.... THIS IS INTERESTING  $\begin{array}{c} \textbf{Binomial Proportion for} \\ \textbf{DTHFLAG} = \textbf{No} \end{array}$ Proportion 0.3744 ASE  $0.0040$ 95% Lower Conf Limit 0.3666 95% Upper Conf Limit  $0.3823$ **Exact Conf Limits** 95% Lower Conf Limit 0.3666 95% Upper Conf Limit 0.3823

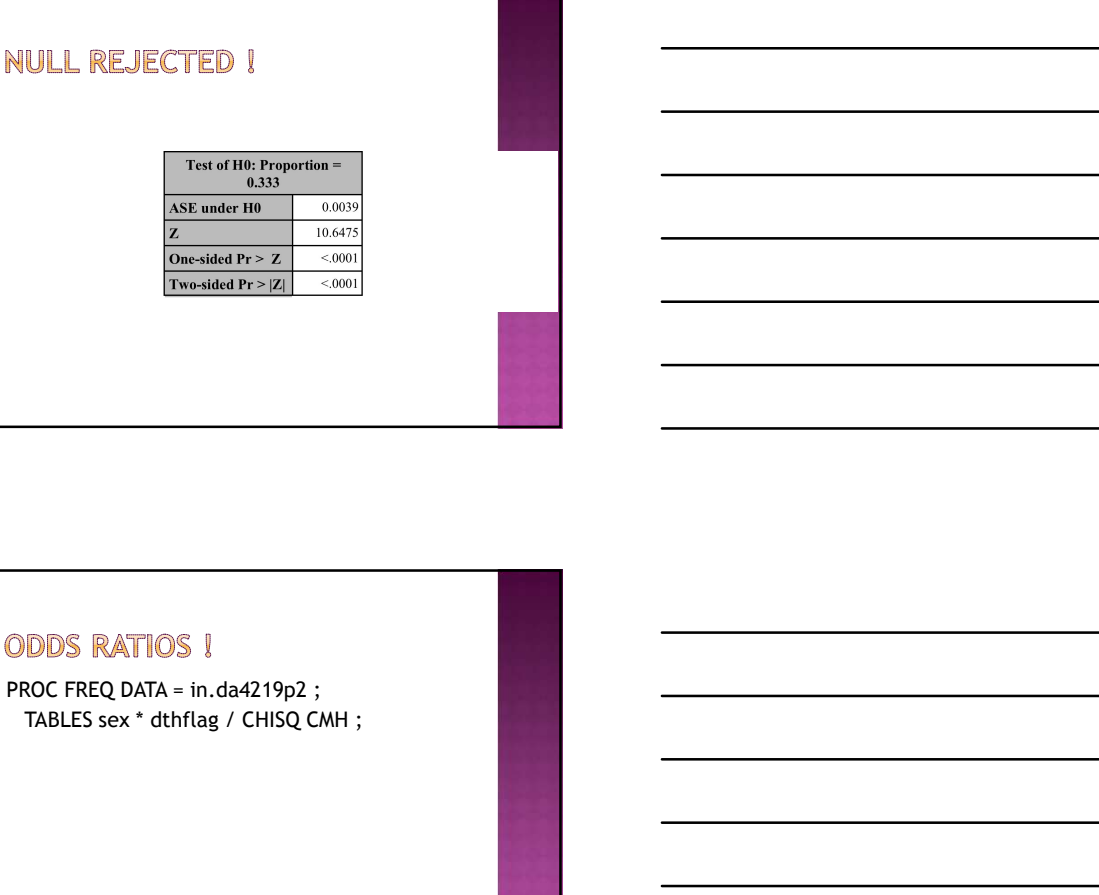

PROC FREQ DATA = in.da4219p2 ;

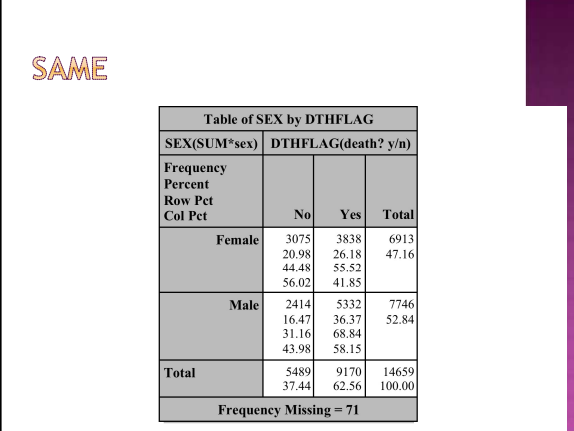

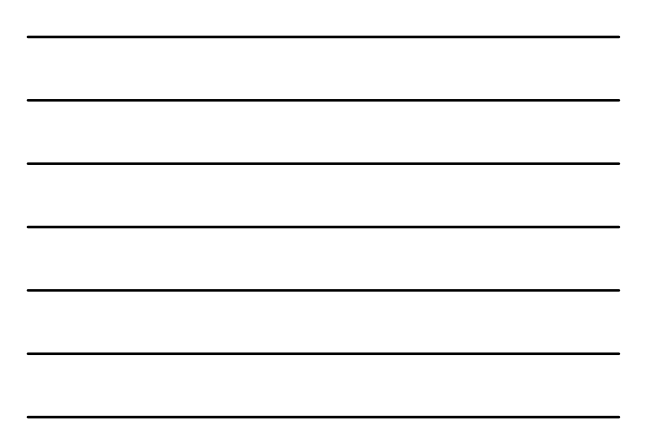

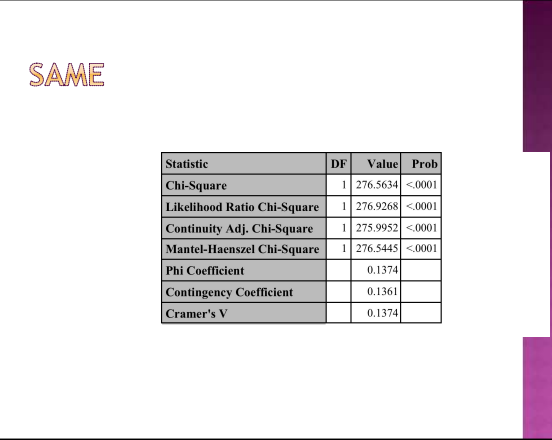

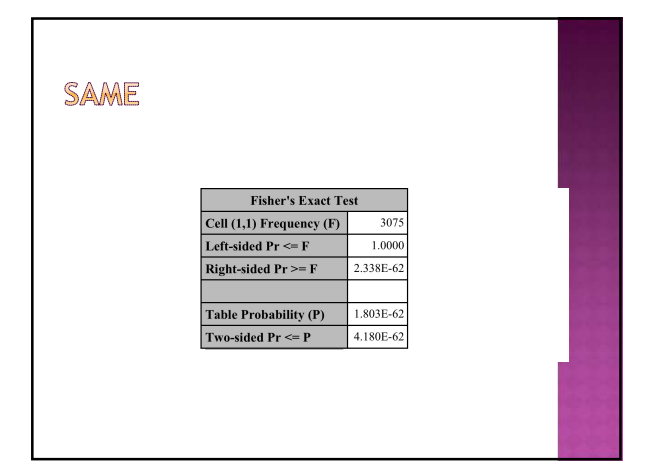

### **DIFFERENT**

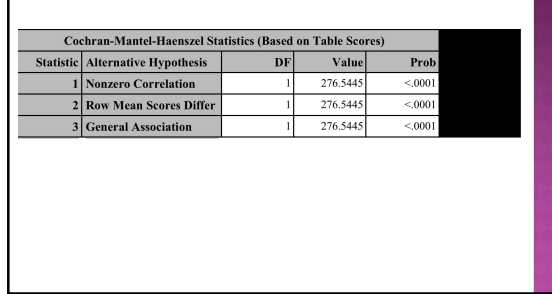

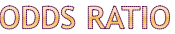

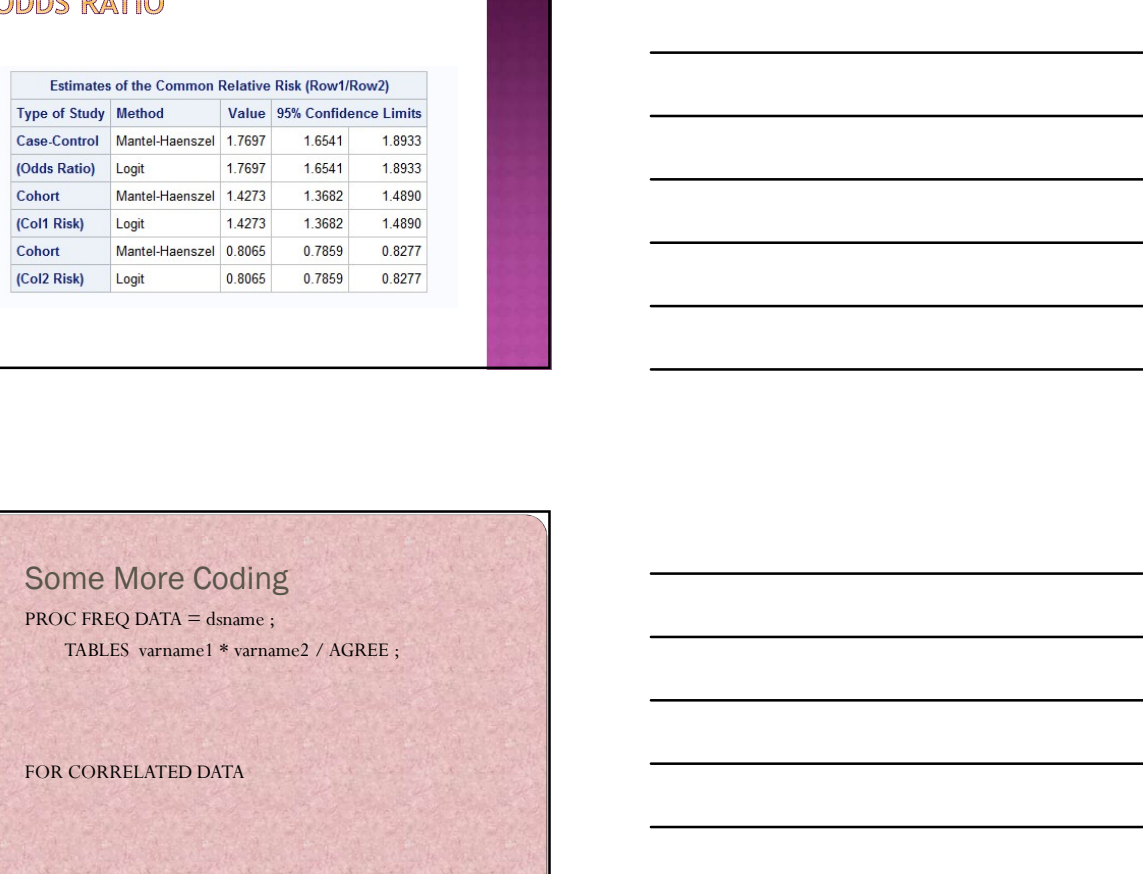

### Some More Coding

TABLES varname1 \* varname2 / AGREE ;

FOR CORRELATED DATA

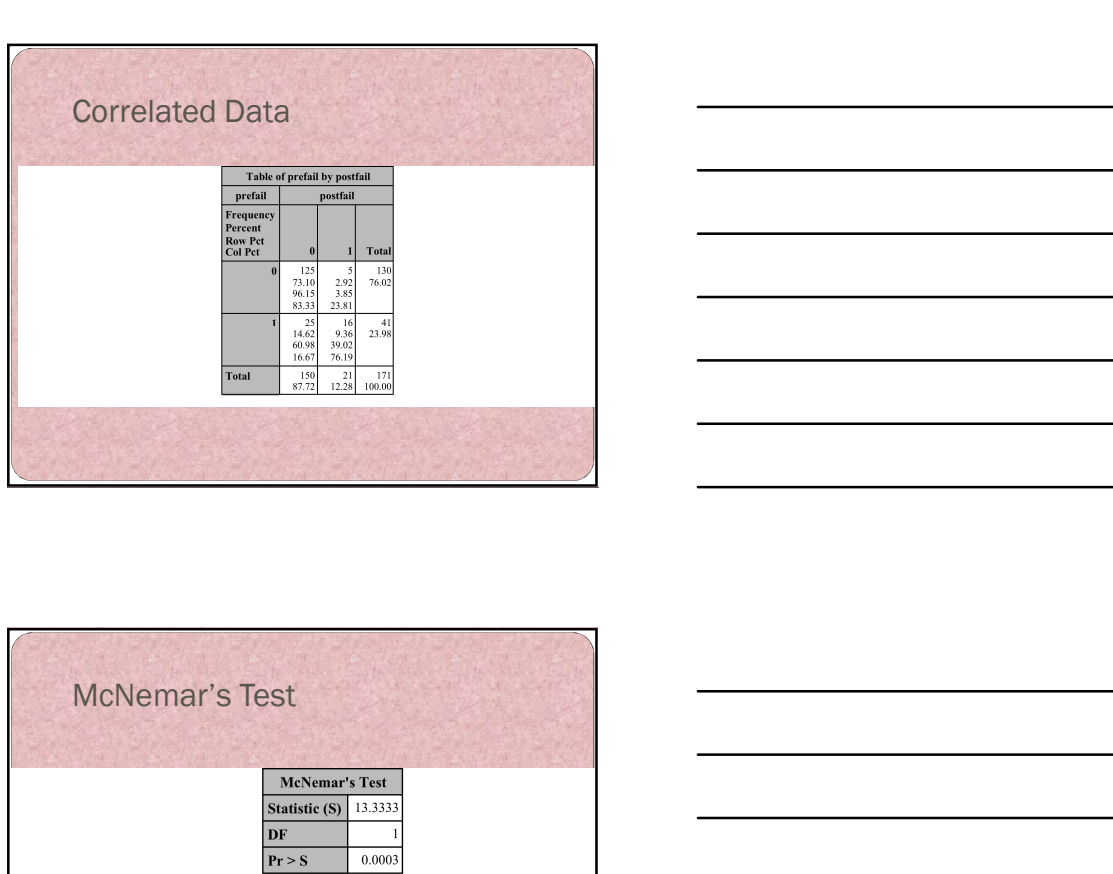

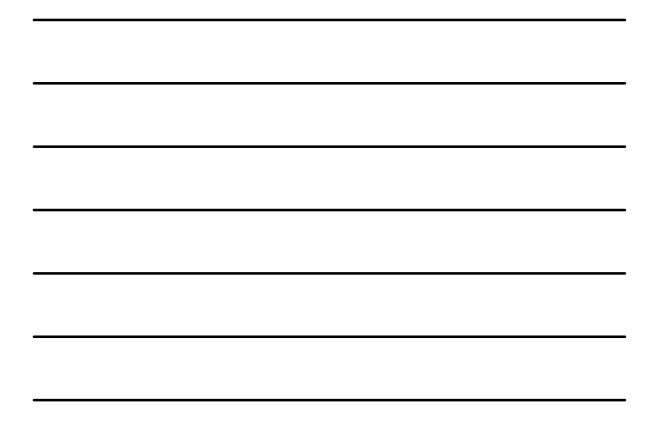

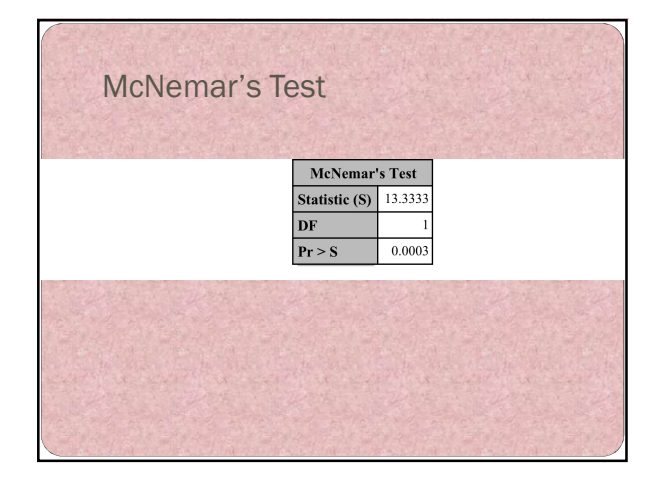

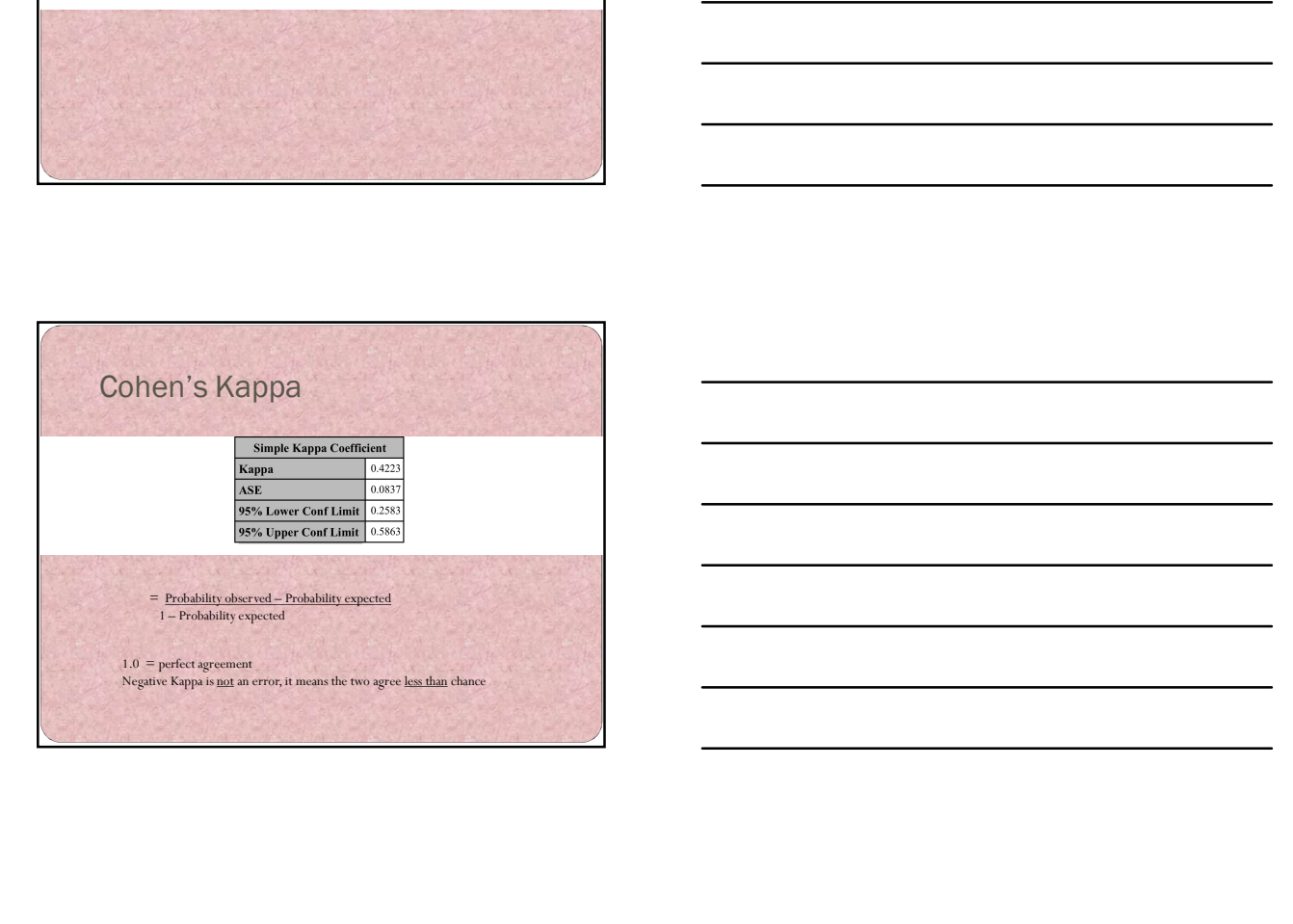

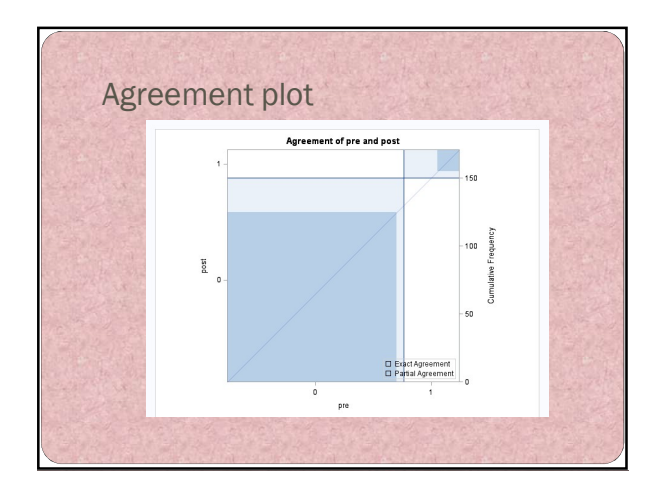

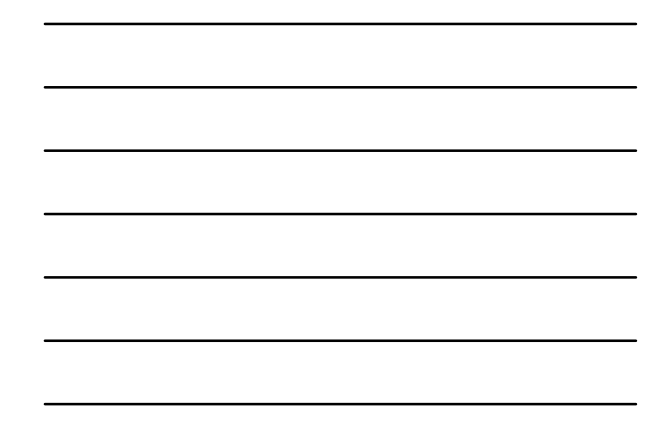

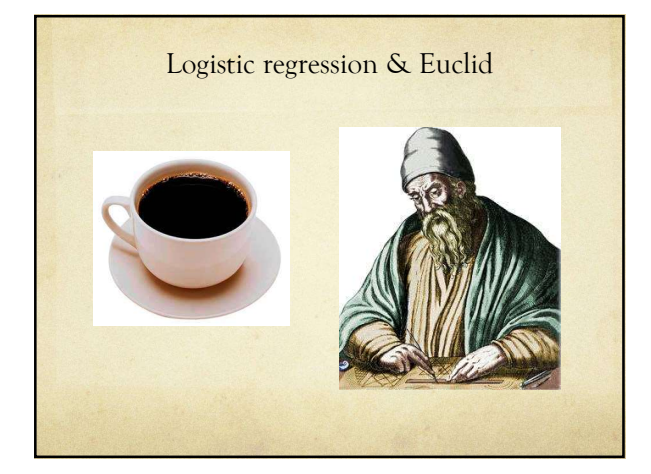

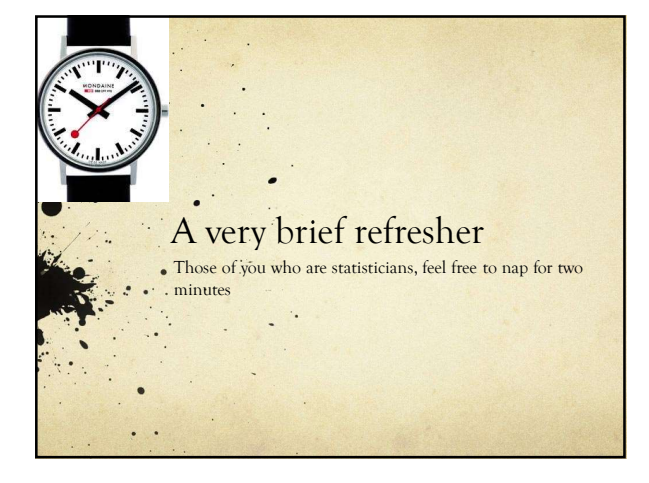

### Assumptions of linear regression

linearity of the relationship between dependent and independent variables

independence of the errors (no serial correlation)

homoscedasticity (constant variance) of the errors across predictions (or versus any independent variable)

normality of the error distribution.

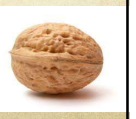

### Residuals Bug Me

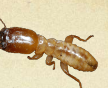

To a statistician, all of the variance in the world is divided into two groups, variance you can explain and variance you can't, called error variance.

Residuals are the error in your prediction.

### Residual error

If your actual score on say, depression, is 25 points above average and, based on stressful events in your life I predict it to be 20 points above average, then the residual (error) is 5.

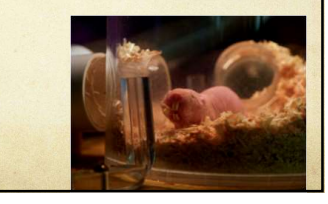

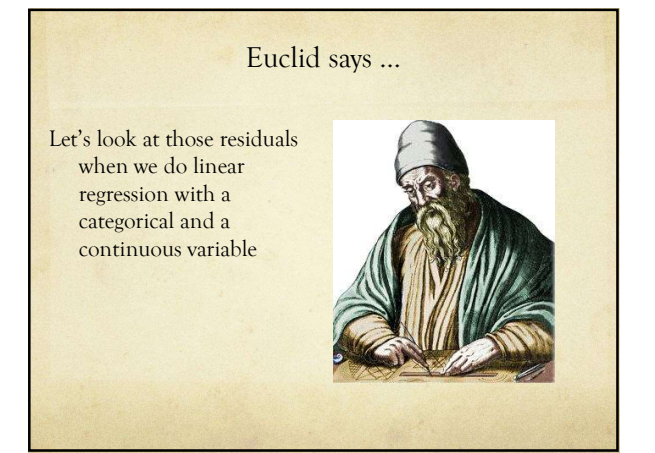

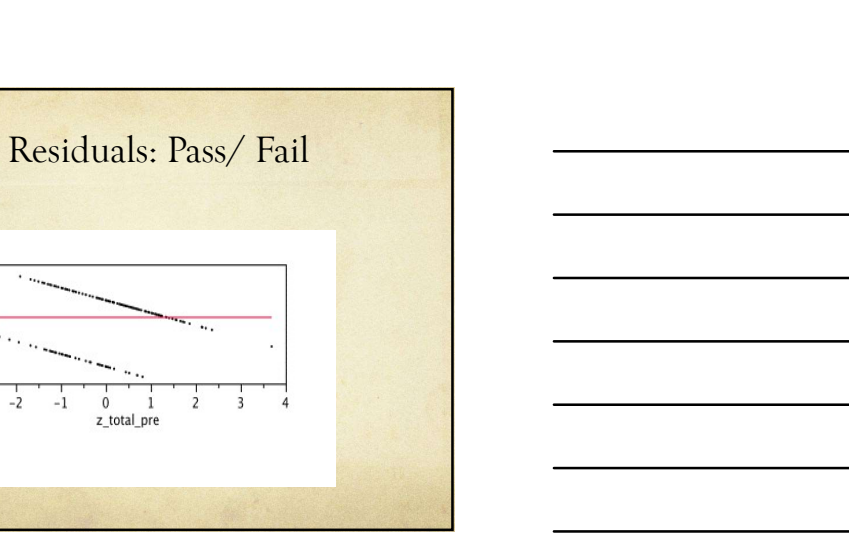

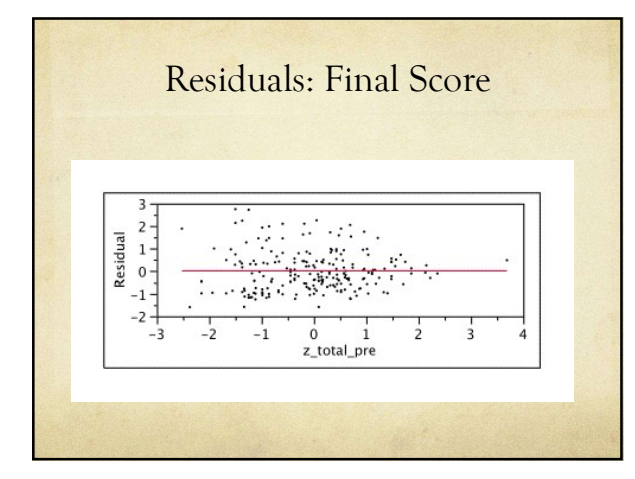

0.6<br>  $\frac{1}{2}$ <br>  $\frac{1}{2}$ <br>  $\frac{1}{2$ 

 $-1.0 -$ 

 $-3$ 

 $-2$  $-1$ 

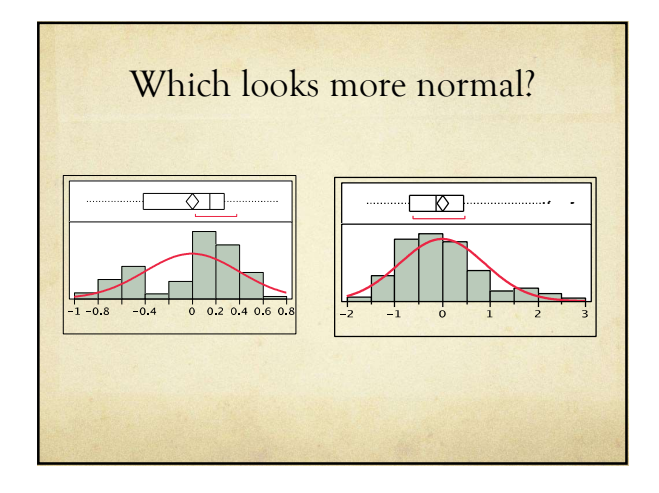

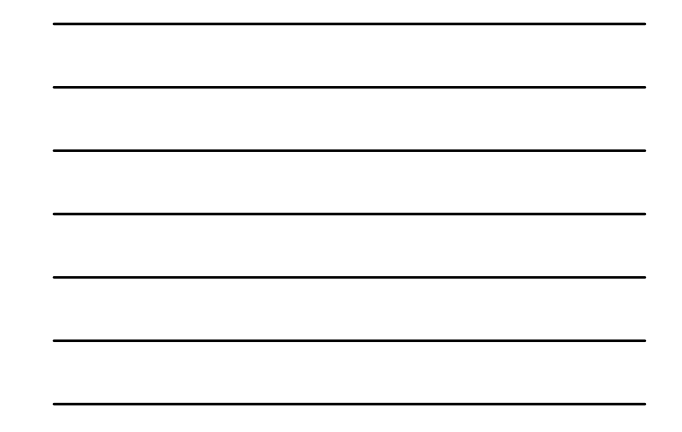

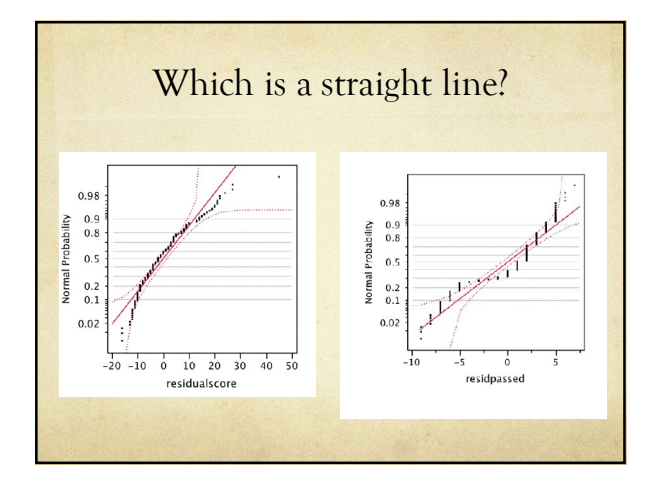

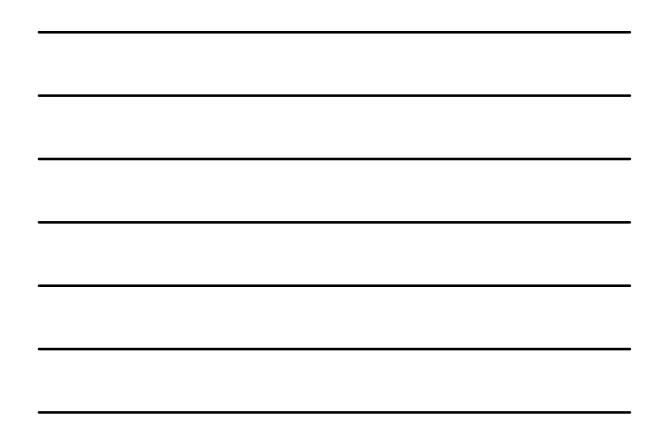

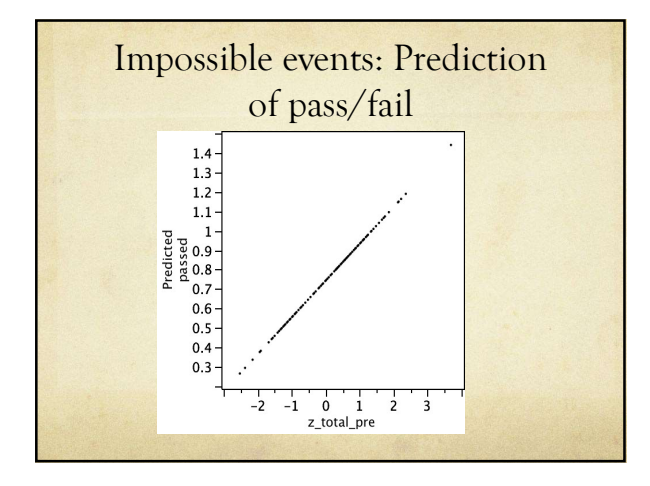

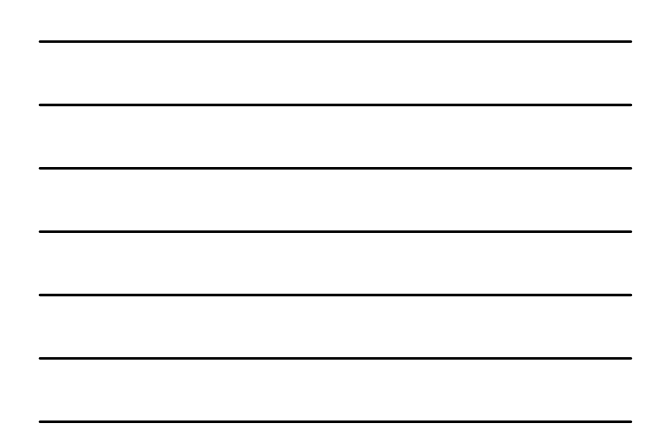

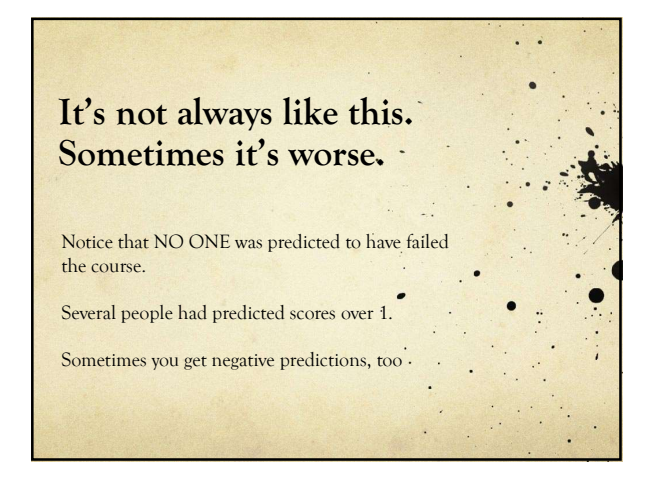

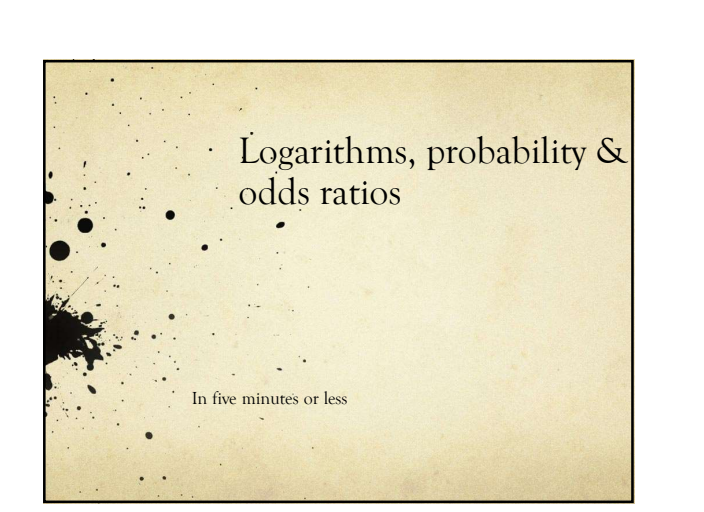

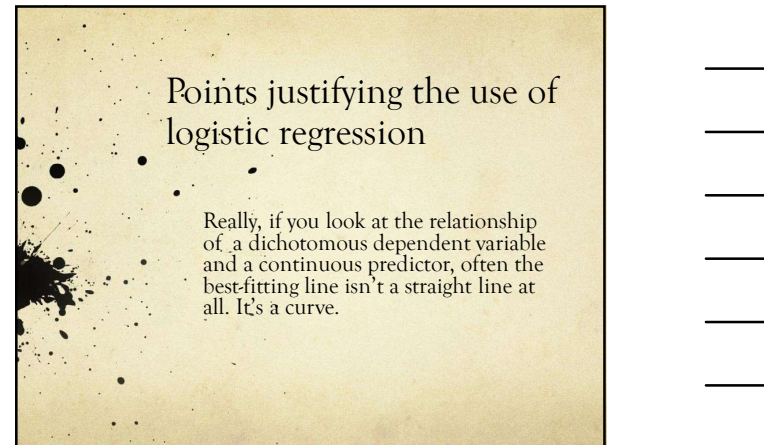

31

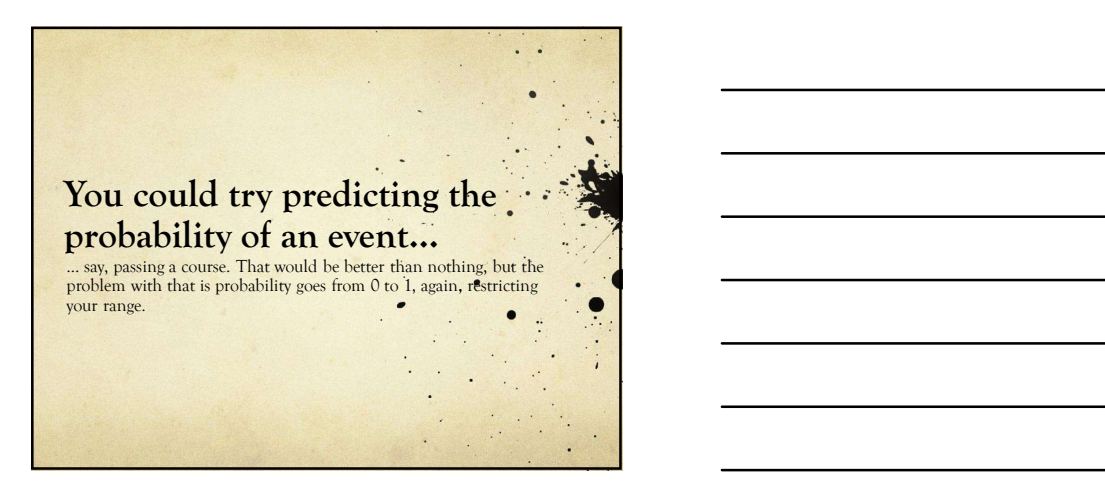

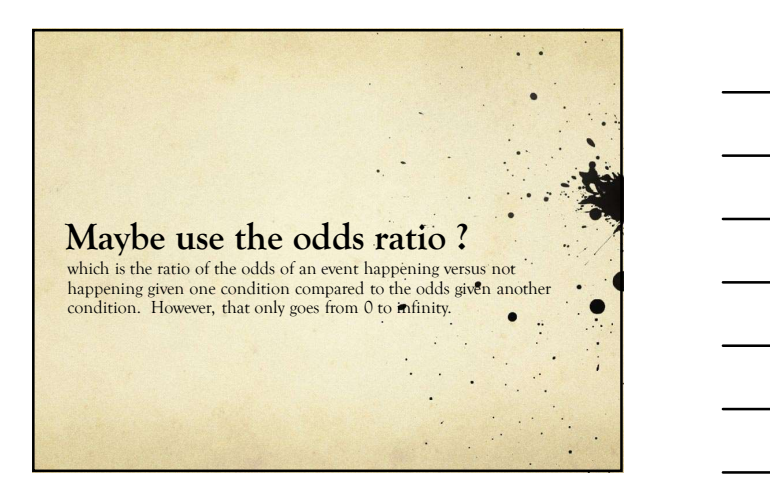

### When to use logistic regression: Basic example #1

Your dependent variable (Y) : There are two probabilities, married or not. We are modeling the probability that an individual is married, yes or no.

Your independent variable (X): Degree in computer science field =1, degree in French literature = 0

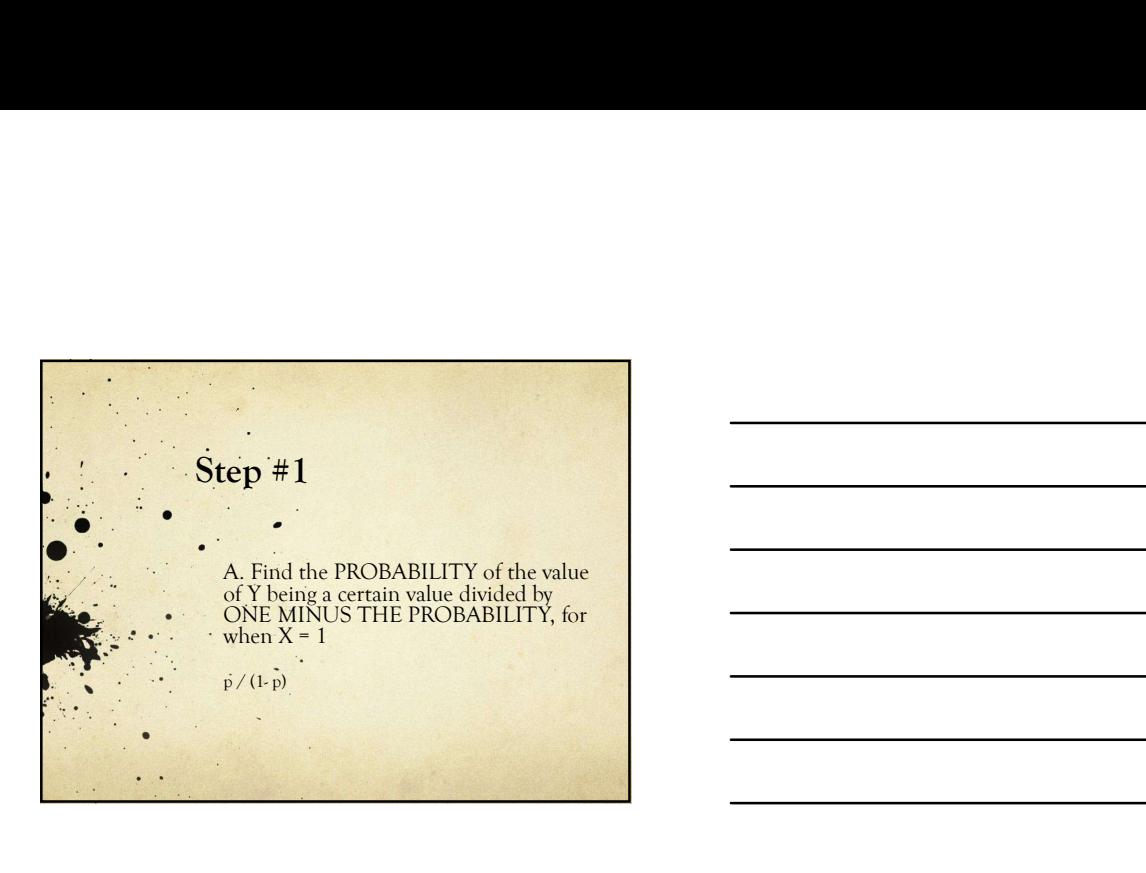

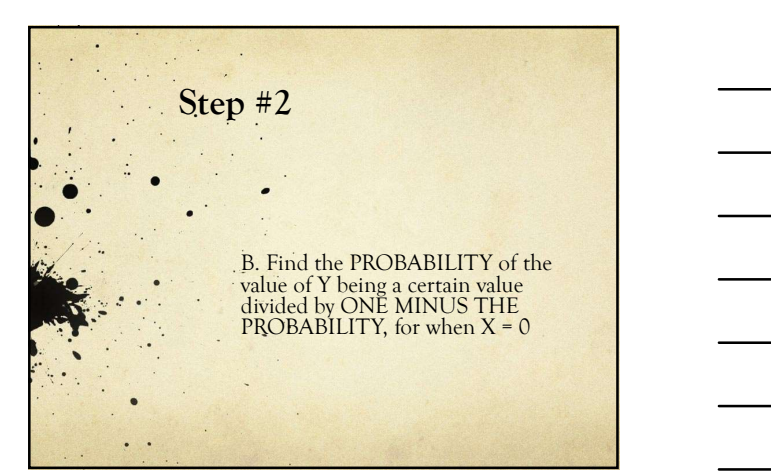

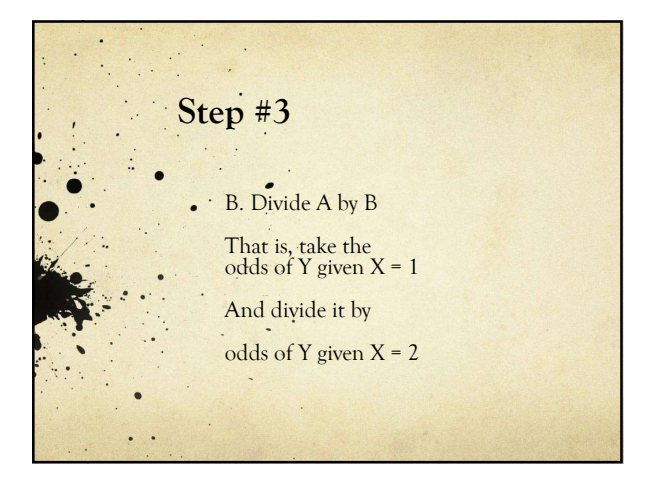

### Example!

- 100 people in computer science & 100 in French literature
- 90 computer scientists are married  $O \cdot Odds = 90/100 = 9$
- 45 French literature majors are married  $O$  Odds =  $45/55$  = .818
- Divide 9 by .818 and you get your odds ratio of 11 because that is 9/.818

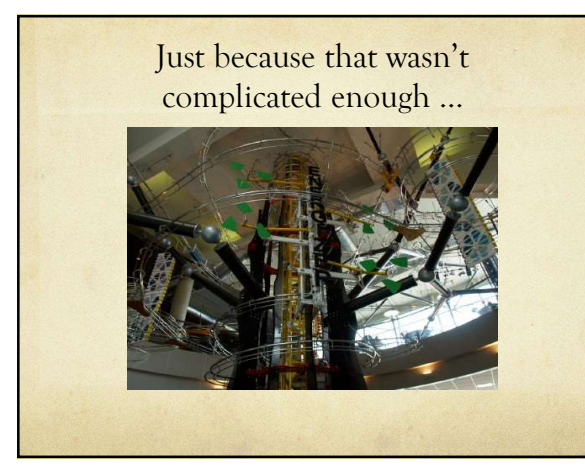

### Now that you understand what the odds ratio is …

 $\ddot{\phantom{a}}$ 

The dependent variable in logistic regression is the LOG of the odds ratio (hence the name)

Which has the nice property of extending from negative infinity to positive infinity.

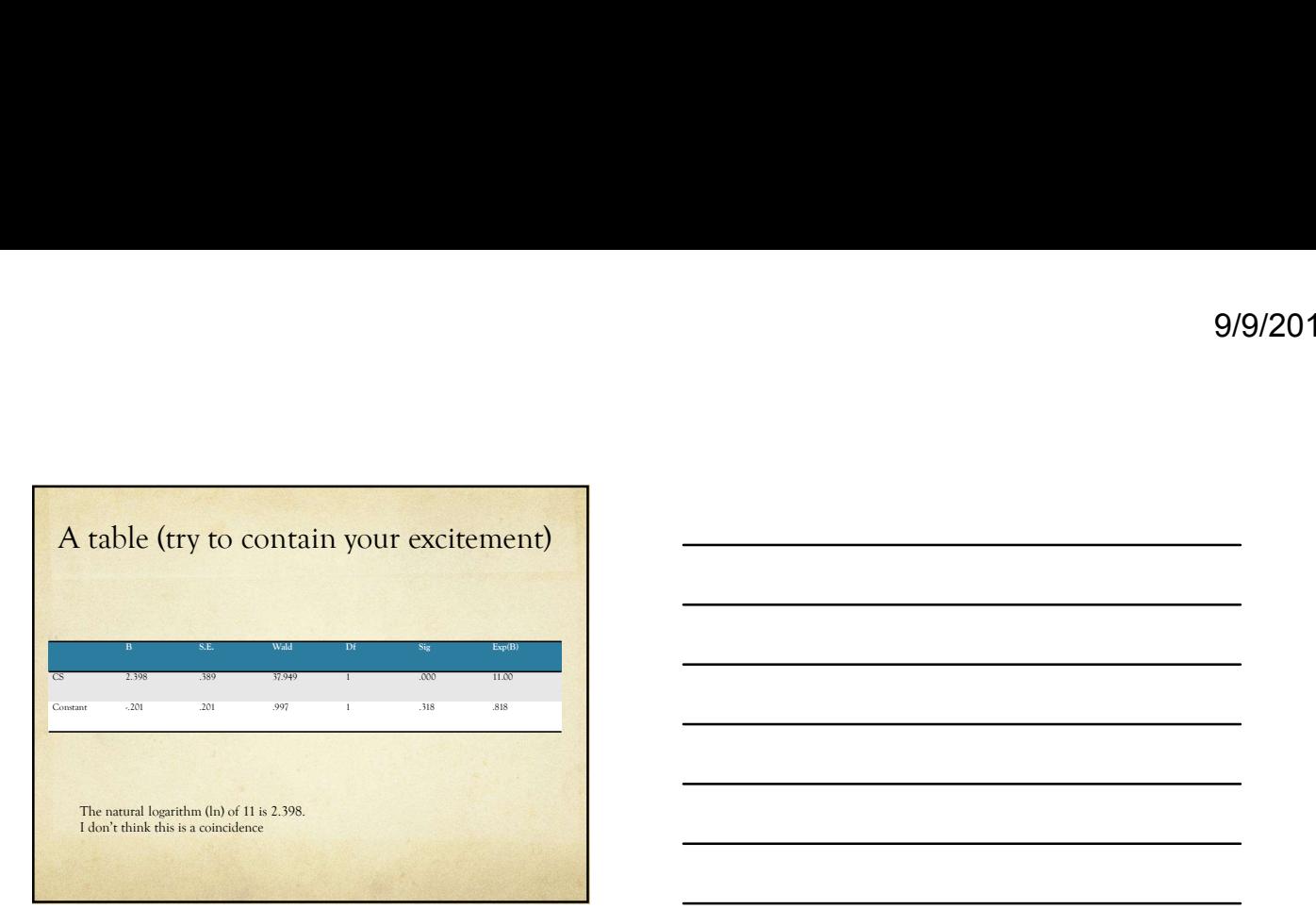

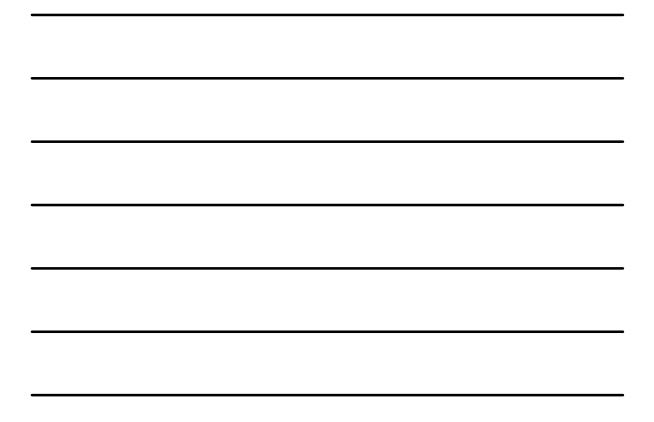

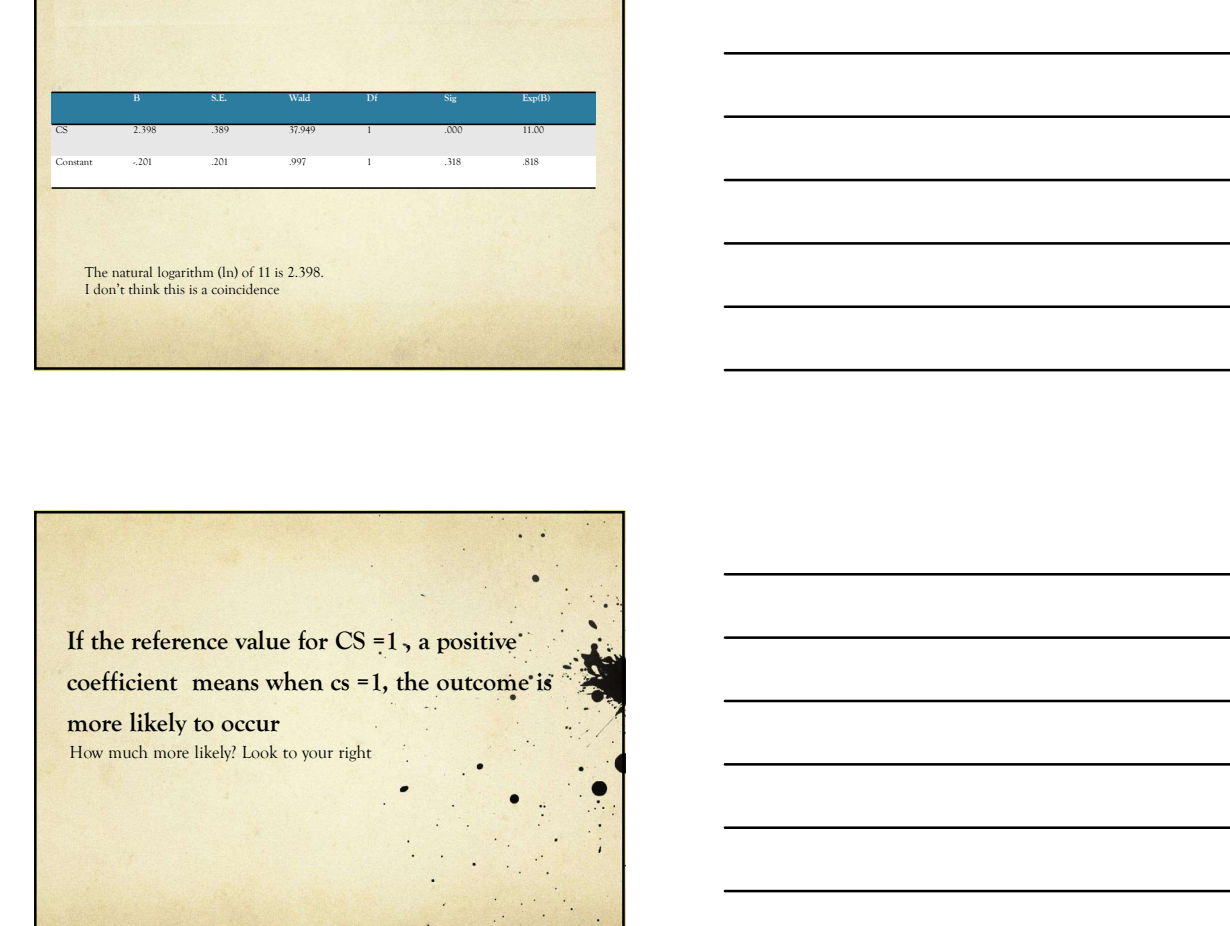

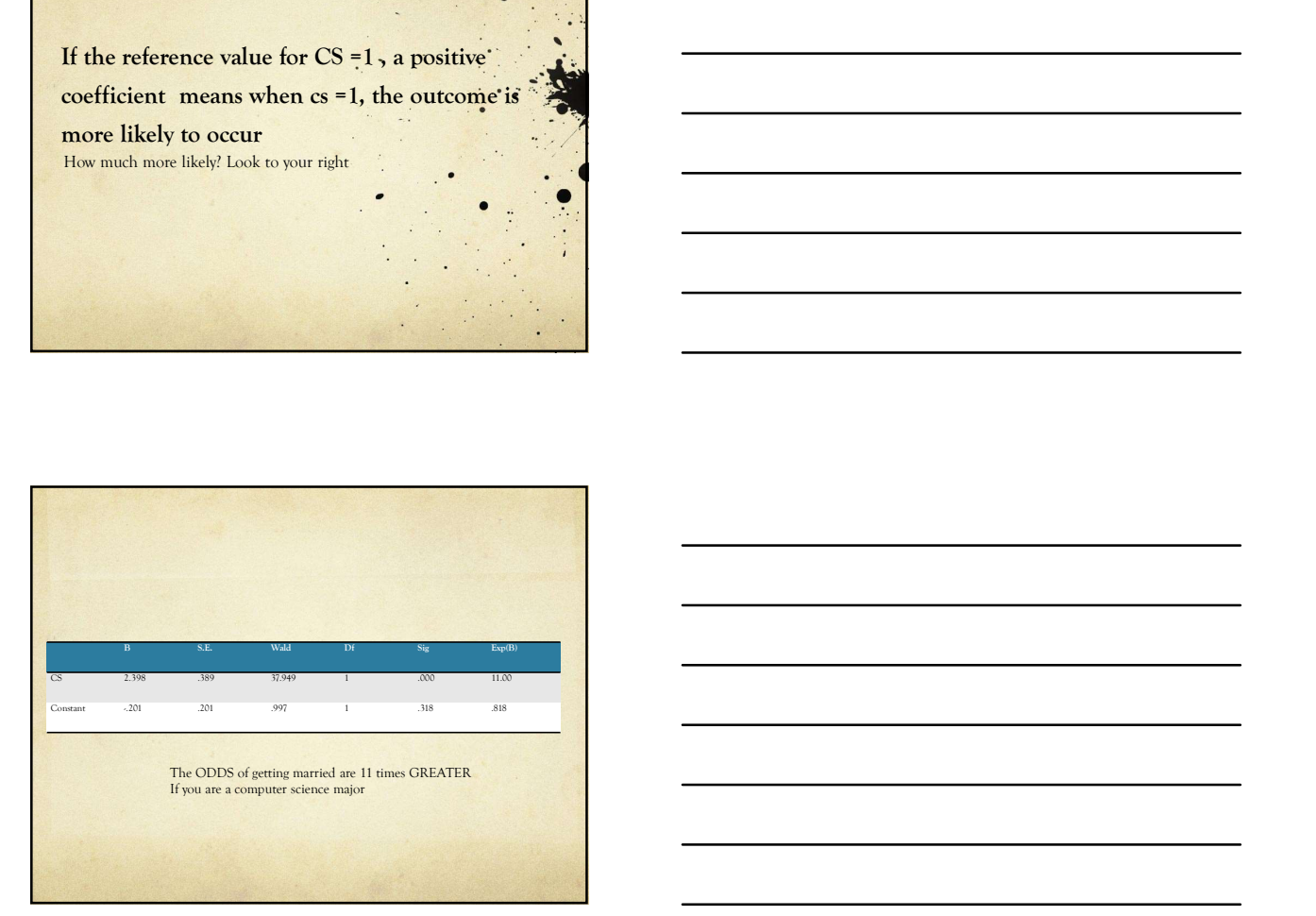

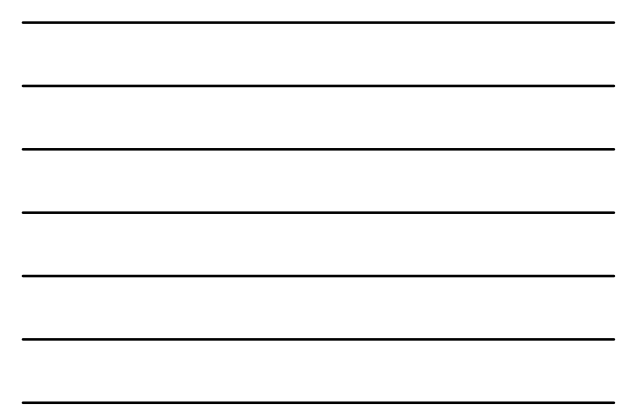

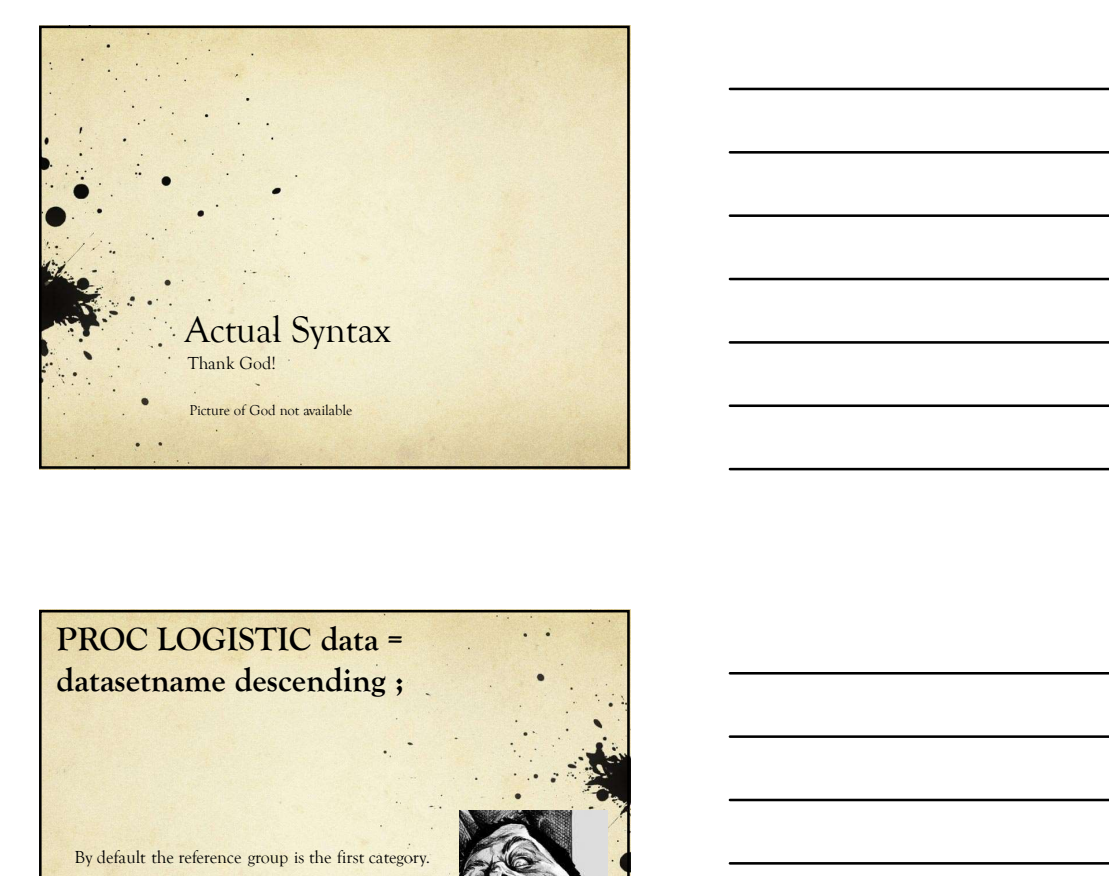

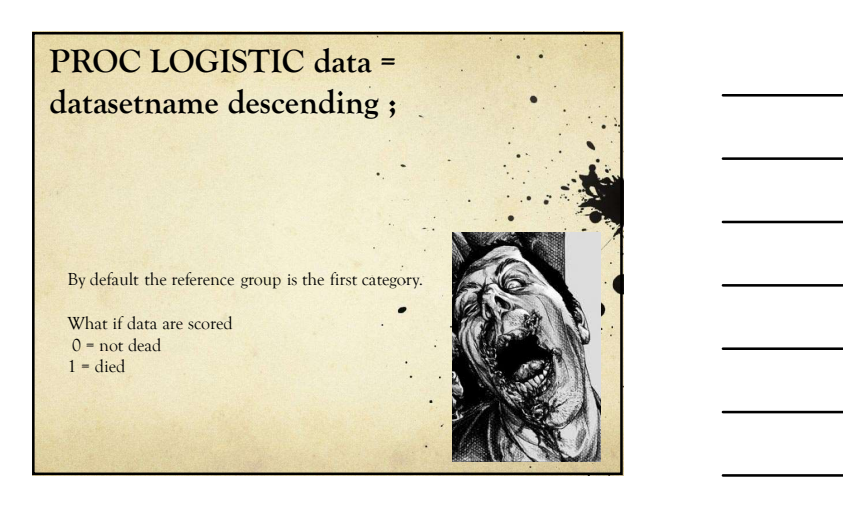

### CLASS categorical variables ;

Any variables listed here will be treated as categorical variables, regardless of the format in which they are stored in SAS

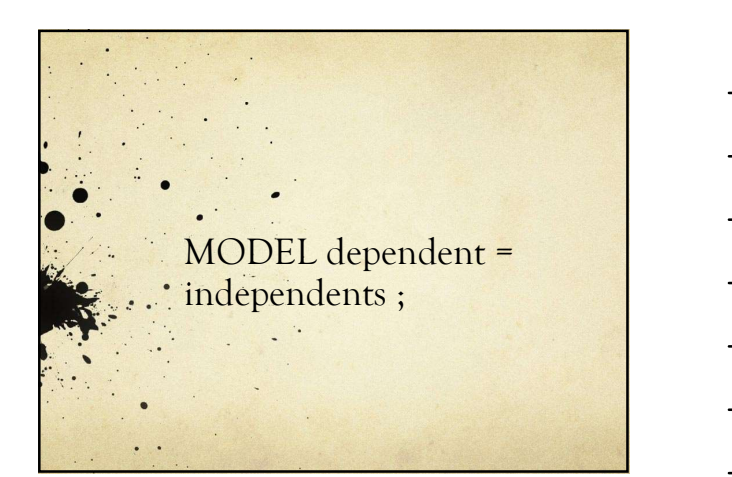

### Dependent = Employed (0,1)

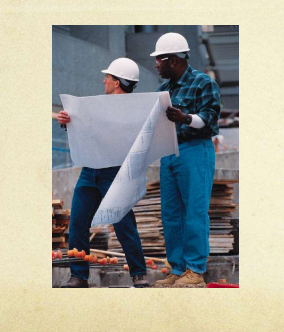

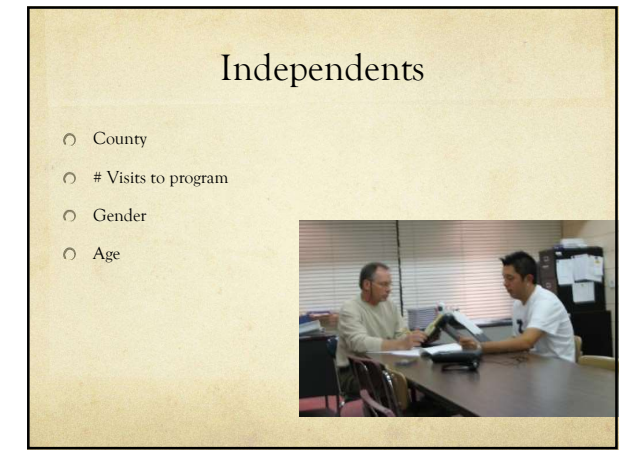

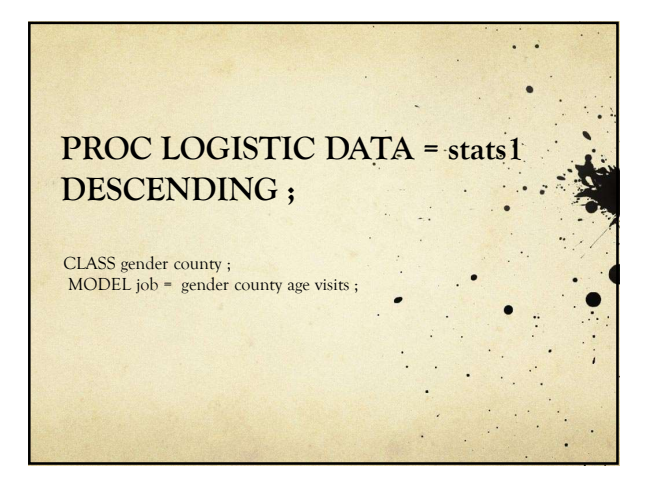

### We will now enter real life

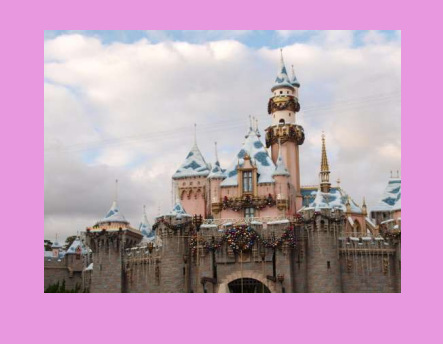

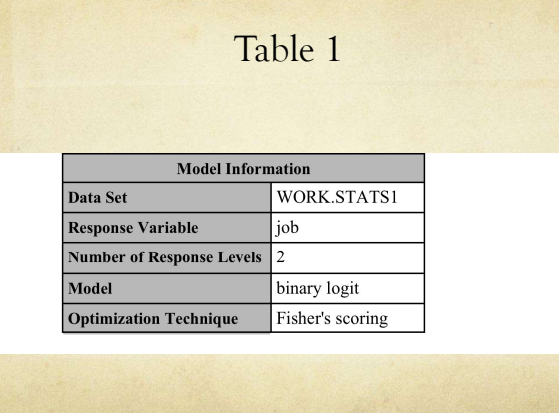

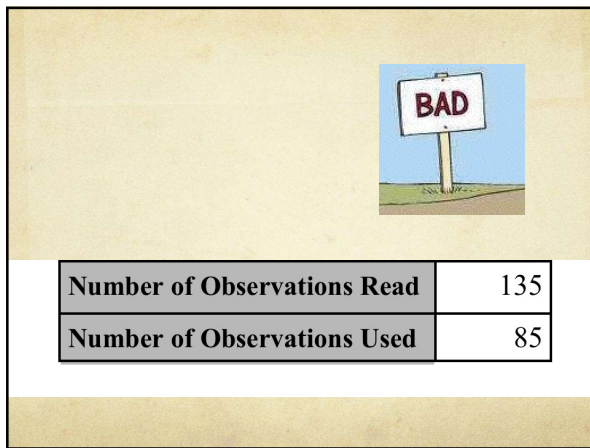

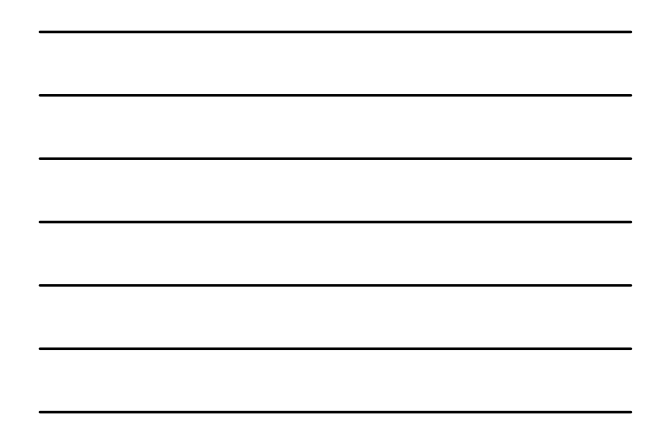

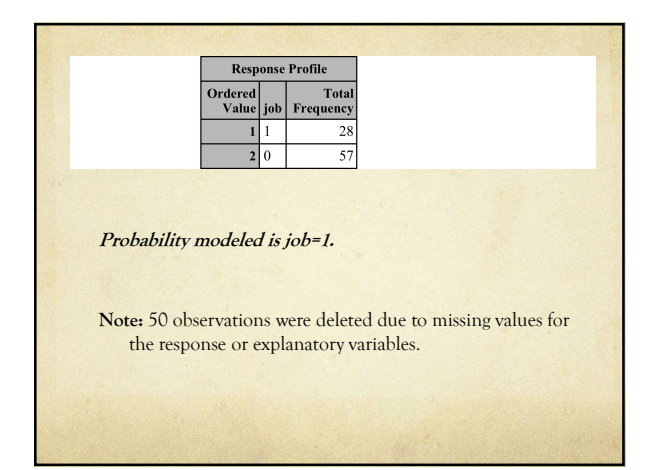

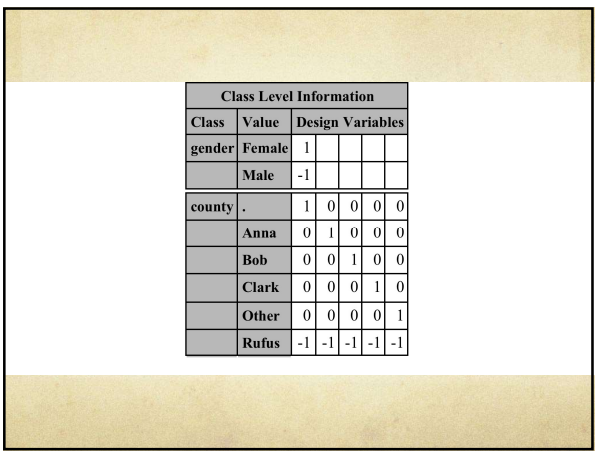

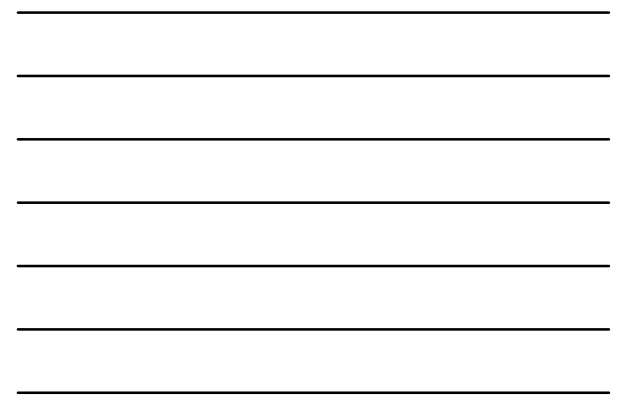

### This is bad

Model Convergence Status

Quasi-complete separation of data points detected.

Warning:

The maximum likelihood estimate may not exist.

### Warning:

The LOGISTIC procedure continues in spite of the above warning. Results shown are based on the last maximum likelihood iteration. Validity of the model fit is questionable.

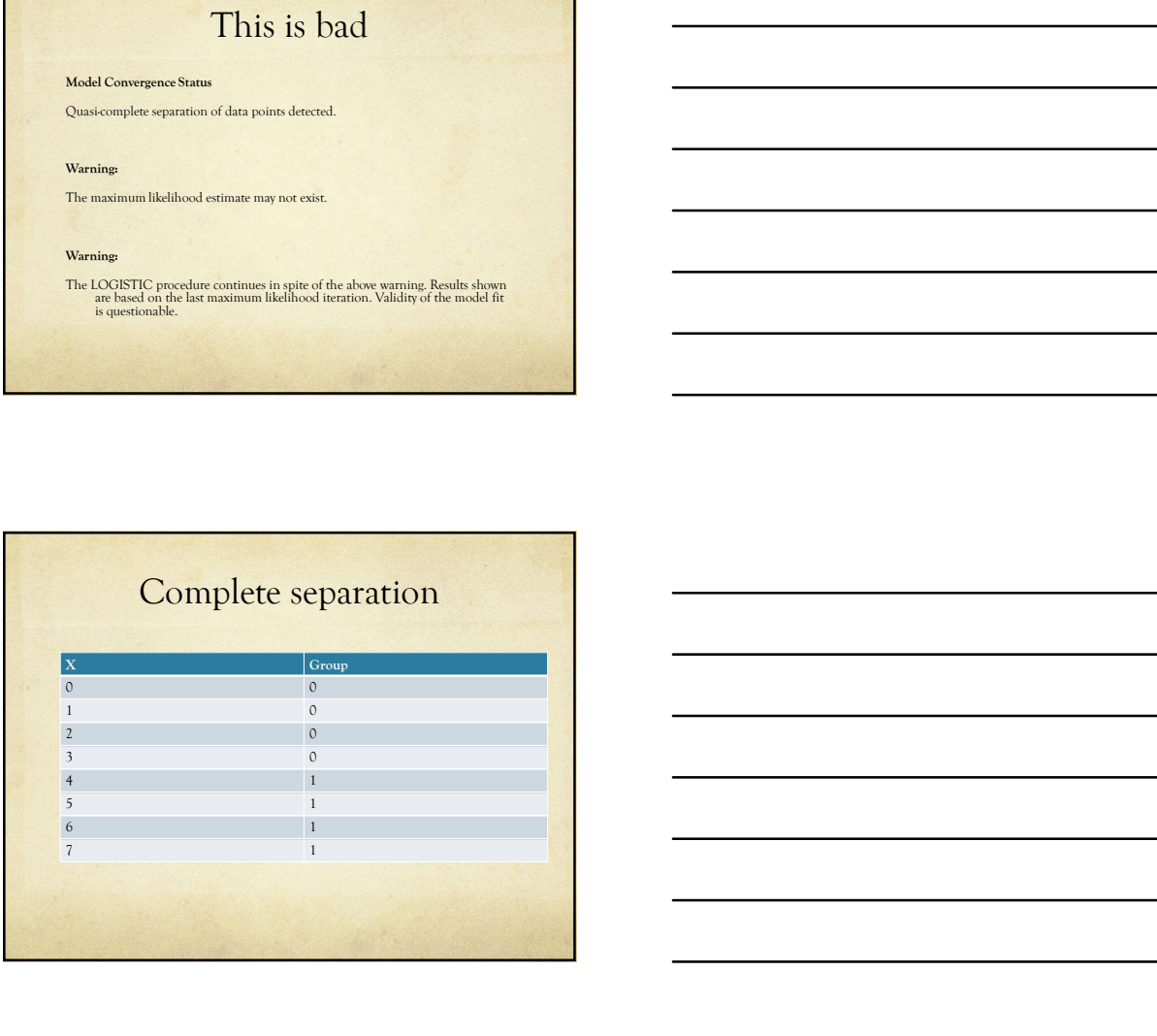

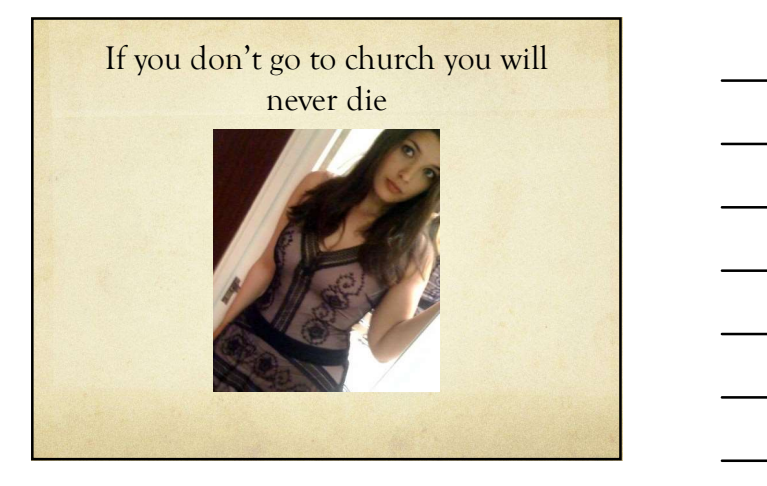

### Quasi-complete separation

Like complete separation BUT one or more points where the points have both values 1 1 2 1 3 1 4 1 4 0 5 0 6 0

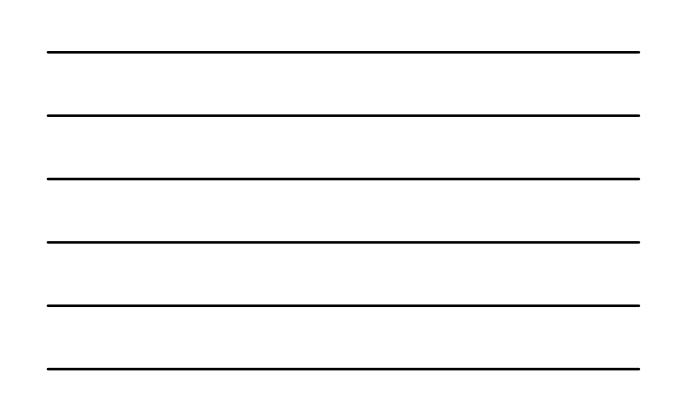

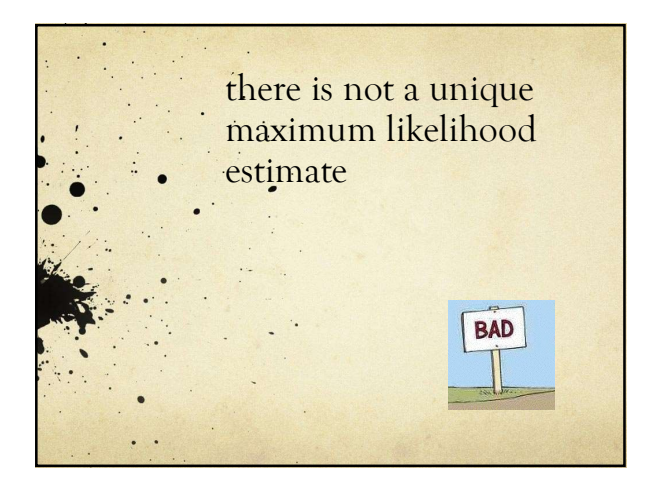

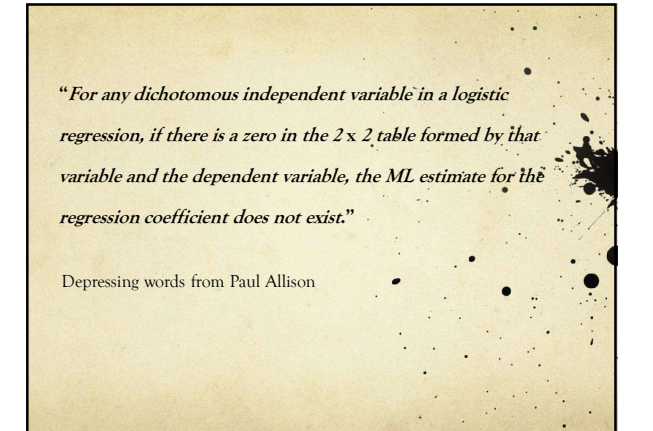

### Solution?

- O Collect more data.
- $\bigcirc$  Figure out why your data are missing and fix that.
- O Delete the category that has the zero cell..
- $\bigcirc$  Delete the variable that is causing the problem

### Nothing was significant

& I was sad

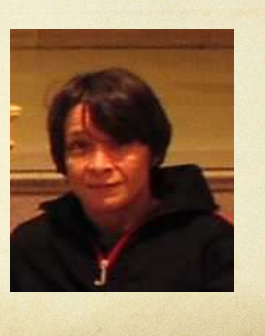

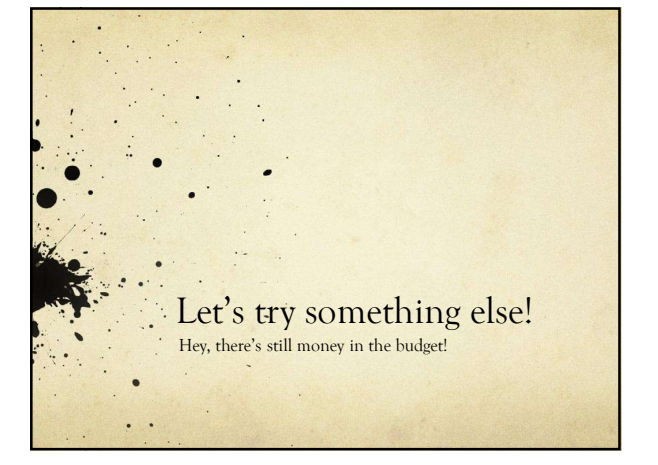

### Maybe it's the clients' fault

Proc logistic descending data = stats ; Class difficulty gender ;

Model job = gender age difficulty **;** in the second contract of the second contract of the second contract of the second contract of the second contract of the second contract of the second contract of the second contract of the second contract of the seco

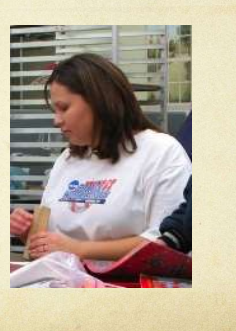

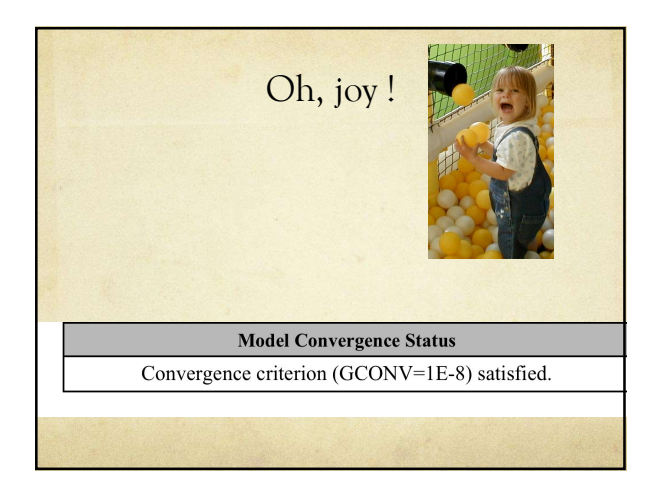

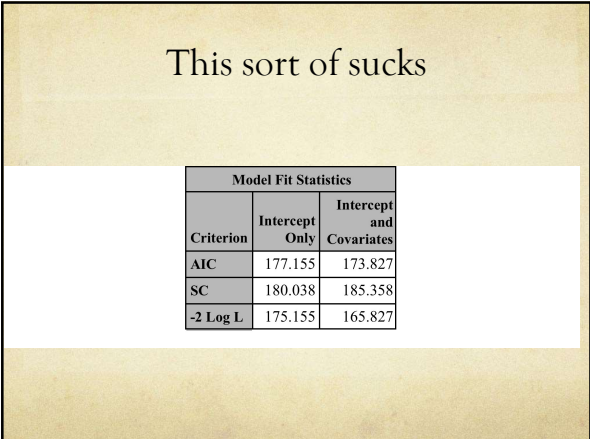

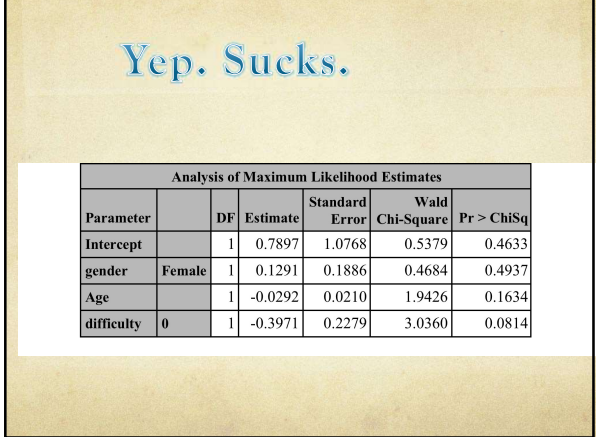

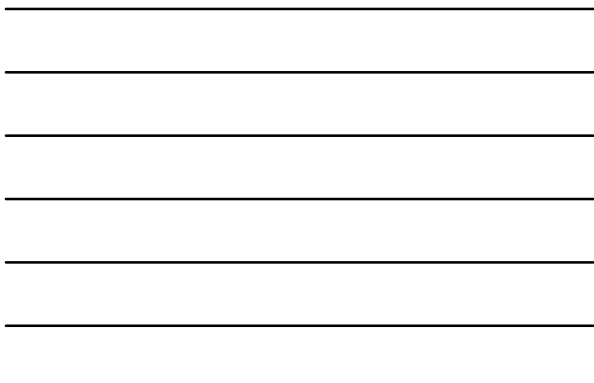

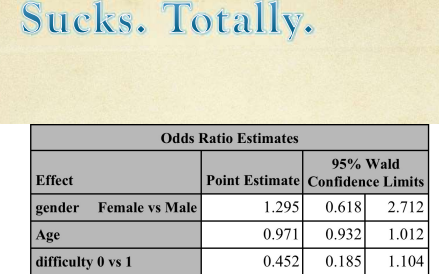

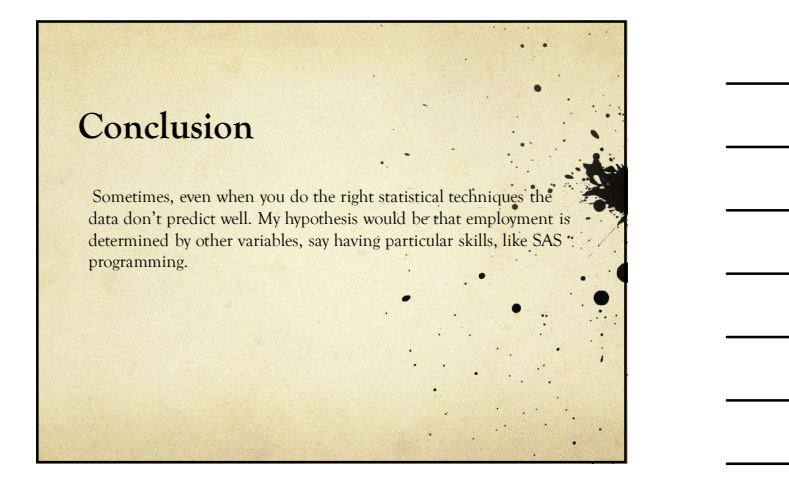

### Logistic regression is used when a few conditions are met: Logistic regression is used when a<br>few conditions are met:<br>1. There is a dependent variable.<br>1. There is a dependent variable.<br>3. The dependent variable is himary, crimal or categorical.<br>1. The dependent variable is himary Logistic regression is used when a<br>few conditions are met:<br>
1. There is adependent variables.<br>
2. Their are two or more independent variables.<br>
3. The dipendent variable is binary, ordinal or categorical. **Logistic regression is used when a**<br>**few conditions are met:**<br>1. There is a dependent variable.<br>2. There are two or more independent variable.<br>3. The dependent variable is binary, ordinal or categorical.<br>3. The dependent

### Medical applications

- 1. Symptoms are absent, mild or severe
- 2. Patient lives or dies
- 3. Cancer, in remission, no cancer history

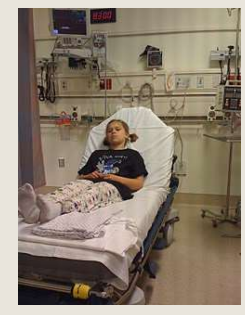

### Marketing Applications

- 1. Buys pickle / does not buy pickle
- 2. Which brand of pickle is purchased
- 3. Buys pickles never, monthly or daily

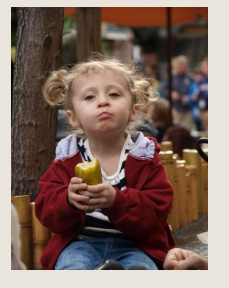

### GLM and LOGISTIC are similar in syntax

PROC GLM DATA = dsname;

M and LOGISTIC are similar in syntax<br>
ELASS class\_variable ;<br>
CLASS class\_variable ;<br>
model dependent = mdep\_var class\_variable ;<br>
CLOGISTIC DATA = dsname;<br>
CLOGISTIC DATA = dsname;<br>
ASS class\_variable ;<br>
ODEL dependent = 9/9<br>
M and LOGISTIC are similar in syntax<br>
MDMN = dename;<br>
MAS class\_variable ;<br>
model dependent = indep\_var class\_variable ;<br>
MSS class\_variable ;<br>
DDEL dependent = indep\_var class\_variable ;<br>
<br>
<br>
<br>
<br>
<br>
<br>
<br>
<br>
<br>
<br>
<br>
<br>
<br>
<br> PROC LOGISTIC DATA = dsname;  $GLM$  and LOGISTIC are similar in syntax<br>  $\frac{C(LAS \text{ class\_variable};}{C(LAS \text{ class\_variable}; \text{model})}$ <br>  $\frac{C(LAS \text{ class\_variable} = \text{label\_variance};}{C(LAS \text{ class\_variable})}$ <br>  $\frac{C(LAS \text{ class\_variable} = \text{label\_var} \text{class\_variable}}{C(LAS \text{ class\_variable})}$  $9/9/20$ <br>
SLM and LOGISTIC are similar in syntax<br>
COMDATA --humor;<br>
CASS das\_variable ;<br>
madd depeadent = indep\_var class\_variable ;<br>
LOCLASS class\_variable ;<br>
MODEL dependent = indep\_var class\_variable ;<br>
MODEL dependent

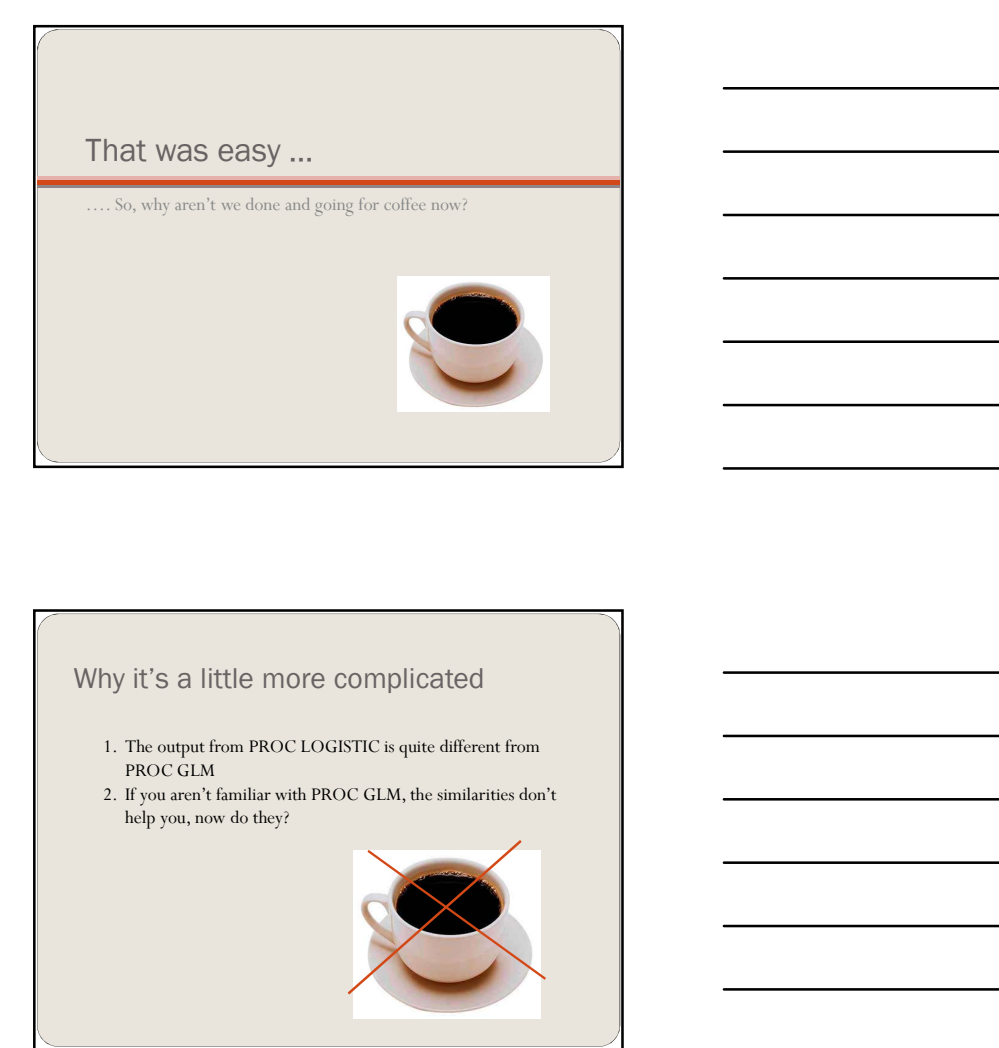

### Why it's a little more complicated

- 1. The output from PROC LOGISTIC is quite different from PROC GLM<br>2. If you aren't familiar with PROC GLM, the similarities don't
- help you, now do they?

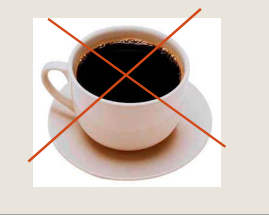

### Important Logistic Output **Important Logistic Output**<br>
Model fit statistics<br>
Clobal Null Hypothesis tests<br>
Clobal Null Hypothesis tests<br>
Cloba-ratios<br>
Parameter estimates **Important Logistic Output**<br>
Model fit statistics<br>
Clobal Null Hypothesis tests<br>
Odds-ratios<br>
Parameter estimates<br>
Parameter estimates **Important Logistic Output**<br>
Model fit statistics<br>
Clobal Null Hypothesis tests<br>
Cloda-Natios<br>
Parameter estimates<br>
Parameter estimates

- · Model fit statistics
- 
- 
- 

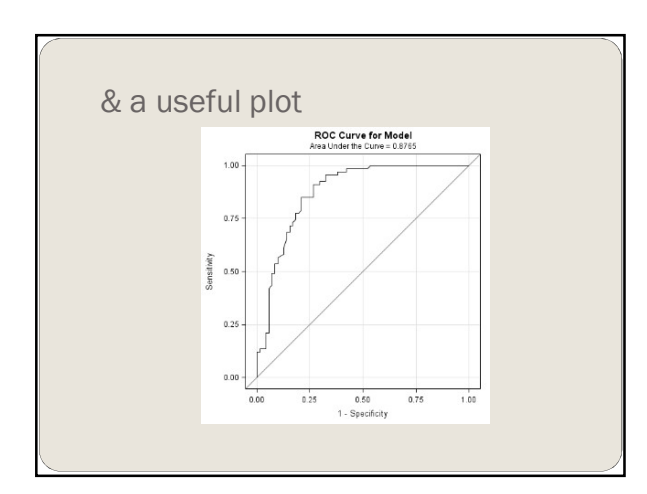

A word from an unknown person on the Chronicle of Higher Ed Forum

Being able to find SPSS in the start menu does not qualify you to run a multinomial logistic regression

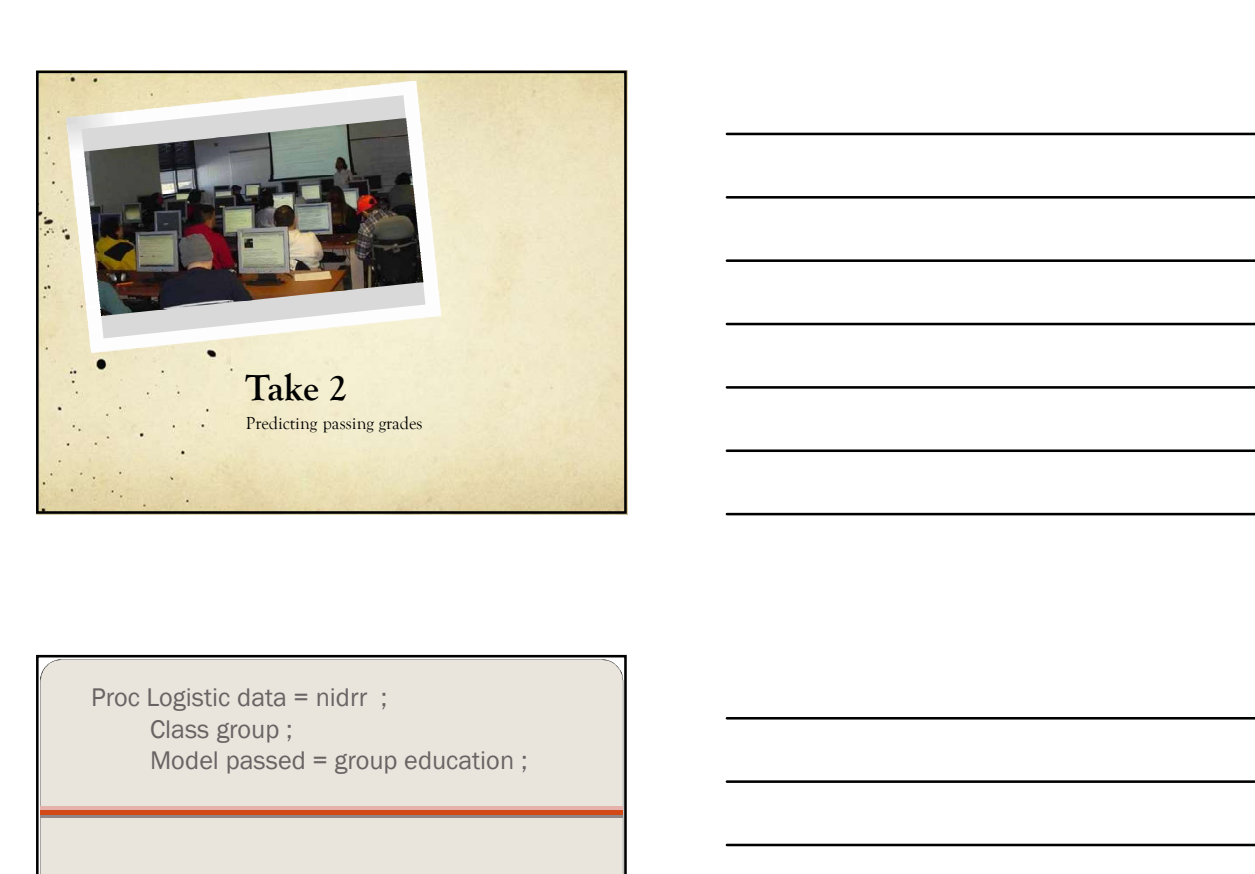

Proc Logistic data = nidrr;<br>Class group; Model passed = group education ;

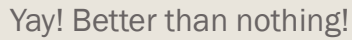

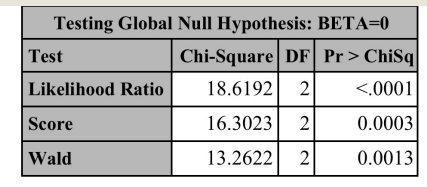

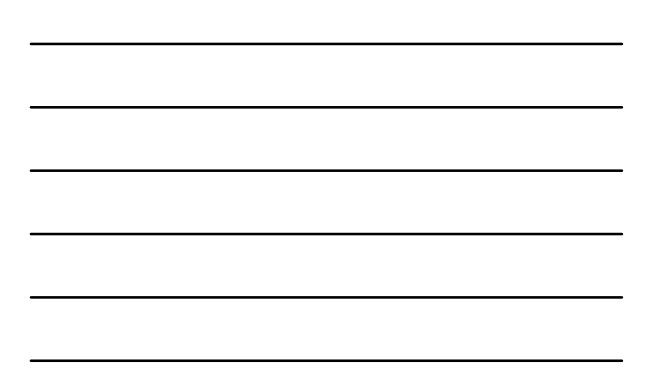

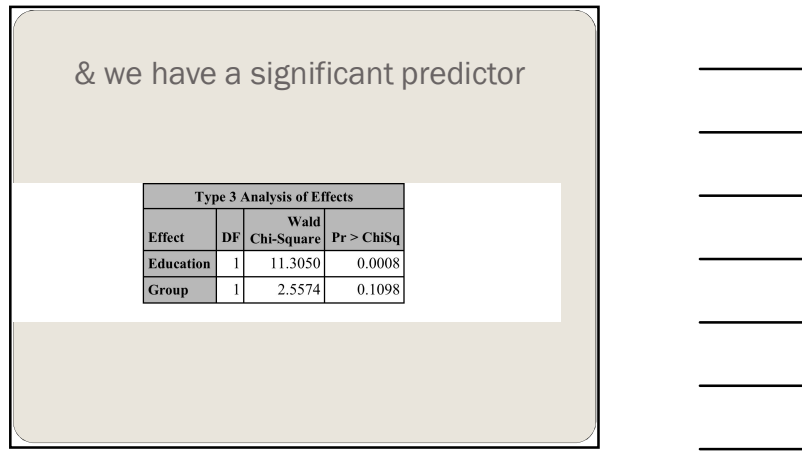

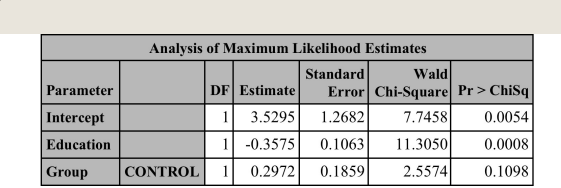

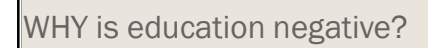

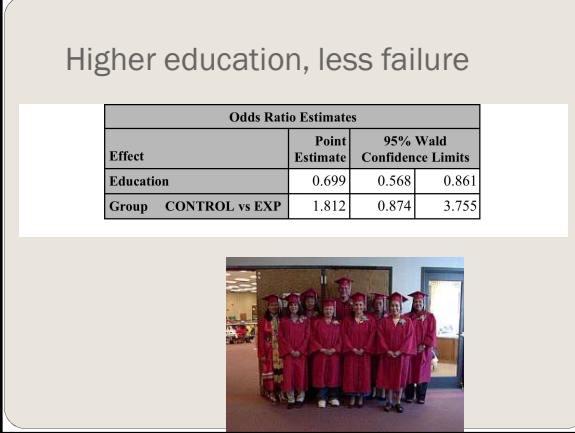

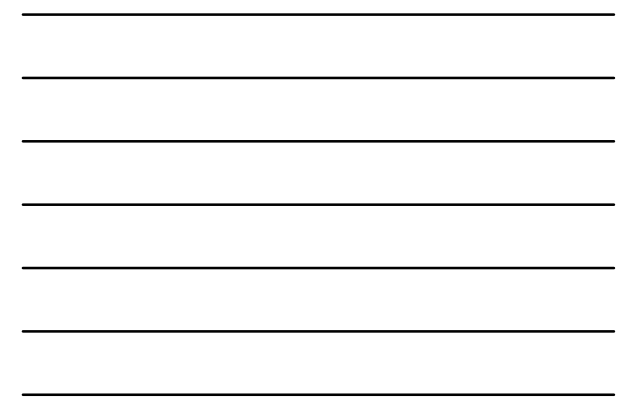

### Now it's later

Comparing model fit statistics

The Mathematical Way

Comparing models

# Akaike Information Criterion

Used to compare models

The SMALLER the better when it comes to AIC.

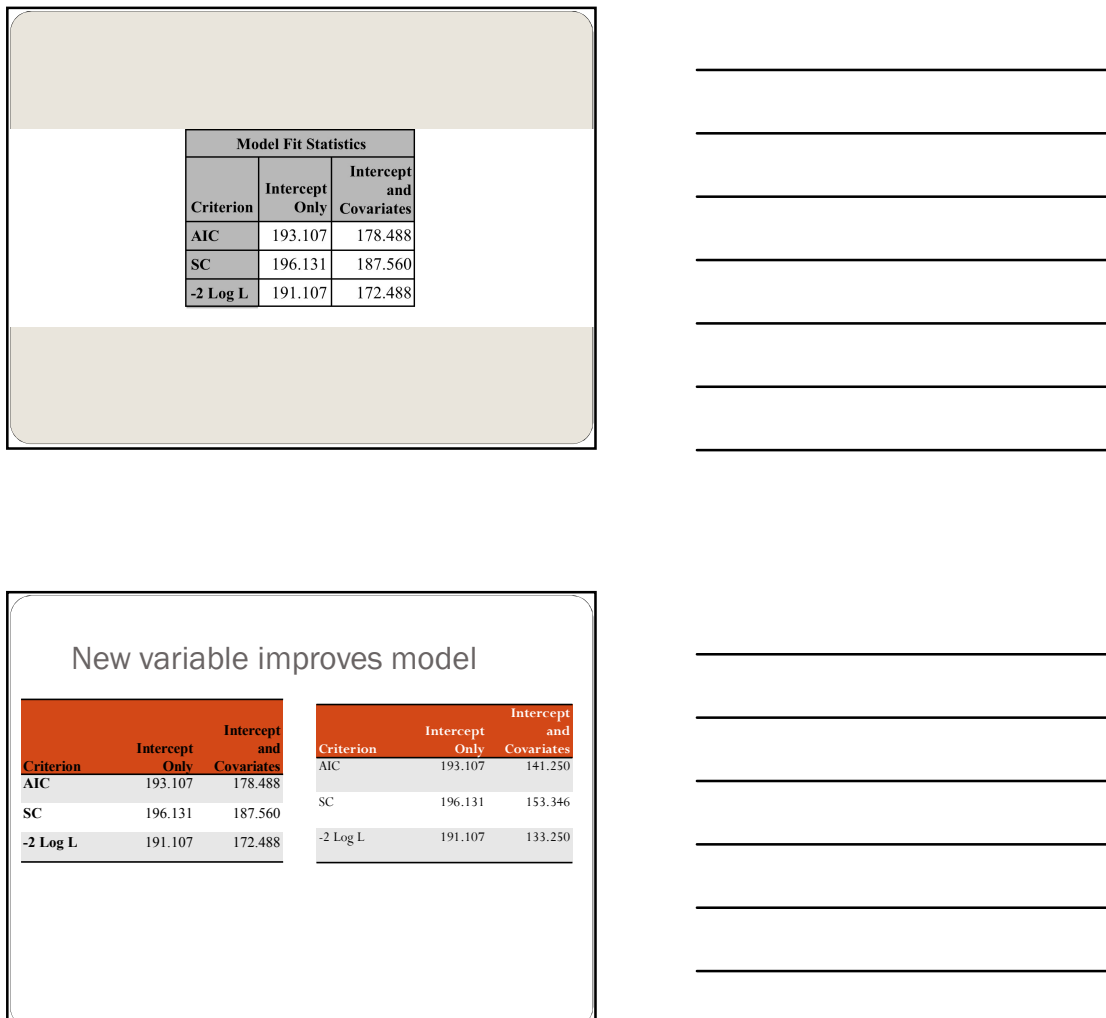

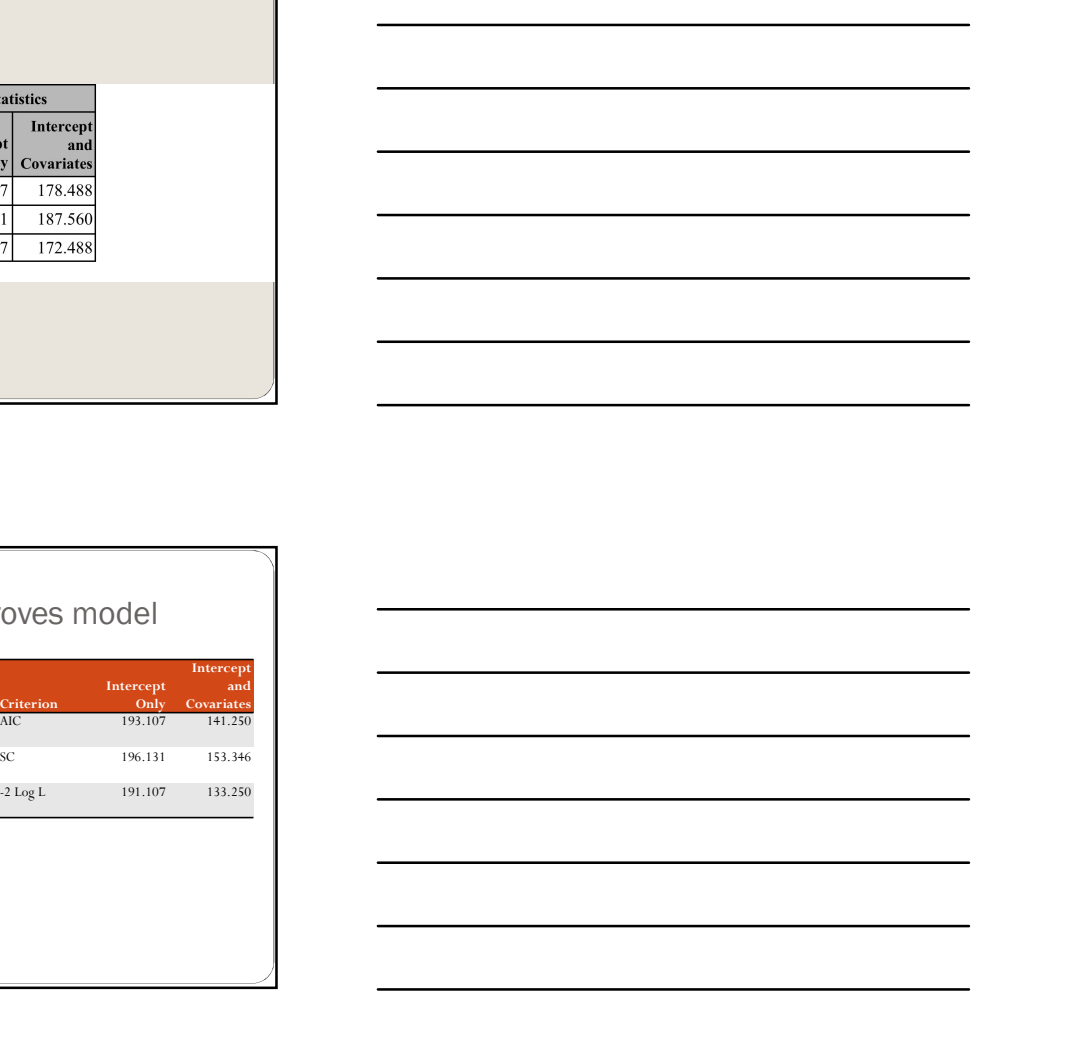

New variable improves model

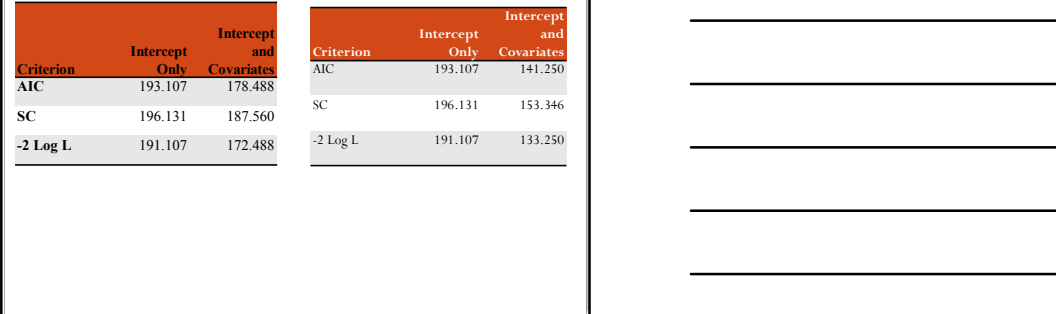

### The Visual Way

Comparing models

### Reminder

- Sensitivity is the percent of true positives, for example, the percentage of people you predicted would die who actually died.
- $\bullet$  Specificity is the percent of true negatives, for example, the percentage of people you predicted would NOT die who survived.

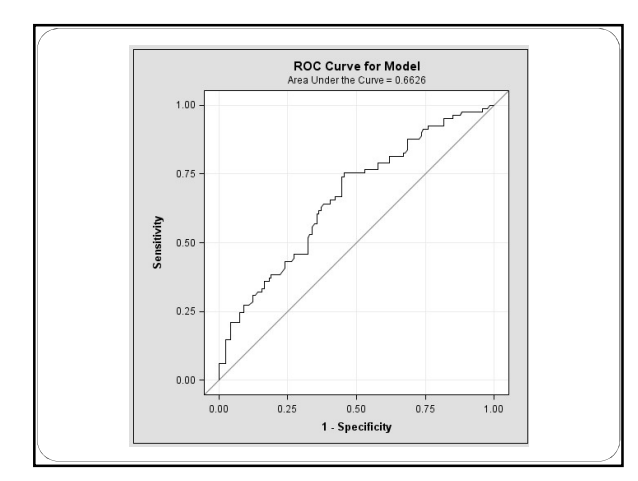

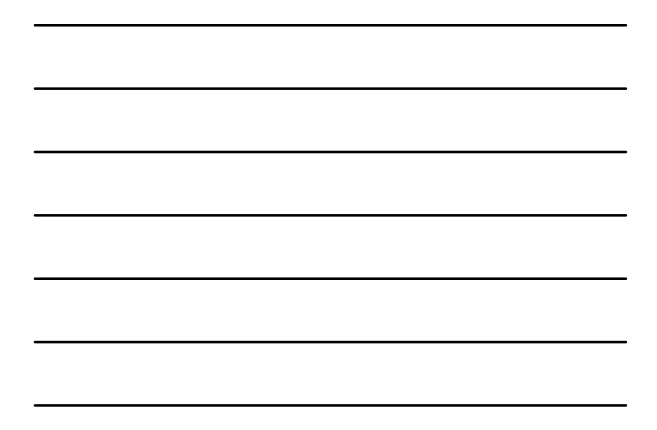

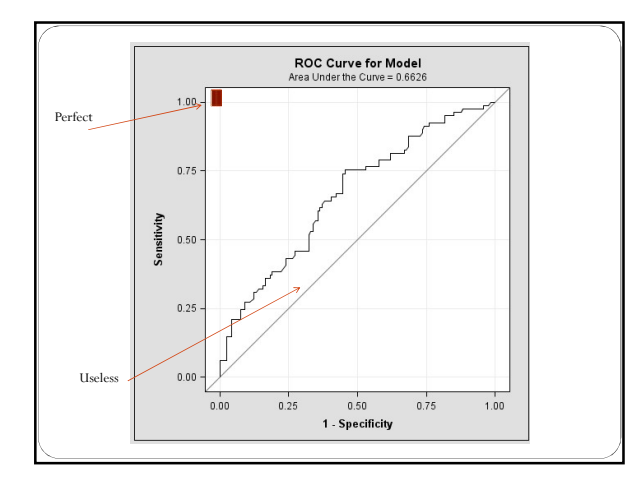

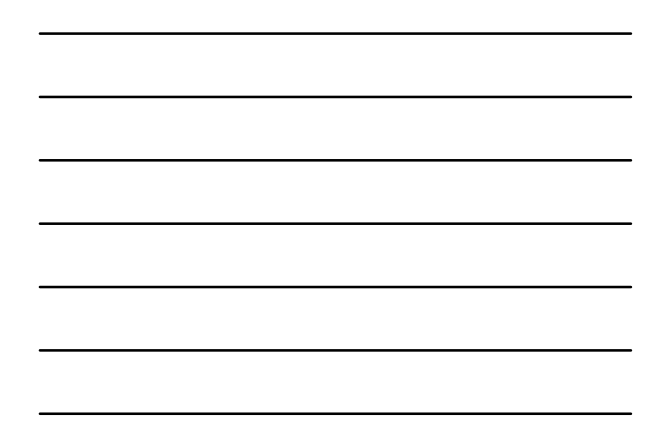

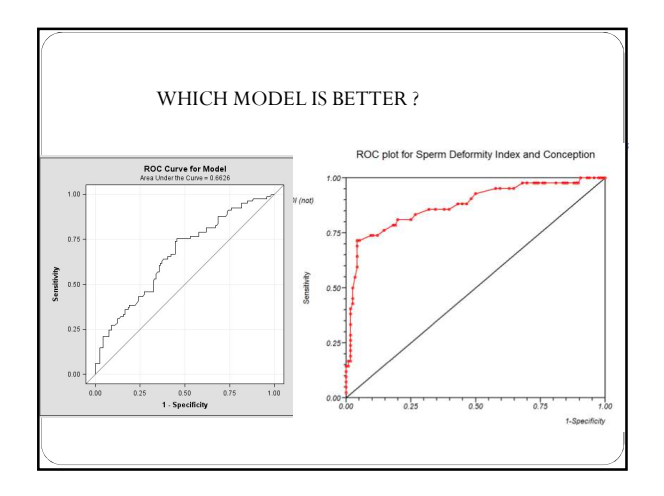

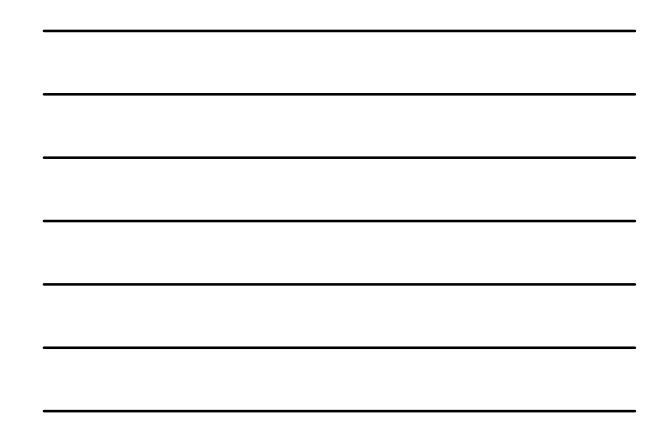

Special Topics: Data mining & stepwise logistic regression

With SAS

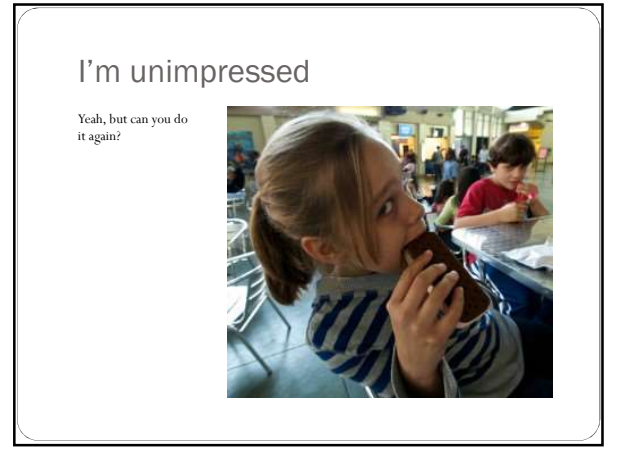

# Data mining – sample & test<br>1. Select sample<br>2. Create estimates from sample<br>3. Apply to hold out group<br>4. Asses effectiveness

- 
- 
- 
- 4. Assess effectiveness

### Create sample

```
procedures from sample<br>
2. Create estimates from sample<br>
3. Apply to bold out group<br>
4. Assess effectiveness<br>
For Australian and the sample of the sample of the sample of the sample<br>
out = samp300 rep = 1<br>
method = SRS se
 out = samp300 rep = 1\,Approximation as given the space of the stress of the stress of the stress of the stress of the stress of the stress of the stress of \frac{1}{2} seed = 1958 sampsize = 315 ;
   oc surveyselect data = visual<br>
out = samp300 rep = 1<br>
method = SRS seed = 1958 sampsize = 315 ;<br>
<br>
Free atter Test Dataset<br>
coc sort data = samp300 ;<br>
by caseid ;<br>
oc sort data = visual ;<br>
merge samp300 (in =a) visual (in
```
### Create Test Dataset

```
proc sort data = samp300 ;
```

```
proc sort data = visual ;
```
- method = SRS sced = 1958 sampsize = 315;<br>
Freate Test Dataset<br>
oc sort data = samp300;<br>
by caseid ;<br>
oc sort data = sixal ;<br>
oc sort data = visual ;<br>
or sort data = visual ;<br>
by caseid ;<br>
ata testdata ;<br>
for any by (in =a Create Test Dataset<br>
once sort data = samp300;<br>
by caseid ;<br>
by caseid ;<br>
by caseid ;<br>
data testdata ;<br>
data testdata ;<br>
merge samp300 (in = a ) visual (in = b) ;<br>
if a and b then delete ; merge samp $300$  (in  $\equiv$ a) visual (in  $\equiv$ b); Freate Test Dataset<br>
oc sort data = samp300;<br>
by caseid;<br>
oc sort data = visual;<br>
by caseid;<br>
at testdata;<br>
at testdata;<br>
at and b then delete;<br>  $\frac{1}{\sqrt{1 + \left(\frac{1}{n}\right)^2}}$ <br>  $\frac{1}{n}$ <br>  $\frac{1}{n}$ <br>  $\frac{1}{n}$ <br>  $\frac{1}{n}$ <br>  $\frac{1}{$
- 

### Create Test Dataset

Create Test Dataset<br>
data testdata ;<br>
merge samp300 (in =a ) visual (in =b) ;<br>
if a and b then delete ;<br>
\*\*\* Delets record if it is in the sample ; merge samp300 (in  $=_a$ ) visual (in  $=_b)$ ; Freate Test Dataset<br>ta testdata ;<br>merge samp300 (in  $=a$ ) visual (in  $=b$ ) ;<br>if a and b then delete ;<br>\* Deletes record if it is in the sample ;

\*\*\* Deletes record if it is in the sample ;

### Create estimates

data testdata ;<br>
merge samp300 (in = a ) visual (in = b) ;<br>
if a and b then delete ;<br>
\*\*\* Deletes record if it is in the sample ;<br>
\*\*\* Deletes record if it is in the sample ;<br>
Create estimates<br>
ods graphics on<br>
only consid proc logistic data = samp300 outmodel = test\_estimates plots = all  $\frac{1}{2}$ <br>  $\frac{1}{2}$ <br>  $\frac{1}{2}$ proc logistic inmodel = test\_estimates plots = all ; score data = testdata ;

### Test estimates

weight weight ;

\*\*\* If no dataset is named, outputs to dataset named Data1, Data2 etc. ;

### Validate estimates

proc freq data = data1; alidate estimates<br>
roc freq data = data!;<br>
tables vote\* i\_vote ;<br>
oc sort data = data!;<br>
y i\_vote ;<br>  $\frac{1}{2}$ proc sort data  $=$  data1 ; alidate estimates<br>
roc freq data  $=$  datal;<br>
tables vote\* i\_vote ;<br>
oc sort data  $=$  datal ;<br>
by i\_vote ;

### What is stepwise logistic regression ?

That's a good question. Usually, all the independent variables are entered in a model simultaneously.

In a stepwise model, the variable that has the largest zeroorder correlation with the dependent is entered first. The variable that has the highest correlation with the remaining variance enters second.

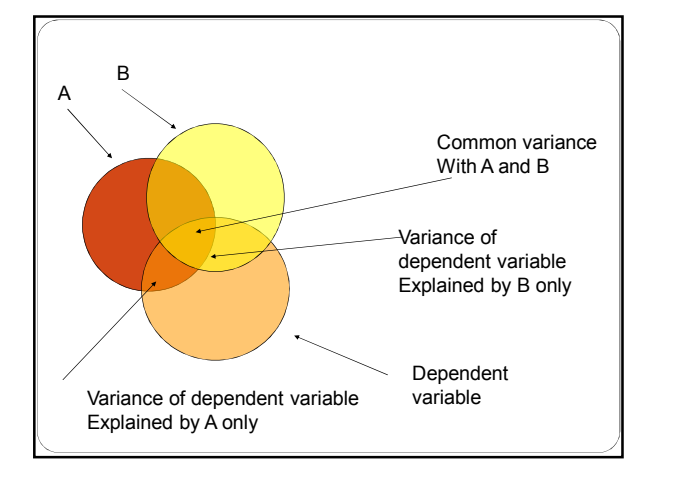

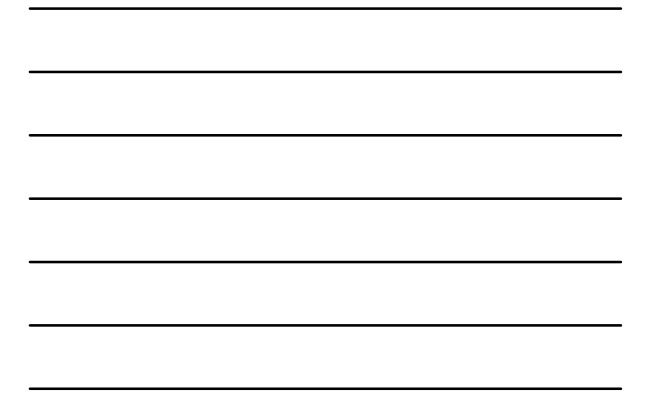

### Example: Death certificates

 The death certificate is an important medical document.Resident physician accuracy in completing death certificates is poor. Participants were randomized into interactive workshop or provided with printed instruction material. A total of 200 residents completed the study, with 100 in each group.

### Example

- Dependent: Cause of death medical student is correct or incorrect
- $\bullet\,$  Independent: Group
- $\bullet\,$  Independent: Awareness of guidelines for death certificate completion

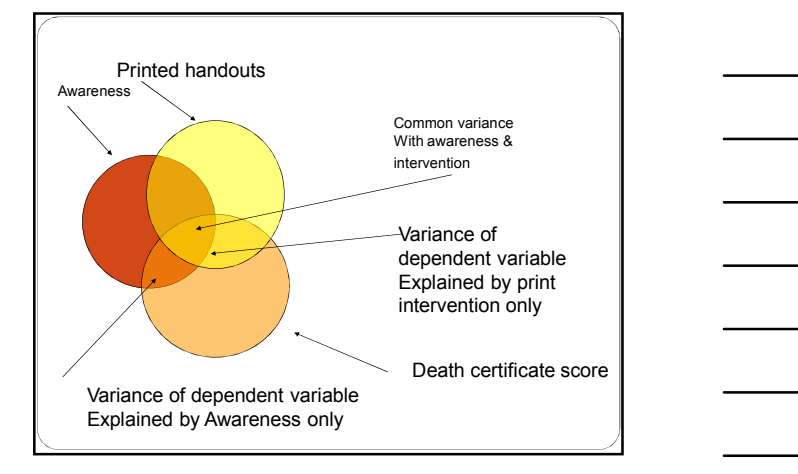

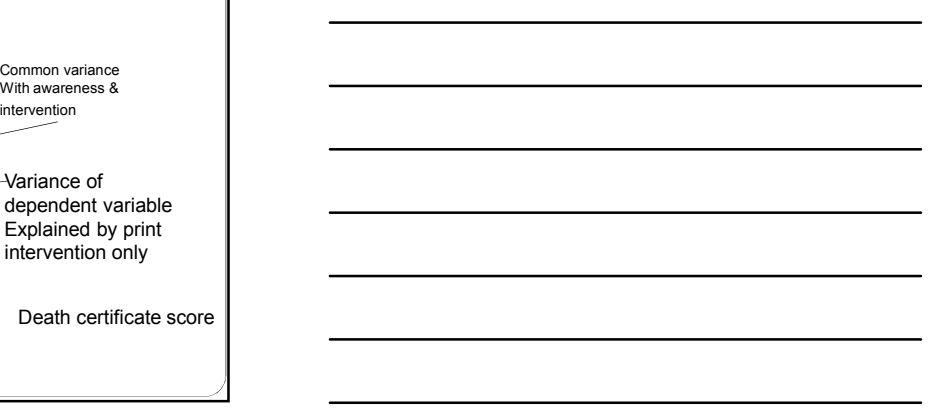

### Bottom line

Stepwise methods assign all of the shared variance to the first variable to enter the model

They take advantage of chance to maximize explained variance

Coefficients are not as stable as non-stepwise models

& this is all we'll have to say about stepwise today

Ordinal & Multinomial Logistic Regression

Featuring SAS

### Default is ordinal

"When PROC LOGISTIC encounters a model with a dependent variable that has more than two categories, it automatically uses the cumulative logit to perform the analysis. Be careful: make sure that the dependent variable is ordinal and not nominal!

## Ordinal logistic regression Ordinal logistic regression<br>Hosmer discusses various models.<br>Hosmer discusses various models.<br>AAS default is the proportional odds model

SAS default is the proportional odds model

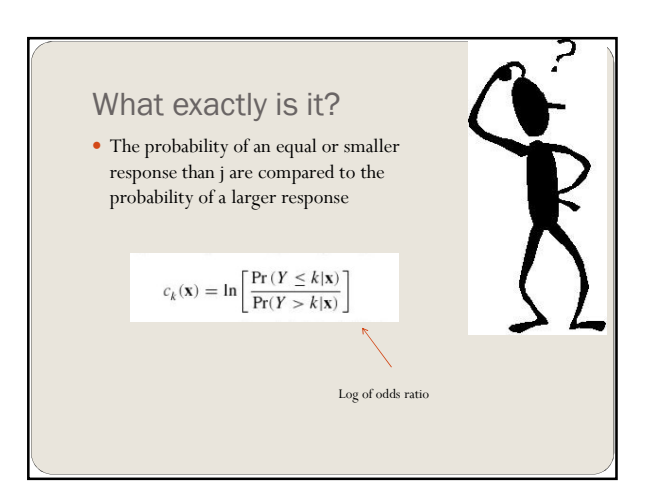

### Probabilities modeled are cumulated over the lower ordered values

NOTE: Ordinal logistic regression in SAS

### Odds ratios & parameter estimates

Logistic3.pdf

Probabilities modeled are cumulated over the lower ordered values

Because of this, the DESCENDING option has no effect. To get descending effect, you need to recode your dependent variable

Logistic5.pdf

### Model as ordinal

Because of this, the DESCENDING option has no effect. To get<br>descending effect, you need to recode your dependent variable<br> $\textbf{Logind}_2\textbf{y} \textbf{d}$ <br> $\textbf{Logind}_2\textbf{y} \textbf{d}$ <br> $\textbf{Mod}(2) \textbf{d} \textbf{d} \textbf{d} \textbf{d} \textbf{d} \textbf{d} \textbf{d} \text$ ecase of this the DESCENDING option has no offered by comparison and there. To get<br>encoding effect, you need to recode your dispersion variable<br>to compute that a rest discording ;<br>the comparison was a tensor marrier in the model and the model in the control of the control of the sedentary stress in the control of the control of the control of the sedentary stress income since  $\mathbb{R}^n$  to the control of the sedentary stress income since  $\$  $\begin{array}{|l|l|} \hline \rule{0pt}{2.2ex}\rule{0pt}{2.2ex}\rule{0pt}{$ 

### Model as categorical

Model as categorical<br>
proc logistic data = test ;<br>
class educ sedentary srsex income marit ;<br>
model health = educ sedentary srsex income srage\_p<br>
mental marit / stb link=glogit ;<br>
. Model as categorical<br>
roc logistic data = test ;<br>
roc logistic data = test ;<br>
relass educ sedentary srsex income marit ;<br>
remodel health = educ sedentary srsex income marit ;<br>
rental marit / stb link=glogit ;<br>
<br>
<br>
<br>
<br>
<br>
<br> Model as categorical<br>model was the case is set in the set of the set of the set of the set of the set of the sedentary sreex income srage\_p<br>model health = educ sedentary sreex income srage\_p<br>menal marit / stb link=glogit ; Model as categorical<br>proclogistic data = test ;<br>class educ sedentary stesc income marit ;<br>model health = educ sedentary stesc income marit ;<br>montal marit / stb link=glogit ;<br> $\frac{1}{2}$ 

### Ordinal, odds ratio

del as categorical<br>
egistic data = test ;<br>
educ sedentary sress income marit ;<br>
educ sedentary sress income srage\_p<br>
in marit / stb link=glogit ;<br>
alimati / stb link=glogit ;<br>
<br>
<br>
dinal, odds ratio<br>
<br>
proc logistic data = Procedure Correct Correct Correct Correct Correct Correct Correct Correct Correct Correct Correct Correct Correct Correct Correct Correct Correct Correct Correct Correct Correct Correct Correct Correct Correct Correct Cor proc logistic data = test<br>
close oclostary serses income same processes in angle ...<br>
model health = educ served mary secanosome srage\_p<br>
mental marit / sib ink-glogit ;<br>
mental marit / sib ink-glogit ;<br>
<br> **Ordinal, odds** or divided that the selectron of the selectron of the selectron of the selectron of the selectron of the selectron of the selectron of the selectron of the selectron of the selectron of the serve income and the selectron o del health = educ sedentary srsex income srage\_p<br>
ral marit / stb link=glogit ;<br>
ral marit / stb link=glogit ;<br>
<br>
<br> **odderatio = text** ;<br>
<br>
<br>
<br>
<br> **odderatio income ;**<br>
<br>
<br>
<br>
<br>
<br> **odderatio income ;**<br>
<br>
<br>
<br>
<br>
<br>
<br>
<br>
<br>
<br>

<br>

### Making data

```
data test ;
      % set mydata.adult2009 ;<br> if \mbox{stage\_p} \geq 39 ;<br> if af<br>24 = 1 and af<br>83 = 1 then bloodst = 1;
         if srage_p > 39 ;
         ice since moone maint;<br>
and he clone serve income stage_p mental maint / stb;<br>
dolatatio moone;<br>
states in and additional contexts<br>
\mathbf{R}^{2} = \mathbf{1} and additional contexts<br>
\mathbf{R}^{2} = \mathbf{1} and a \mathbf{R}^{2} = \mathbf{1} a
                esc norono mare;<br>
\frac{1}{2} = due streec income srage_p mental marit / stb ;<br>
atio income ;<br>
and code:<br>
\frac{1}{2} = 1 the state bloodst = 1;<br>
\frac{1}{2} = 1 the state bloodst = 1;<br>
\frac{1}{2} = 1 the state = 1;<br>
\frac{1}{2} =
         ighthere is a street in<br>colonic stress income regacy in metal munt / stb;<br>then is a strengthen of<br>the street in the strengthen of the street in the street in the street<br>street is a strengthen of the street in the street i
                \begin{array}{l} \mbox{mg Gdata} \\ \mbox{system} \\ \mbox{system} \\ \mbox{sgn} \\ \mbox{sgn} \\ \mbox{sgn} \\ \mbox{sgn} \\ \mbox{g} \\ \mbox{g} \\ \mbox{g} \\ \mbox{g} \\ \mbox{g} \\ \mbox{g} \\ \mbox{g} \\ \mbox{g} \\ \mbox{g} \\ \mbox{g} \\ \mbox{g} \\ \mbox{h} \\ \mbox{h} \\ \mbox{h} \\ \mbox{h} \\ \mbox{h} \\ \mbox{h} \\ \mbox{h} \\ \mbox{h} \\ \mbox{h} \\ \mbox{h} \\ \mbox{h} \\ \mbox{ae<br>
ae state model (action)<br>
and the state model (action)<br>
are stated as a model (action)<br>
at stated action (action)<br>
and \sin^2\theta + \sin^2\theta and a \sin^2\theta + \sin^2\theta is a stated by the stated by the stated of the stated of the 
       if ac11 = 0 then soda = "0.None";
              else if ac<br/>11 \leq 5 then soda = "1.<br/>Few " ;
                else if \text{acl1} < 31 then soda = "2.Much" ;
                else if ac11 >31 then soda = "3.Diabetes" ;
```